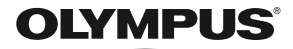

# **DIGITÁLNÍ FOTOAPARÁT** *SH-25MR*

# **Návod k použití**

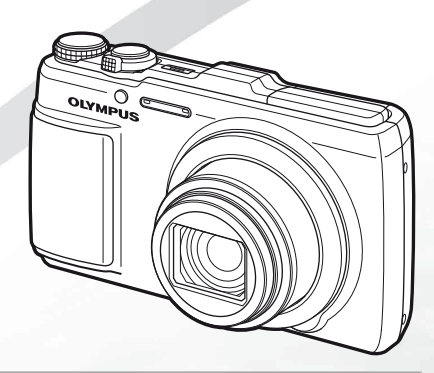

# >> DÁREK PRO VÁS <<

Zaregistrujte si svůj výrobek na www.mujolympus.cz a získáte prodlouženou záruku 30 měsíců a další výhody.

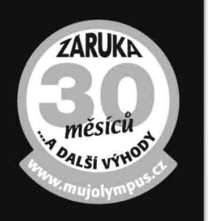

# **Obsah balení**

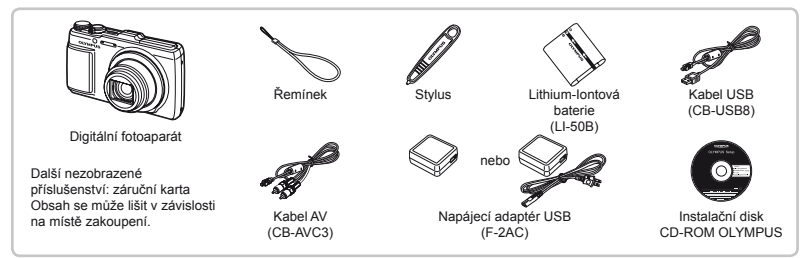

# **Připevnění řemínku fotoaparátu**

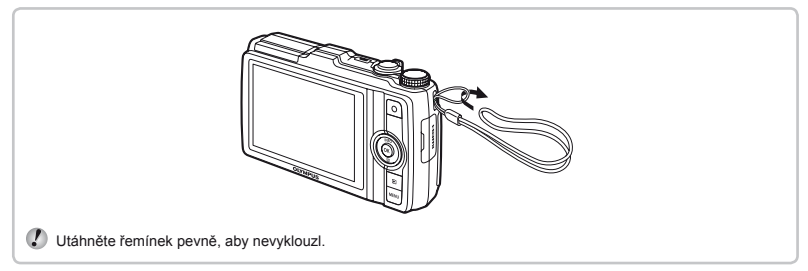

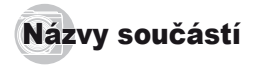

# **Jednotka fotoaparátu**

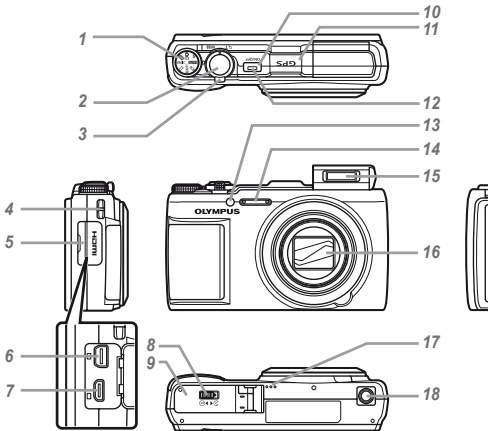

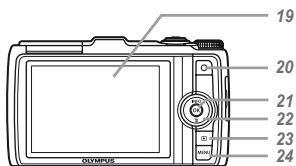

- Přepínač režimů
- Tlačítko spouště
- Páčka transfokátoru
- Poutko pro řemínek
- Kryt konektoru
- Multikonektor
- Konektor HDMI micro
- Zámek prostoru baterie/karty
- Kryt prostoru pro baterie/kartu
- 10 Tlačítko ON/OFF
- Anténa GPS
- Indikátor
- Osvětlení AF
	- Indikátor samospouště
- Mikrofon
- Blesk
- Objektiv
- Reproduktor
- Závit pro stativ
- Displej
- 20 Tlačítko **@** (pořizování

#### videosekvencí)

- 21 Tlačítko <sup>(6)</sup> (OK)
- Křížový ovladač

Tlačítko **INFO** (změna

zobrazení informací)

- Tlačítko **II** (vymazat)
- 23 Tlačítko **D** (přepínání mezi snímáním a přehráváním)
- Tlačítko m

#### **Obrazovka režimu snímání**

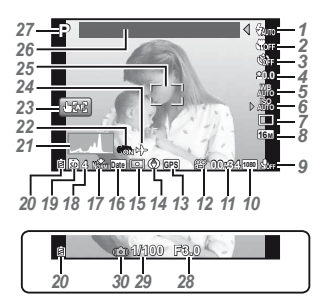

*1* Blesk .........................str. 21 Blesk v pohotovostním režimu/nabíjení blesku.....................str. 64 2 Makro/super makro ...str. 33<br>3 Samospoušť str. 33 *3* Samospoušť ..............str. 33 *4* Expoziční kompenzace...........str. 34 **5** Vyvážení bílé .............str. 34 *6* ISO ............................str. 35 7 Série............................str. 35<br>8 Velikost snímku (statické *8* Velikost snímku (statické  $sin(mkv)$   $str 36, 71$ *9* Nahrávání se zvukem (videosekvence) .....str. 44 *10* Velikost snímku (videosekvence) .........................str. 40, 72

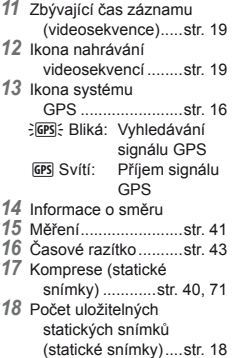

*19* Aktuální paměť ..........str. 70 *20* Stav baterie .........str. 13, 64 21 Histogram str. 21 *22* Stabilizace obrazu (statické snímky)/digitální stabilizace obrazu (videosekvence) .....str. 42 *23* Režim dotykové obrazovky...........str. 9, 41 *24* Světový čas...............str. 56 25 Rámeček AF str. 18 *26* Informace o umístění ..............str. 16 *27* Režim snímání ....str. 18, 25 *28* Hodnota clony ...........str. 18 *29* Expoziční doba .........str. 18 *30* Varování při chvění fotoaparátu

# **Obrazovka režimu přehrávání**

**●** Standardní zobrazení

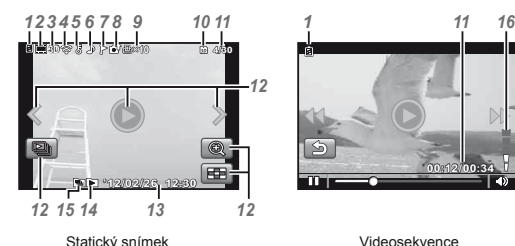

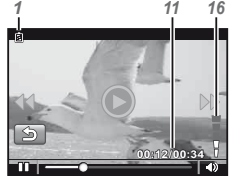

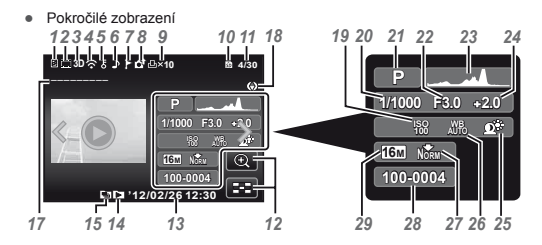

- *15* Seskupené
- snímky ..............str. 22, 38 *16* Hlasitost ..............str. 22, 52 *17* Informace
- o umístění ..............str. 16
- *18* Informace o směru
- *19* ISO ............................str. 35
- *20* Expoziční doba .........str. 18
- *21* Režim snímání ....str. 18, 25
- *22* Hodnota clony ...........str. 18
- *23* Histogram ..................str. 21
- *24* Expoziční

kompenzace...........str. 34

- *25* Technologie nastavení
	- stínování ................str. 40
- *26* Vyvážení bílé ............str. 34
- *1* Stav baterie .........str. 13, 64 2 Fotografie s videosekvencí .....str. 38 *3* 3D snímky .................str. 37 4 Použití karty Eye-Fi...str. 50<br>5 Ochrana **5** Ochrana ......................str. 49<br>**6** Přidání zvuku ......str. 44, 46 **6** Přidání zvuku ......str. 44, 46<br>7 Oblíbené str. 45 *7* Oblíbené ...................str. 45 *8* Nahrávání .................str. 49 *9* Tisková objednávka/ počet výtisků ..........str. 62 *10* Aktuální paměť ..........str. 70 *11* Číslo snímku/celkový počet snímků (statické snímky) ....str. 22 Uplynulý čas/ celkový čas záznamu (videosekvence) .....str. 23 *12* Režim dotykové obrazovky.................str. 9 *13* Datum a čas ........str. 15, 56 *14* Prohlížení oblíbených..............str. 45
- *27* Komprese (statické snímky) ............str. 40, 71 *28* Číslo souboru *29* Velikost snímku

.............str. 36, 40, 71, 72

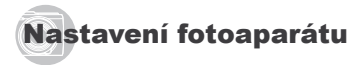

# Použití tlačítek režimů a přímých tlačítek

K často používaným funkcím lze přistupovat pomocí přímých tlačítek.

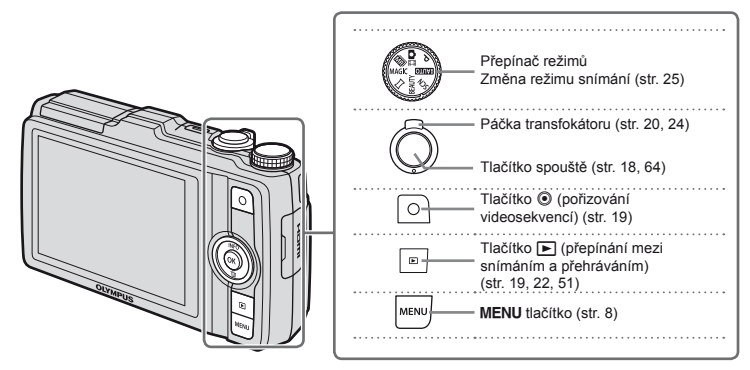

#### **Křížový ovladač**

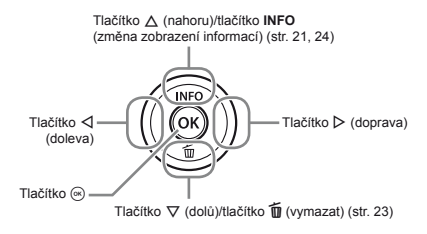

# Průvodce obsluhou

Symboly  $\wedge \nabla \triangleleft \triangleright$ , které se zobrazují při výběru snímků a nastavení, naznačují, že části křížového ovladače znázorněné vpravo je třeba stisknout, nikoli otočit.

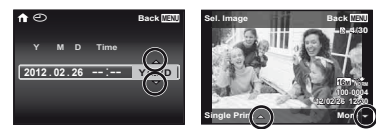

Průvodci obsluhou označují funkce tlačítek MENU a <a> nebo páčky transfokátoru.

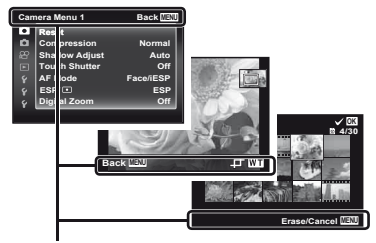

Průvodce obsluhou

## Použití nabídky

Ke změně nastavení fotoaparátu použijte nabídku.

Některé nabídky mohou být nedostupné v závislosti na jiných souvisejících nastaveních nebo režimu snímání.

#### **Nabídka funkcí**

Chcete-li zobrazit nabídku funkcí, stiskněte během snímání tlačítko < Prostřednictvím nabídky funkcí získáte přístup k často používaným nastavením snímání.

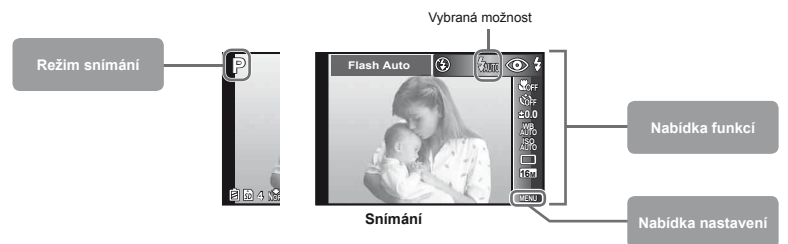

#### **Výběr nabídky funkcí**

Pomocí tlačítek ∧ $\nabla$  vyberte nabídku a pomocí tlačítek <ID vyberte možnost nabídky. Chcete-li nabídku funkcí nastavit, stiskněte tlačítko (a).

# Nabídka nastavení

Nabídku nastavení lze zobrazit stisknutím tlačítka MFNU během snímání nebo přehrávání. Prostřednictvím nabídky nastavení je možné upravit řadu nastavení fotoaparátu, mimo jiné datum a čas, možnosti zobrazení a možnosti, které nejsou k dispozici v nabídce funkcí.

#### *1* **Stiskněte tlačítko** m**.**

**●** Zobrazí se nabídka nastavení

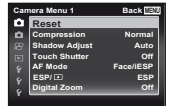

*2* **Záložky se stránkami lze vybrat stisknutím tlačítka < I. Pomocí tlačítek ∧**  $\nabla$  **vyberte požadovanou záložku se stránkami a stiskněte**   $\dot{}$ **tlačítko**  $\triangleright$ .

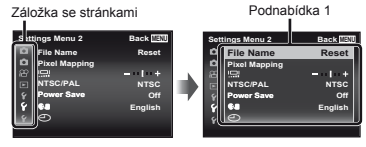

**3** Pomocí tlačítek ∆  $∇$  vyberte požadovanou **podnabídku 1 a poté stiskněte tlačítko** A**.**

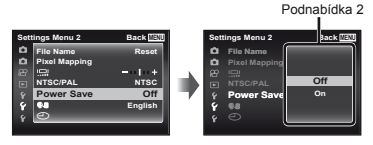

- **4** Pomocí tlačítek ∆ $∇$  vyberte požadovanou **podnabídku 2 a poté stiskněte tlačítko** A**.**
	- **●** Jakmile je nastavení zadáno, zobrazí se předchozí obrazovka.
- Někdy mohou být k dispozici další operace. "Nastavení nabídky" (str. 40 až 58)

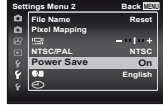

*5* **Pomocí tlačítka** m **nastavení dokončete.**

# Použití dotykového panelu

Dotykový panel je možné ovládat dotyky prstu na obrazovce.

- **●** Prostřednictvím dotykového panelu lze provádět akce, které jsou v tomto návodu označeny symbolem ].
	- **●** Použití chrániče obrazovky či rukavic může zhoršit ovladatelnost.
	- **●** Pokud je ovládání prstem obtížné, použijte stylus (dodán s fotoaparátem).

# **Použití průvodce live guide (str. 25)**

Průvodce live guide může být nastaven v režimu MITO

# *1* **Dotkněte se ikony** M**.**

**●** Dotkněte se předmětu, kterému chcete nastavit úroveň.

#### *2* **Nastavte úroveň přetažením posuvníku ve**  svislém směru a poté se dotkněte ikony **OK**.

**●** Pokud chcete průvodce live guide ukončit, dotkněte se ikony **O.** 

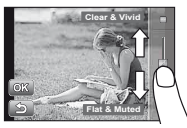

# **Použití v režimu snímání**

Dotykem můžete vybrat objekt, který má být zaostřen nebo zachytit snímek.

Ovládání bude změněno pokaždé, když se dotknete ikony **[60]** 

- **• [50]**: Fotoaparát objekt vybraný dotykem zaostří a automaticky zachytí snímek.
- **• EXI**: Zaostření bude uzamknuto na objekt vybraný dotykem (zámek AF). Stisknutím tlačítka spouště pořiďte snímek.

Pokud chcete uzamknutí zaostření (zámek AF) zrušit, dotkněte se ikony **zal**. Zámek zaostření bude zrušen po uvolnění tlačítka spouště.

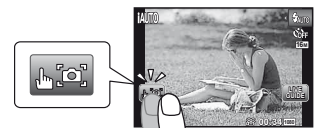

# **Použití v režimu přehrávání**

Zobrazený obrázek může být změněn nebo zvětšen.

**Posun vpřed a převinutí zpět o jeden snímek:** Pokud chcete přejít na další snímek, přetáhněte zobrazení obrazovky doleva, nebo přetáhněte zobrazení obrazovky doprava, chcete-li se vrátit k předchozímu snímku.

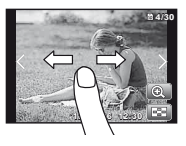

#### **Transfokátor:**

Pokud chcete snímek zvětšit, dotkněte se ikony **e** 

**●** Zobrazený zvětšený snímek lze přetáhnutím posouvat.

#### **Náhled:**

Pokud chcete snímky zobrazit v náhledovém zobrazení, dotkněte se ikony **sal**.

**●** Pokud chcete snímek přehrát, dotkněte se ho při zobrazení samostatného snímku.

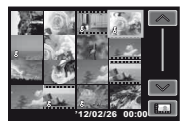

**Přehrávání (seskupené snímky, panoramatické snímky, videosekvence, fotografi e** 

**s videosekvencí, zvuk zaznamenaný se snímkem):** Dotkněte se ikony  $\bullet$ .

**●** Pokud chcete rozbalit seskupené snímky, dotkněte se ikony K.

# **Rejstřík nabídek**

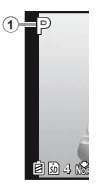

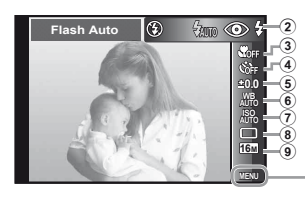

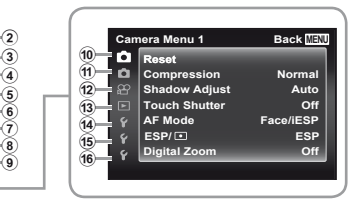

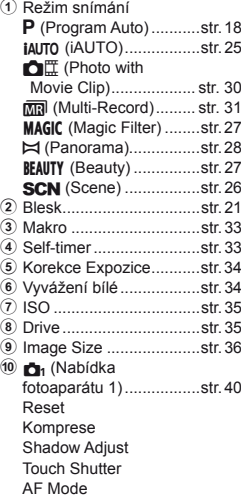

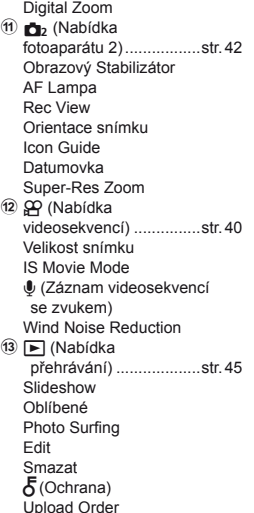

 $(a)$   $\epsilon$  (Nabídka nastavení 1) ..................str. 50 Memory Format/Formát Záloha Eye-Fi Print Order USB připojení ▶ Power On Sound Settings 15 F (Nabídka nastavení 2) ..................str. 52 File Name Pixel Mapping s (Displej) TV Out Power Save **Q**-C) (Jazyk)  $\bigodot$  (Datum/čas) 16 F (Nabídka nastavení 3) ..................str. 56 Světový čas Reset Database Beauty Settings Touch Calibration GPS Settings

 $ESP/\sqrt{•}$ 

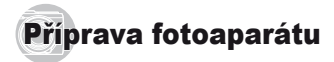

# Vložení baterie a karty

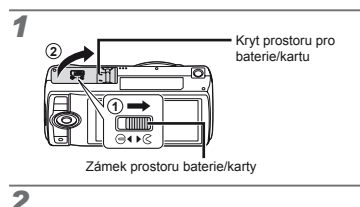

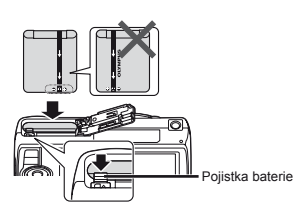

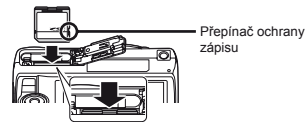

- Baterii vkládejte značkou  $\spadesuit$  směrem k pojistce baterie.
- Poškození povrchu baterie (vrypy apod.) mohou být příčinou přehřátí a výbuchu.
- Při vkládání baterie posuňte pojistku baterie ve směru šipky.
	- Zasuňte kartu rovně do fotoaparátu, až zacvakne.
- Při použití kamery se ujistěte, zda je kryt prostoru pro baterii/kartu uzavřen.
- Chcete-li baterii vyjmout, nejprve ji odjistěte posunutím pojistky ve směru šipky.
- Před otevřením krytu prostoru pro baterii/kartu fotoaparát vypněte.
- V tomto fotoaparátu používejte výhradně karty SD/SDHC/SDXC nebo karty Eye-Fi. Nevkládejte paměťové karty jiného typu. "Použití karty" (str. 70)
	- Nedotýkejte se oblasti s kontakty na kartě.
	- Fotoaparát lze používat i bez paměťové karty, jelikož snímky lze ukládat do jeho vnitřní paměti.

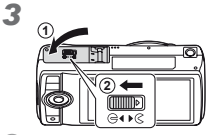

 "Počet uložitelných snímků (statických snímků)/ nahrávací čas (videosekvence) při použití vnitřní paměti a paměťových karet" (str. 71, 72)

# **Vyjmutí karty**

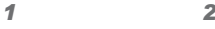

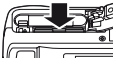

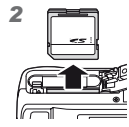

 Tlačte na kartu, dokud neuslyšíte cvaknutí a karta se nevysune. Poté kartu vytáhněte.

# Nabíjení baterie pomocí dodaného napájecího adaptéru USB

- Dodaný napájecí adaptér USB F-2AC (dále označovaný jako napájecí adaptér USB) se liší v závislosti na regionu, kde byl fotoaparát zakoupen. Pokud je součástí balení zásuvný napájecí adaptér USB, zapojte jej přímo do elektrické zásuvky.
- Dodaný napájecí adaptér USB slouží pouze k nabíjení a přehrávání. Když je napájecí adaptér připojený k fotoaparátu, nepořizujte snímky.
- Po dokončení nabíjení se ujistěte, že je napájecí adaptér USB vypojen ze zásuvky.
- Při připojení fotoaparátu k počítači lze nabít baterii. Doba nabíjení se liší v závislosti na výkonu počítače. (V některých případech přibližně 10 hodin.)

# *1* **Připojení fotoaparátu**

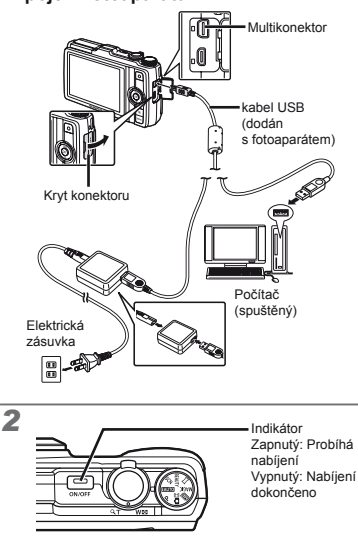

- Baterie není při dodání plně nabita. Před použitím nabíjejte baterii tak dlouho, dokud indikátor nezhasne  $(a\check{z}$  3.5 hodiny).
- Jestliže indikátor nesvítí, napájecí adaptér USB patrně není správně připojen k fotoaparátu nebo je poškozena baterie, fotoaparát nebo napájecí adaptér USB.

# **Kdy je vhodné baterii nabít**

Baterii nabijte, jakmile se zobrazí níže uvedená chybová zpráva.

#### Bliká červeně

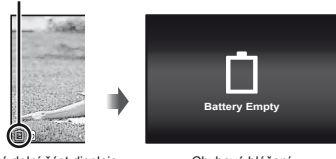

Levá dolní část displeje Chybové hlášení

# Nastavení pomocí dodaného disku CD

 Instalace počítačového softwaru [ib] je k dispozici jen u počítačů se systémem Windows.

### **Windows**

# *1* **Vložte dodaný disk CD do jednotky CD-ROM.**

#### **Windows XP**

**●** Zobrazí se dialogové okno "Setup".

#### **Windows Vista/Windows 7**

**●** Zobrazí se dialogové okno "Autorun". Kliknutím na možnost "OLYMPUS Setup" otevřete dialogové okno "Setup".

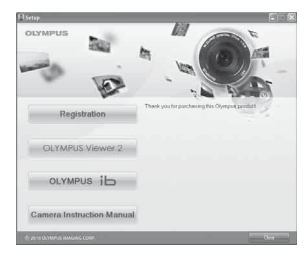

- Pokud se dialogové okno "Setup" nezobrazí, vyberte v nabídce Start možnost "Tento počítač" (Windows XP) nebo "Počítač" (Windows Vista/ Windows 7). Dvakrát klikněte na ikonu jednotky CD-ROM (OLYMPUS Setup) a po otevření okna "OLYMPUS Setup" dvakrát klikněte na ikonu "Launcher.exe".
- Pokud se zobrazí dialogové okno "User Account Control<sup>"</sup> klikněte na tlačítko Yes" nebo Continue"

#### *2* **Zaregistrujte svůj produkt Olympus.**

- **•** Klikněte na tlačítko Registration" a postupujte podle pokynů na obrazovce.
- Pokud chcete zaregistrovat uživatele, musí být fotoanarát připojen k počítači. Připojení fotoaparátu" (str. 12)

 Pokud se na obrazovce fotoaparátu nic nezobrazí ani po připojení fotoaparátu k počítači, je možné, že baterie je vybitá. Nechte fotoaparát připojený k počítači, dokud se baterie nenabije, a poté jej odpojte a znovu připojte.

- *3* **Nainstalujte aplikaci OLYMPUS Viewer 2 a počítačový software [ib].**
	- **●** Před zahájením instalace ověřte, zda váš systém odpovídá požadavkům.
	- **●** Klikněte na tlačítko "OLYMPUS Viewer 2" nebo "OLYMPUS ib" a podle pokynů na obrazovce nainstalujte software.

#### **OLYMPUS Viewer 2**

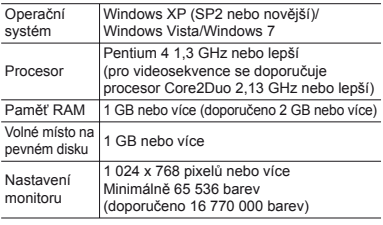

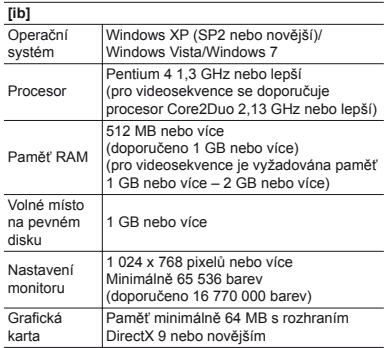

\* Více informací o používání softwaru naleznete v nápovědě online.

## *4* **Nainstaluje návod k použití fotoaparátu.**

**●** Klikněte na tlačítko "Camera Instruction Manual" a postupujte podle pokynů na obrazovce.

# **Macintosh**

#### *1* **Vložte dodaný disk CD do jednotky CD-ROM.**

- **●** Dvakrát klikněte na ikonu CD (OLYMPUS Setup) na ploše.
- **●** Dvakrát klikněte na ikonu "Setup". Zobrazí se dialogové okno "Setup".

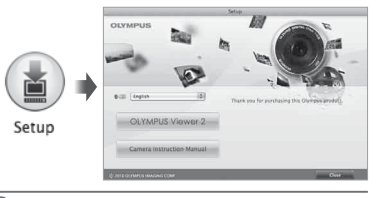

#### *2* **Nainstalujte aplikaci OLYMPUS Viewer 2.**

- **●** Před zahájením instalace ověřte, zda váš systém odpovídá požadavkům.
- **●** Klikněte na tlačítko "OLYMPUS Viewer 2" a podle pokynů na obrazovce nainstalujte software.
- Registraci uživatele můžete provést prostřednictvím tlačítka "Registration" v části "Help" (Nápověda) aplikace OLYMPUS Viewer2.

#### **OLYMPUS Viewer 2**

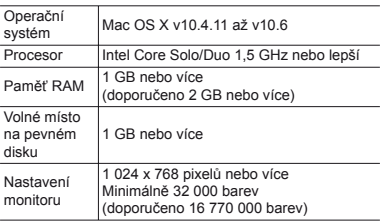

\* V nabídce jazyků lze zvolit jiné jazyky. Další informace o používání softwaru naleznete v nápovědě online.

# *3* **Zkopírujte si návod k použití fotoaparátu.**

**•** Klikněte na tlačítko "Camera Instruction Manual". Otevře se složka, která obsahuje návody k fotoaparátu. Návod ve vašem jazyce si zkopírujte do počítače.

# Jazyk, datum, čas a časová zóna

Vybrat lze rovněž jazyk zobrazovaných nabídek a zpráv. Datum a čas, který zde zadáte, bude navíc zobrazen různými způsoby, například při použití datových razítek a v názvech snímků, které byly fotoaparátem pořízeny.

- *1* **Poté, co fotoaparát zapnete pomocí tlačítka** n**, vyberte jazyk použitím tlačítek**  $\land \nabla \triangleleft \triangleright$  a výběr potvrďte **stisknutím tlačítka**  $\widehat{\infty}$ .
- Vybraný jazyk lze změnit prostřednictvím nabídek.  $[$  $]$  (str. 55)

**Русский English Nederlands Francais Česky Deutsch Dansk Español Norsk Português(Pt) Svenska Italiano Suomi**

**MENU Back**

한국어 中文(語体 **山立(%%)** 

**Hrvatski Slovenščina Magyar Polski**

**2** Pomocí tlačítek  $\triangle \triangledown$  zvolte rok [Y].

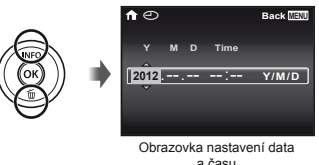

*3* **Stiskem tlačítka** I **uložte nastavení roku [Y].**

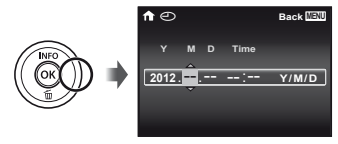

- *4* **Stejným způsobem jako v krocích 2 a 3 pomocí tlačítek ∧** $\nabla$  ⊲ $\triangleright$  nastavte hodnoty **[M] (měsíc), [D] (den), [Time] (hodiny a minuty) a [Y/M/D] (formát data) a stiskněte tlačítko**  $\circledcirc$ .
- Chcete-li přesně nastavit čas, stiskněte tlačítko (a), až zazní časové znamení u hodnoty 00 sekund.
- Chcete-li datum nebo čas změnit, využijte k tomu nabídku s příslušným nastavením. [C] (Datum a čas) (str. 56)
- *5* **Pomocí tlačítek** HI **vyberte časové pásmo**   $[\hat{\mathbf{f}}_n^{\mathsf{T}}]$  a poté stiskněte tlačítko  $\widehat{\mathbb{R}}$ .
	- Pomocí tlačítek A V vypněte nebo zapněte letní čas ([Summer]).

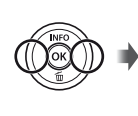

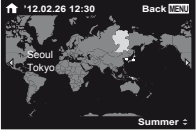

 Nabídky lze používat ke změně vybraného časového pásma. [World Time] (str. 56)

# Před použitím systému GPS

Funkce systém GPS (Global Positioning System) fotoaparátu určí pozici (zeměpisnou šířku a délku) a uloží tyto informace společně s obrázky, které fotoaparátem pořídíte.

Fotoaparát používá k dosažení lepšího příjmu signálu doplňková orbitální data (asistované GPS nebo A-GPS). Data A-GPS musí být aktualizována každých 14 dní. Před použitím systému GPS je třeba nastavit správné datum a čas fotoaparátu. (str. 15)

# **Aktualizace dat A-GPS**

- *1* **Nainstalujte aktualizační software (Nástroj OLYMPUS A-GPS).**
	- **●** Stáhněte aktualizační software z následující webové stránky a nainstalujte jej do počítače. http://sdl.olympus-imaging.com/agps/
- *2* **Připojte fotoaparát k počítači a spusťte aktualizační software. "Připojení fotoaparátu" (str. 12)**

 Po spuštění softwaru postupujte podle instrukcí na obrazovce.

# Použití systému GPS

*1* **Přejděte na kart<sup>ě</sup>** <sup>x</sup> **(Nabídka nastavení 3) k podnabídkám [GPS Settings] > [GPS]. Nastavte hodnotu [On].**

#### **"Nabídka nastavení" (str. 8)**

**●** Jakmile získá fotoaparát pozici, zobrazí se na displeji ikona GPS a aktuální souřadnice.

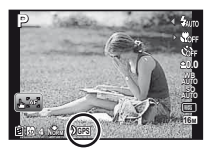

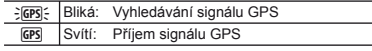

 Po delší době nepoužívání může fotoaparátu určení pozice trvat několik minut.

Pokud i po několika minutách ikona stále bliká, fotoaparát má zřejmě potíže s nalezením signálu. Přemístěte se do volného venkovního prostoru nebo jinak změňte svou polohu.

# $2$  Stiskněte a podržte na obrazovce snímání nebo přehrávání tlačítko  $\triangle$ .

- **●** Na displeji se zobrazí vaše umístění.
- **●** Vedle orientačních bodů se zobrazí databáze systému GPS.

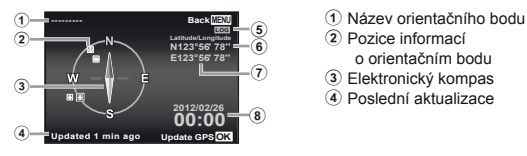

- 
- 2 Pozice informací
- o orientačním bodu
- 3 Elektronický kompas
- 4 Poslední aktualizace
- 5 Sledování systémem GPS aktivováno
- 6 Zeměpisná šířka
- 7 Zeměpisná délka
- 8 Aktuální datum a čas

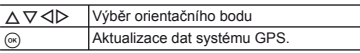

- Používání systému GPS může být v některých regionech regulováno. Postupujte podle všech místních předpisů.
- Vypněte systém GPS na palubě letadla a na všech místech, kde je používání zařízení se systémem GPS zakázáno.
	- Poskytování dat A-GPS může být bez předchozího upozornění zrušeno.
- 

 Na následujících místech mohou být údaje o poloze nedostupné nebo obsahovat chyby:

- **●** místa bez přímého výhledu na nebe (např. v budovách, v podzemních dráhách, pod vodou, v blízkosti stromů či vysokých budov);
- **●** místa se silným magnetickým nebo rádiovým rušením (např. v blízkosti vedení vysokého napětí, magnetů, elektronických zařízení nebo mobilních telefonů, které využívají frekvenci 1,5 GHz).
- Získávání dat systému GPS může na některých místech nebo v některých denních dobách trvat déle nebo být dočasně nedostupné.
- Nezakrývejte anténu systému GPS rukama ani kovovými předměty.
- Pokud je úroveň kapacity baterie nízká, fotoaparát neumožňuje příjem dat systému GPS.
- Fotoaparát neobsahuje výbavu, která by umožňovala navigaci pomocí systému GPS.
- Pokud je možnost [Tracking] nastavena na hodnotu [On], bude přijímač systému GPS nadále spotřebovávat energii baterie i v případě, že je fotoaparát vypnut.

Pokud je systém GPS zapnut, bude režim [Power Save] automaticky deaktivován.

 Data systému GPS nejsou zaznamenávána při pořizování videosekvencí.

# Snímání, přehrávání a mazání

# ]- Snímání s optimální hodnotou clony a expoziční dobou (režim P)

V tomto režimu je použito automatické snímání, přičemž podle potřeby je možné měnit širokou škálu dalších funkcí v nabídce snímání – např. expoziční kompenzaci, vyvážení bílé apod.

*1* **Nastavte přepínač režimů na** P**.**

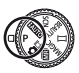

# $2$  Zapněte fotoaparát stisknutím tlačítka ON/OFF.

Indikátor režimu P **P 0.0 AUTO WB AUTO 4 NORM**

Počet uložitelných statických snímků (str. 71)

 Blesk bude automaticky vysunut a podle potřeby bude spuštěn. Pokud chcete blesk vypnout, zvolte možnost [Flash Off] (str. 21).

Pokud chcete blesk sklopit, zatlačte jej prstem směrem dolů.

*3* **Uchopte fotoaparát a připravte si záběr.**

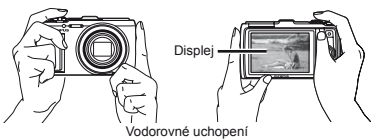

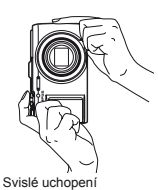

Ø Při držení fotoaparátu dbejte na to, abyste prsty ani jinými objekty blesk neclonili.

*4* **Namáčknutím spouště zaostřete na vybraný objekt.**

- **●** Po zaostření na objekt je provedena aretace expozice (zobrazí se expoziční doba a hodnota clony) a rámeček AF změní barvu na zelenou.
- **●** Pokud rámeček AF bliká červeně, fotoaparát nemohl zaostřit. Zkuste se provést zaostření znovu.

Rámeček AF

Namáčkněte

spoušť

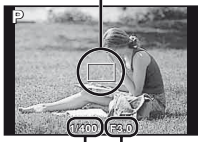

Expoziční doba Hodnota clony

"Ostření" (str. 66)

*5* **Chcete-li pořídit snímek, jemně stiskněte tlačítko spouště až na doraz, přičemž dbejte na to, abyste s fotoaparátem netřásli.**

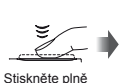

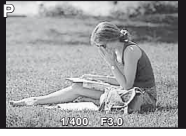

Obrazovka kontroly snímku

# **Prohlížení snímků během snímání**

Stisknutím tlačítka  $\blacktriangleright$  spustíte přehrávání snímků. Chcete-li se vrátit k snímání, stiskněte tlačítko l► nebo namáčkněte tlačítko spouště.

# **Vypnutí fotoaparátu**

Stiskněte tlačítko ON/OFF znovu.

# Nahrávání videosekvencí

*1* **Nahrávat začněte stisknutím tlačítka** R**.**

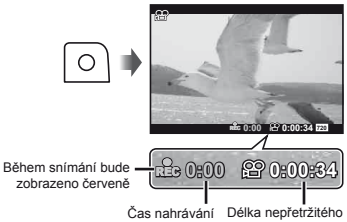

nahrávání (str. 72)

- Spolu s videosekvencemi je zaznamenáván zvuk.
- Efekty snímání jsou používány i při pořizování videosekvencí. Některé režimy snímání nemusí být u videosekvencí dostupné.
- Při nahrávání videosekvencí můžete pořizovat statické snímky. "Pořizování statických snímků během nahrávání videosekvence" (str. 32)
- *2* **Nahrávání ukončíte opětovným stisknutím tlačítka** R**.**

# Použití transfokátoru

Pomocí páčky transfokátoru lze upravit vzdálenost snímání.

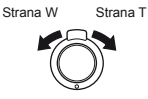

Lišta transfokátoru

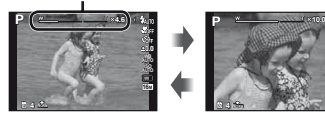

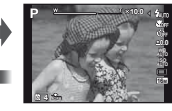

● Optický transfokátor: 12.5× Digitální transfokátor: 4×

# **Pořizování v ětších snímk ů [Digital Zoom]/[Super-Res Zoom]**

 Typ a úroveň transfokátoru lze zjistit podle vzhledu lišty transfokátoru. Zobrazení se liší podle hodnot zvolených pro možnosti [Digital Zoom] (str. 42), [Super-Res Zoom] (str. 44) a [Image Size] (str. 36).

#### **Optický transfokátor:**

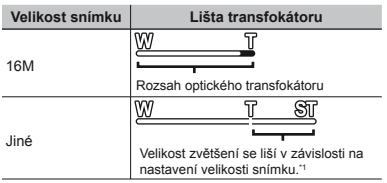

**Možnost [Super-Res Zoom] nastavena na hodnotu [On]: Velikost snímku Lišta transfokátoru** w

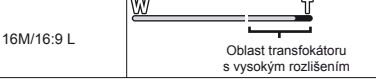

**Možnost [Digital Zoom] nastavena na hodnotu [On]:**

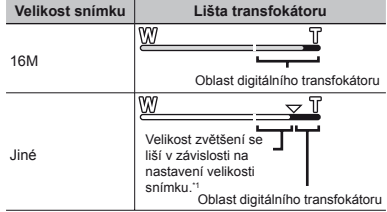

- \*1 Pokud je možnost [Image Size] nastavena na hodnotu nižší než maximální rozlišení, fotoaparát po dosažení maximálního přiblížení optického transfokátoru automaticky změní velikost snímku a ořízne jej na hodnotu vybranou pro možnost [Image Size] a pokud ie možnost [Digital Zoom] nastavena na hodnotu [On], využije rozsah digitálního transfokátoru.
	- Pokud je lišta transfokátoru zobrazena červeně, mohou se pořízené snímky jevit jako zrnité.

# Použití blesku

Funkce blesku lze nastavit tak, aby co nejlépe vyhovovaly podmínkám snímání.

# *1* **Vyberte z nabídky funkcí možnost blesku.**

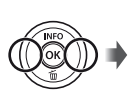

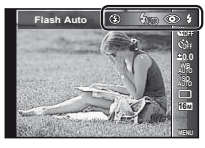

*2* **Pomocí tlačítek** HI **vyberte možnost nastavení a stisknutím tlačítka** A **proveďte nastavení.**

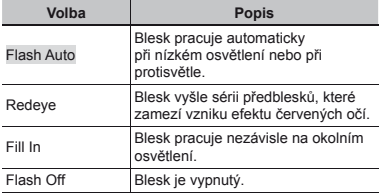

# Změna zobrazení informací snímání

Zobrazení informací může být změněno tak, aby co nejlépe vyhovovalo situaci – např. potřebujete-li vidět celý displej nebo chcete-li vytvořit přesnou kompozici pomocí mřížky.

# *1* **Stiskněte tlačítko** F **(INFO).**

**●** Při každém stisknutí tlačítka se zobrazované informace snímání změní podle následujícího pořadí. "Zobrazení režimu snímání" (str. 4)

Normální

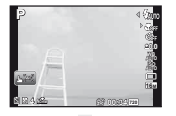

Žádné informace

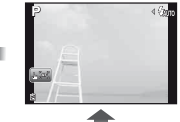

Podrobné

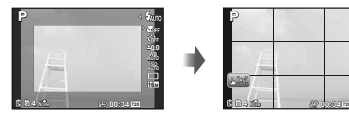

Informace o videosekvenci

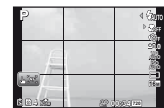

# **Čtení histogramu**

Pokud vrchol zaplňuje většinu rámečku, většina snímku se bude jevit bílá.

Pokud vrchol zaplňuje většinu rámečku, většina snímku se bude jevit černá.

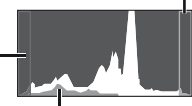

Zelená část zobrazuje distribuci světla ve středu displeje.

# ]- Prohlížení snímků

*1* **Stiskněte tlačítko** q**.** Počet snímků/ celkový počet snímků **'12/02/26 12:30 4/30** Přehrávání snímků

 $2$  Zobrazte ostatní snímky pomocí tlačítek  $\triangle$ D.

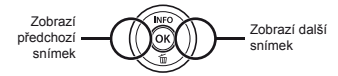

- Pokud chcete převíjet vpřed nebo zpět, podržte  $t$ lačítka  $\triangle$
- Velikost zobrazení snímků lze měnit. "Náhledové a detailní zobrazení" (str. 24)

# **Přehrávání zvukových nahrávek**

Chcete-li společně se snímkem přehrát zvukovou nahrávku, vyberte snímek a stiskněte tlačítko .

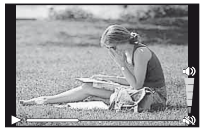

Během přehrávání zvuku

K nastavení hlasitosti použijte tlačítka  $\triangle \nabla$ .

# **Přehrávání seskupených snímků**

Více snímků je zobrazeno jako skupina v závislosti na podmínkách snímání. "Přehrávání seskupených snímků" (str. 38)

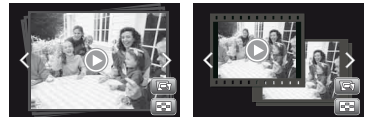

Seskupené snímky

# **Přehrávání videosekvencí**

Vyberte videosekvenci a stiskněte tlačítko (a)

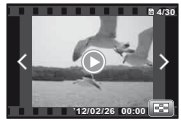

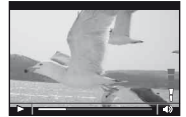

Videosekvence Během přehrávání

Otevřete náhledové zobrazení videosekvencí otočením páčky transfokátoru na stranu T. Pomocí tlačítek  $\Delta \nabla \triangleleft \triangleright$  vyberte snímek, který chcete začít přehrávat.

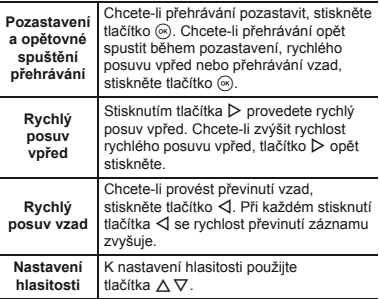

**22** CS

# **Operace při pozastaveném přehrávání**

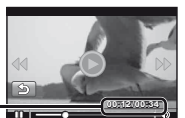

Uplynulý čas/Celkový .<br>Čas záznamu

Během pozastavení přehrávání

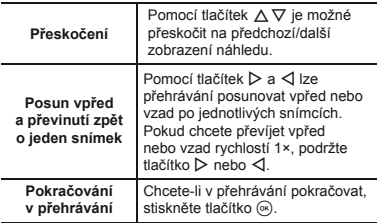

# **Zastavení přehrávání videosekvence**

Stiskněte tlačítko MENU

# Mazání snímků během přehrávání (mazání jednotlivých snímků)

*1* **Zobrazte snímek, který chcete smazat, a** stiskněte tlačítko  $\nabla$  ( $\overline{\mathbf{m}}$ ).

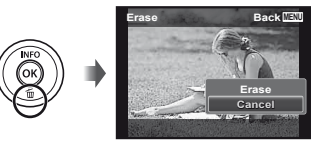

**2** Pomocí tlačítek ∆ $∇$  vyberte možnost **[Erase]** a stiskněte tlačítko  $\textcircled{\scriptsize{\textcircled{\tiny{A}}}}$ .

 Lze smazat více snímků nebo všechny snímky najednou (str. 49).

# Náhledové a detailní zobrazení

Náhledové zobrazení umožňuje rychle vybrat požadovaný snímek. Detailní zobrazení (až 10násobné zvětšení) umožňuje kontrolovat detaily snímků.

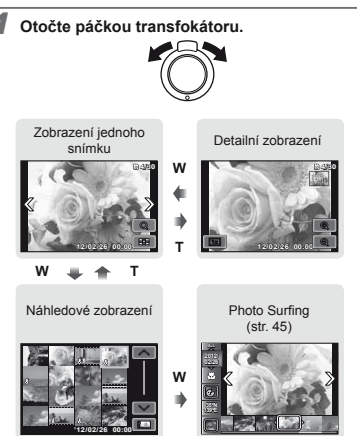

# **Výběr snímku v náhledovém zobrazení**

Pomocí tlačítek  $\Delta \nabla \ntriangleleft \triangleright$  vyberte snímek a stisknutím tlačítka <a>
iej zobrazte v zobrazení jednoho snímku.

## **Posun snímku v detailním zobrazení**

Pomocí tlačítek A  $\nabla$  < I posunujte oblast zobrazení.

# **Vypnutí funkce [Photo Surfi ng]**

Pomocí kláves  $\triangle \nabla$  vyberte položku [ALL] a stiskněte tlačítko (a).

# Změna zobrazení informací snímku

Nastavení informací o snímání na displeji je možné změnit.

### *1* **Stiskněte tlačítko** F **(INFO).**

**●** Při každém stisknutí tlačítka se zobrazované informace snímku změní podle následujícího pořadí.

#### Normální

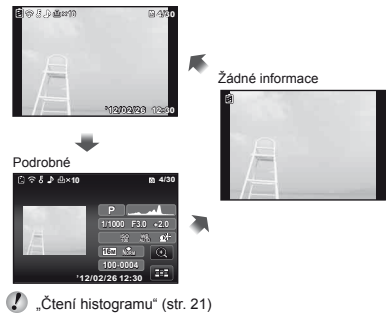

**24** CS

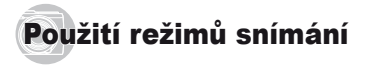

# **Změna režimu snímání**

- $\mathcal P$  Režim snímání (P,  $i$ AUTO, SCN, BEAUTY,  $\bowtie$ , MAGIC,  $\overline{\text{MR}}$ .  $\bigcirc$   $\overline{\mathbb{H}}$ ) lze změnit otáčením přepínače režimů. "Přepínač režimů" (str. 6)
- Výchozí nastavení funkce je zvýrazněno pomocí .

# ]- Snímání s automatickým nastavením (režim jAUTO)

Fotoaparát automaticky zvolí optimální režim snímání pro danou scénu. Podmínky snímání určí fotoaparát. Až na některé funkce nelze nastavení měnit.

# **Nastavte režim snímání na IAUTO.**

Ikona se mění v závislosti na scéně, která byla automaticky vybrána fotoaparátem.

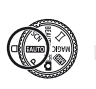

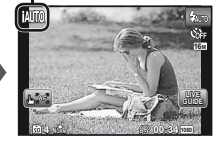

- V některých případech nemusí fotoaparát zvolit požadovaný režim snímání.
- Pokud fotoaparát nemůže určit optimální režim, bude vybrán režim P.

# **Použití průvodce live guide**

Průvodce live guide je možné použít ke změně nastavení v režimu MITO.

#### **Položky v průvodci**

- Změna saturace barev
- Změna barvy snímku
- Změna ostrosti
- 1 Zobrazte průvodce live guide stisknutím tlačítka (6).
- $\Omega$  Pomocí tlačítek  $\Lambda \nabla$  označte položku a stiskněte tlačítko <sub>(\*</sub>

Položka v průvodci

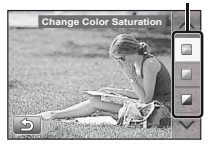

- 3 Pomocí tlačítek  $\Delta \nabla$  vyberte úroveň a prohlédněte si efekt nebo jeho popis.
	- **●** Nastavení potvrďte namáčknutím tlačítka spouště.

Posuvník

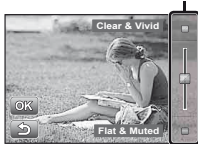

- 4 Stisknutím tlačítka spouště pořiďte snímek.
	- **●** Pokud chcete skrýt průvodce live guide, stiskněte tlačítko MENH
- Při některých úrovních nastavení průvodce live guide mohou být snímky zrnité.
- Změny v nastavení průvodce live guide nemusí být na obrazovce patrné.
- Při použití průvodce live guide nelze použít blesk.
- Změny v nastavení průvodce live guide zruší předchozí změny.
- Pokud zvolíte nastavení průvodce live guide, která překračují limity expozimetru, mohou být snímky přeexponované nebo podexponované.

# ]- Použití nejvhodnějšího režimu pro snímanou scénu (režim SCN)

*1* **Nastavte režim snímání na** s**.**

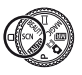

*2* **Pomocí tlačítek** HI **vyberte režim a stiskněte tlačítko** A**.**

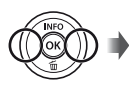

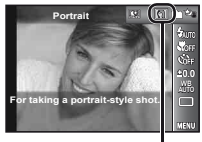

Ikona informující o nastaveném scénickém režimu

 $\mathcal{P}$  V režimu SCN je optimální nastavení snímání pro konkrétní typ snímaných scén předprogramováno. Z tohoto důvodu nelze v některých režimech určitá nastavení změnit.

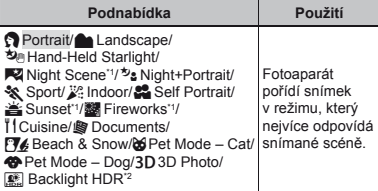

<sup>\*1</sup> Je-li objekt ve tmě, automaticky se aktivuje redukce šumu. Tím se čas snímání přibližně zdvojnásobí a během této doby nelze pořizovat žádné další snímky.

\*2 Doporučeno pro statické objekty.

# **Pořízení snímku hlavy zvířete – režim ([**U **Pet Mode – Cat]/[**t **Pet Mode – Dog])**

Pomocí tlačítek <ID vyberte režim [86] nebo [<a> [1] a poté jej stisknutím tlačítka <br />
a nastavte.

- **●** Po rozeznání hlavy objektu bude automaticky zvolena možnost [Auto Release] a snímek se automaticky pořídí.
- **●** Více informací o zrušení funkce [Auto Release] naleznete v části. Používání samospouště" (str. 33).

# **Pořizování 3D snímků** (režim  $3D$ )

1 Pomocí tlačítek HI vyberte možnosti [Auto] nebo [Manual] a stiskněte tlačítko ...

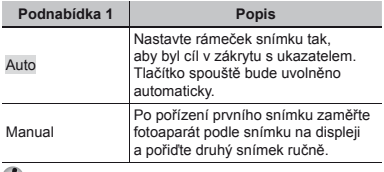

 Snímky pořízené v režimu 3D nelze na obrazovce fotoaparátu prohlížet v 3D zobrazení.

- U některých objektů a scén (pokud je vzdálenost mezi fotoaparátem a objektem příliš malá) se nemusí podařit dosáhnout 3D efektu.
- Úhel zobrazení 3D se liší v závislosti na objektu atd.
- $\Gamma$  Stisknutím tlačítka MENU můžete ukončit režim 3D snímání, aniž byste snímek uložili.
- Volba [Image Size] (str. 36) je pevně nastavena na hodnotu [**1603**].
- $\bullet$  Transfokátor je pevně nastaven.
- Zaostření, expozice a vyvážení bílé se pevně nastaví po pořízení prvního snímku.
- Blesk je pevně nastaven na režim [\$Flash Off].

# ]- Snímání se zvláštními efekty (Režim MAGIC)

Chcete-li k fotografii přidat určitý výraz, zvolte požadovaný zvláštní efekt.

# **Nastavte režim snímání na MAGIC.**

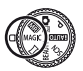

*2* **Pomocí tlačítek** HI **vyberte režim a stiskněte tlačítko**  $\textcircled{\tiny{\textsf{R}}}$ **.** 

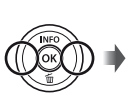

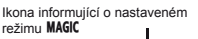

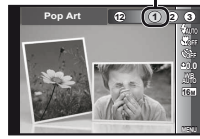

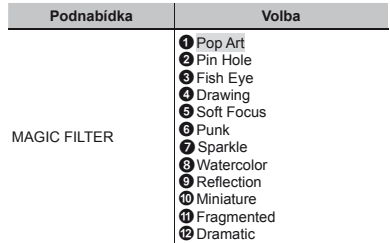

V režimu **MAGIC** je optimální nastavení snímání pro konkrétní typ snímaných scén naprogramováno předem. Z tohoto důvodu není v některých režimech určitá nastavení možno měnit.

# $\mathbb{R}$  Snímání s efekty Beauty Fix (režim BEAUTY)

- V závislosti na snímku nemusí být upravování efektivní.
- *1* **Nastavte režim snímání na možnost** Q**.**

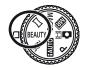

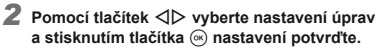

Vybraná možnost

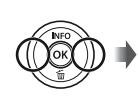

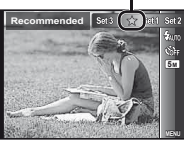

- **●** Volba [Set 1], [Set 2] nebo [Set 3] upraví snímek na základě nastavení režimu Beauty Settings. [Beauty Settings] (str. 57)
- *3* **Namiřte fotoaparát na vybraný objekt. Zkontrolujte rámeček okolo obličeje rozpoznaného fotoaparátem a stisknutím tlačítka spouště pořiďte snímek.**
- 

Uloží se upravený i neupravený snímek.

- Pokud snímek upravit nelze, uloží se pouze neupravený snímek.
- Volba [Image Size] upraveného snímku je pevně nastavena na hodnotu [**Rail**].
- Upraven bude pouze fotoaparátem rozpoznaný obličej.
- *4* **Na obrazovce kontroly snímku vyberte volbu [OK] nebo [Beauty Fix] a stisknutím tlačítka**  A **snímek uložte nebo dodatečně upravte.**

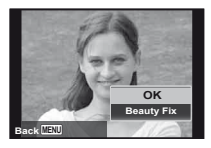

# **Beauty Fix**

1 Vyberte položku, kterou chcete upravit, a stiskněte tlačítko (a).

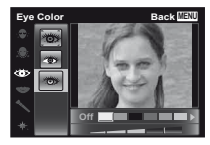

- 2) Na obrazovce kontroly snímku stiskněte tlačítko (a).
	- **●** Nastavení režimu Beauty Fix lze uložit. [Beauty Settings] (str. 57)

# Vytváření panoramatických snímků (režim  $\bowtie$ )

*1* **Nastavte režim snímání na** p**.**

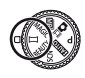

*2* **Pomocí tlačítek** HI **vyberte snímek. Pokud máte nastaven režim [Auto], stiskněte tlačítko** G**. Pokud máte nastaven jiný režim než [Auto], stiskněte tlačítko** A**.**

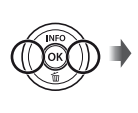

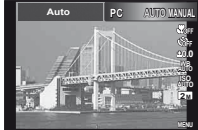

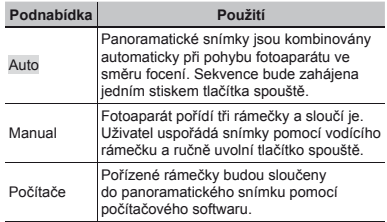

*3* **Snímání v režimu [Auto] Vyberte pomocí tlačítek** HI **úhel pohledu a stiskněte tlačítko** A**.**

 Více informací o instalaci počítačového softwaru naleznete v části. Nastavení pomocí dodaného disku CD" (str. 13).

- Pokud je zvolen režim [Auto] nebo [Manual], možnost [Image Size] (str. 36) je pevně nastavena na hodnotu 2M nebo podobnou.
- Zaostření, expozice, pozice transfokátoru (str. 20) a vyvážení bílé (str. 34) budou u prvního snímku uzamčeny.
- Blesk (str. 21) je pevně nastaven do režimu  $\circledast$ (Flash Off).

# **Snímání v režimu [Auto]**

- 1 Namiřte fotoaparát do výchozí pozice.
	- **●** Pomocí tlačítek A  $\nabla$  <ID zvolte směr snímání.
- 2 Snímání zahájíte stisknutím tlačítka spouště. Pomalu pohybujte fotoaparátem ve směru, který je zobrazen na displeji.

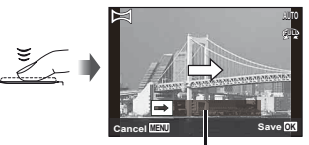

Vodítko

- 3 Snímání bude ukončeno automaticky, jakmile bude na displeji dosažen konec navádění.
	- **●** Fotoaparát zpracovává snímky automaticky a zobrazí se sloučený panoramatický snímek.
	- **●** Pokud chcete během snímání operaci ukončit, stiskněte tlačítko spouště nebo tlačítko <a>
	ko<br/>L Pokud bude fotoaparát na chvíli pozastaven, snímání bude dokončeno automaticky.
- V případě, že dojde k zobrazení zprávy "Snímek nebyl vytvořen.", opakujte snímání.
- Chcete-li ukončit funkci panoramatického zobrazení bez uložení snímku, stiskněte tlačítko MENU.

# **Pořizování snímků v režimu [Manual]**

- 1 Pomocí tlačítek  $\Delta \nabla \triangleleft \triangleright$  určete, ke které hraně se má další snímek připojit.
	- Směr pro sloučení dalšího snímku

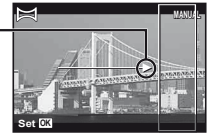

2 Stisknutím tlačítka spouště pořiďte první snímek. Bíle ohraničená část prvního snímku se zobrazí ve spojované oblasti 1.

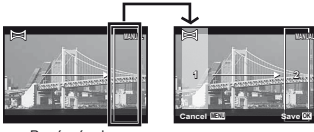

První snímek

- 3 Nastavte další snímek tak, aby spojovaná oblast 1 překrývala spojovanou oblast 2.
- 4 Stisknutím tlačítka spouště pořiďte další snímek.
- $\mathcal{L}$  Stisknutím tlačítka  $\infty$  se sloučí pouze 2 snímky.
- 5 Třetí snímek pořiďte zopakováním kroků 3 a 4.
	- **●** Po pořízení třetího snímku fotoaparát automaticky snímky zpracuje a zobrazí se sloučený panoramatický snímek.

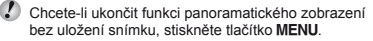

# **Pořizování snímků v režimu [PC]**

- $1$  Pomocí tlačítek  $\Delta \nabla \triangleleft \triangleright$  vyberte směr sloučení snímků.
- 2 Pomocí tlačítka spouště pořiďte první snímek a poté si připravte druhý záběr. Postup snímání je stejný jako v režimu [Manual].
- Panoramatický snímek lze vytvořit z až 10 snímků.
- 3 Krok 2 opakujte do té doby, než pořídíte všechny požadované snímky, a poté stiskněte tlačítko <a> nebo MENU
- Bližší informace o vytváření panoramatických snímků naleznete v nápovědě k počítačovému softwaru.

# Snímání statického snímku s videosekvencí (režim  $\bullet$  .)

Během snímání statického snímku bude před a po uvolnění závěrky současně zaznamenána videosekvence.

*1* **Nastavte režim snímání na** . **(fotografi<sup>e</sup> s videosekvencí** A**).**

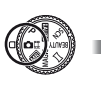

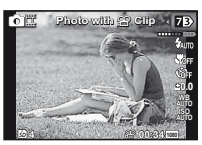

 $2$  Pomocí tlačítka  $\triangle$  otevřete nabídku **funkcí. Vyberte pomocí tlačítek** HI **délku videosekvence a stiskněte tlačítko** A**.**

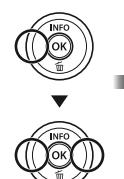

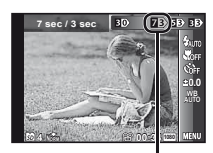

Ikona informující o nastavené délce videosekvence.

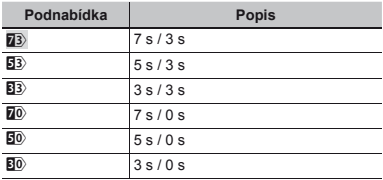

 Při následujících podmínkách nemusí být funkce snímání dostupná: krátce po zapnutí režimu snímání (také krátce po zapnutí fotoaparátu); nebo krátce po zachycení snímku.

Velikost snímku videosekvence je nastavena na [[VGA]] nebo [360]

 Zachycené snímky jsou zobrazeny jako skupina. "Přehrávání seskupených snímků" (str. 38)

# $\mathbb R$  Současné snímání dvou tvpů snímků (režim  $\widehat{MR}$ )

 $\Box$  Na režim  $\overline{\mathbb{Z}}$ se vztahují omezení velikosti snímku. Nastavení velikosti snímku může být v závislosti na nastavení změněno.

*1* **Nastavte režim snímání na** - **(Multi-Record).**

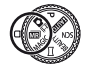

**0.0 AUTO WB AUTO ISO**

**FRAME MAGIC SIZE**

*2* **Pomocí tlačítek** HI **vyberte režim a stiskněte tlačítko** G**.**

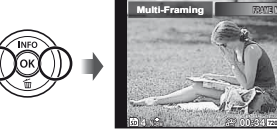

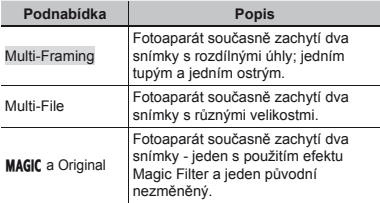

# **Použití funkce [Multi-Framing]**

Pokud chcete pořídit detailní snímek, můžete zaměřit pohyb objektu. Zapněte funkci zaměření ťuknutím na ikonu <del>Q.</del>

# **Zaměření objektu**

- 1 Zapněte funkci zaměření **B**tal fuknutím na ikonu Ball.
- 2 Vyberte nastavení rámečku a stiskněte tlačítko (a)
- 3 Zvětšete úhel zarovnáním rámečku AF na objekt a stiskněte tlačítko (a).
	- **●** Rámeček bude prostřednictvím detekce barev zaměřovat objekt automaticky.

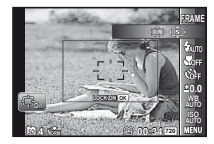

# **Vypnutí funkce Zaměření objektu**

- 1 Zapněte funkci zaměření **Bta** fuknutím na ikonu Bta.
- 2 Zaměřte rámeček ťuknutím na displej nebo pomocí tlačítek ∧  $\nabla$  ⊲D.
- Snímky nelze pořizovat ťuknutím na displei.
- Pokud fotoaparát nebude schopen zaměřit objekt, změní se barva rámečku na červenou.
- Omezení velikosti [Image Size] je popsáno níže:
	- Statický snímek L: [Fill nebo nižší
		- S: [3] nebo nižší

Videosekvence : [720] nebo nižší

# **Použití funkce [Multi-File]**

1 Vyberte velikost menšího snímku a stiskněte tlačítko <sub>(\*</sub>

Omezení velikosti [Image Size] je popsáno níže:

Statický snímek Hlavní: [2] nebo vyšší Malý: [1], [VGA], [[0/GA]] Videosekvence Hlavní: [5080] [720] Malý: [360] [[180]

# Použití možností [MAGIC a Original]

- 1 Pomocí tlačítek HI vyberte režim a stiskněte tlačítko (a).
- Při snímání videosekvencí v tomto režimu je velikost [Image Size] omezena na hodnotu [[720]] nebo nižší.
- Při snímání videosekvencí v tomto režimu nejsou dostupné filtry [Sparkle], [Soft Focus], [Miniature], [Fragmented], a [Dramatic].

## *3* **Pořizování snímk<sup>ů</sup>**

- **●** Dva statické snímky s vybranými nastaveními pořídíte stisknutím tlačítka spouště.
- **●** Nahrávat dvě videosekvence s vybranými nastaveními začnete stisknutím tlačítka R. Nahrávání ukončíte opětovným stisknutím tlačítka R.
- Snímání při prohlížení oblasti nahrávání videosekvencí Stiskněte několikrát tlačítko A, dokud se nezobrazí

oblast nahrávání videosekvencí. Zachycené snímky jsou zobrazeny jako skupina.

(str. 38)

# ]-Pořizování statických snímků během nahrávání videosekvence

- **Nastavte režim snímání na P nebo**  $\text{IMTO}$ **.**
- *2* **Nahrávat videosekvenci začněte stisknutím tlačítka** R**.**
- *3* **Stisknutím tlačítka spouště pořiďte statický snímek.**
	- **●** Nahrávání videosekvence ukončíte opětovným stisknutím tlačítka  $\textcircled{\scriptsize{\textsf{a}}}$
- Zachycené snímky jsou zobrazeny jako skupina. (str. 38)
- Statické snímky lze použít jako náhled videosekvence. (str. 38)
- Počet statických snímků, které lze uložit, se liší v závislosti na nastavení velikosti snímků. (str. 36)
- Během prohlížení oblasti snímání statických snímků a videosekvencí můžete pořizovat snímky. (str. 21)
- $\bullet$  Pokud isou vybrány možnosti  $[$ <sub>ur</sub>, hi nebo  $[$ <sub>ur</sub>, hude při každém stisknutí tlačítka spouště pořízena pouze iedna fotografie.

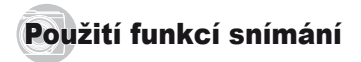

"Použití nabídky" (str. 7)

# Snímání detailů (Snímání maker)

Tato funkce umožňuje fotoaparátu ostře snímat blízké objekty.

*1* **Vyberte z nabídky funkcí možnost makra.**

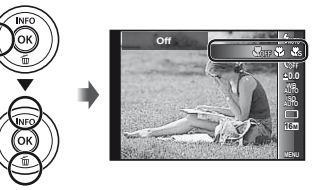

*2* **Pomocí tlačítek** HI **vyberte možnost nastavení a stisknutím tlačítka** A **proveďte nastavení.**

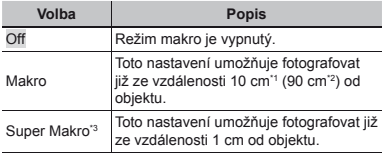

\*1 Je-li transfokátor v maximální poloze W.

- \*2 Je-li transfokátor v maximální poloze T.
- \*3 Transfokátor je nastaven automaticky.
- Při použití režimu [se] Super Makro] (str. 33) nelze nastavit blesk (str. 21) ani transfokátor (str. 20).

# Používání samospouště

Po plném stisknutí tlačítka spouště je snímek pořízen s krátkým časovým zpožděním.

*1* **Vyberte z nabídky funkcí možnost samospouště.**

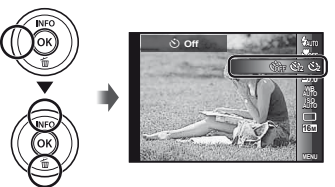

*2* **Pomocí tlačítek** HI **vyberte možnost nastavení a stisknutím tlačítka** A **proveďte nastavení.**

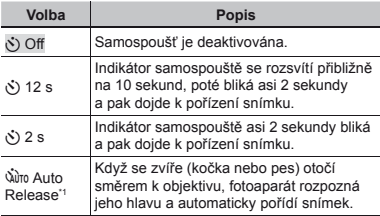

\*1 Možnost [Auto Release] se zobrazuje, pouze pokud ie režim SCN nastaven na volbu [bû] nebo [ $\circ$ ].

#### **Zrušení samospouště po jejím spuštění** Stiskněte tlačítko MENH

# Nastavení jasu (expoziční kompenzace)

Standardní jas (vhodnou expozici) nastavený fotoaparátem podle režimu snímání (kromě režimu MITO) je možné podle potřeby zvýšit nebo snížit.

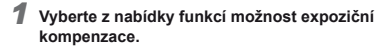

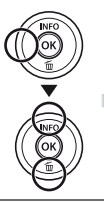

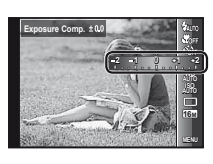

*2* **Pomocí tlačítek** HI **vyberte požadovaný jas a stiskněte tlačítko**  $\textcircled{\tiny{\textsf{R}}}$ **.** 

# Použití schématu přirozených barev (vyvážení bílé)

Výběrem možnosti vyvážení bílé vhodné pro konkrétní scénu získáte přirozenější barvy.

*1* **Vyberte z nabídky funkce možnost vyvážení bílé.**

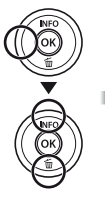

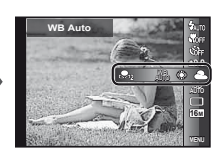

*2* **Pomocí tlačítek** HI **vyberte možnost nastavení a stisknutím tlačítka** A **proveďte nastavení.**

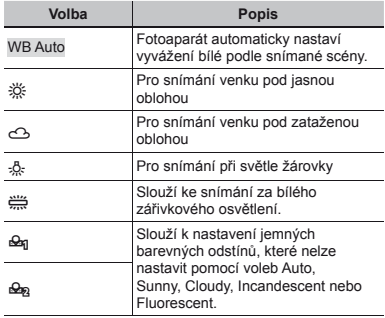

# **Nastavení manuálního vyvážení bílé**

- 1 Vyberte z nabídky funkce možnost vyvážení bílé.
- $(2)$  Pomocí tlačítek  $\triangleleft$  vyberte volbu  $[Q_{\text{rel}}]$  nebo  $[Q_{\text{rel}}]$ a namiřte fotoaparát na list bílého papíru.
	- **●** Nastavte papír tak, aby zabíral celou plochu obrazovky a nebyly na něm žádné stíny.
	- **●** Je doporučeno použít transfokátor (T).
	- **●** Tento postup provádějte za světelných podmínek, při kterých chcete příslušné snímky pořizovat.
- 3 Stiskněte tlačítko MENH
	- **●** Fotoaparát otevře závěrku a hodnota vyvážení bílé se uloží.
	- **●** Nastavené vyvážení bílé zůstane uloženo ve fotoaparátu. Nastavení nebude při vypnutí fotoaparátu změněno.
	- **●** Pokud v kroku ② vyberete volbu [��n] nebo<br>[���], pro kterou již vyvážení bílé bylo uloženo, bude uložená hodnota přepsána.

 Pokud bílá oblast není dostatečně velká nebo pokud je daná barva příliš světlá, tmavá či výrazná, nelze vyvážení bílé uložit. Vraťte se zpět ke kroku 2. Nebo nastavte jiné vyvážení bílé.

# Výběr citlivosti ISO

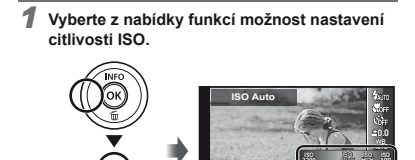

*2* **Pomocí tlačítek** HI **vyberte možnost nastavení a stisknutím tlačítka** A **proveďte nastavení.**

**1/400 F3.0**

**1/400 <b>AUTO** 

**ISO <sup>3200</sup> ISO ISO** HO **ISO <sup>100</sup>**

> **MENU 16M**

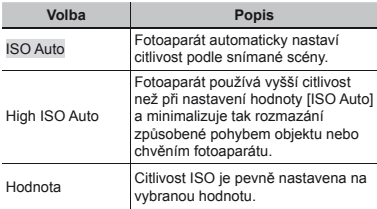

 ISO je zkratka Mezinárodní organizace pro standardy (International Organization for Standardization). Standardy ISO definují citlivost digitálních fotoaparátů a filmu. K označení citlivost se používají kódy jako  $\mu$ ISO 100".

 Nižší hodnoty tohoto nastavení vedou ke snížení citlivosti, na druhou stranu je však možné pořizovat snímky v podmínkách se silným osvětlením. Vyšší hodnoty vedou ke zvýšení citlivosti a snímky mohou být pořizovány s krátkou expoziční dobou i v podmínkách se slabým osvětlením. Vyšší citlivost má však za následek vzrůst obrazového šumu a zrnitý vzhled snímků.

# Sekvenční snímání (Série)

Snímky se pořídí v pořadí při držení tlačítka spouště.

*1* **Vyberte z nabídky funkcí možnost série.**

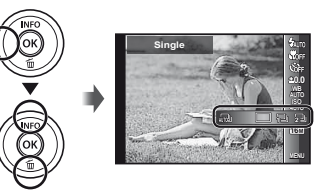

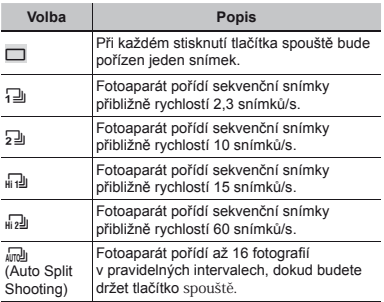

- Velikost [Velikost Snímku] je omezena.  $\left[\frac{1}{2} \right]$   $\left[\frac{1}{2} \right]$   $\left[\frac{1}{2} \right]$ :  $\left[\frac{1}{2} \right]$  nebo menší
- Při jiném nastavení než [[a] bude blesk (str. 21) pevně nastaven na hodnotu  $\widehat{B}$ Flash Offl.
- Digitální transfokátor (str. 42) není dostupný při sekvenčním snímání s vysokou rychlostí a v režimu [ $\sqrt{m}$ ]. Hodnota citlivosti ISO je pevně nastavena na hodnotu [ISO Auto].
- Pokud je nastaven jiný režim než [[], bude po pořízení prvního snímku uzamčeno zaostření, expozice a vyvážení bílé.

# Volba velikosti snímků

*1* **Vyberte z nabídky funkcí snímání velikost snímku.**

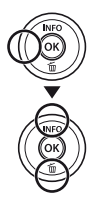

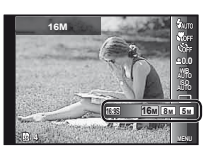

*2* **Pomocí tlačítek** HI **vyberte možnost nastavení a stisknutím tlačítka** A **proveďte nastavení.**

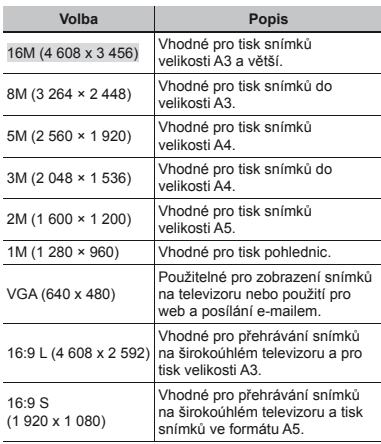
# Použití funkcí přehrávání

### ] Přehrávání panoramatických snímků

Panoramatické snímky, které byly spojeny pomocí funkce [Auto] nebo [Manual], lze posunovat a prohlížet.

 "Vytváření panoramatických snímků (režim p)" (str. 28)

#### *1* **Během přehrávání vyberte panoramatický snímek.**

"Prohlížení snímků" (str. 22)

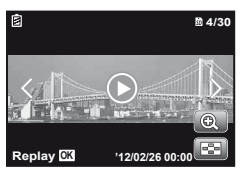

 $2$  Stiskněte tlačítko  $\textcircled{\tiny{\textsf{A}}}$ .

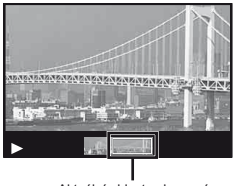

Aktuální oblast zobrazení

#### **Ovládání přehrávání panoramatických snímků**

**Přiblížení/oddálení:** Stisknutím tlačítka <a>
o<br/>  $\rho$  pozastavte přehrávání. Poté můžete snímek zvětšit nebo zmenšit otočením páčky transfokátoru.

**Směr přehrávání:** Pozastavte přehrávání stisknutím tlačítek  $\wedge \nabla \triangleleft \triangleright$  a posouveite obrázek ve směru stisknutého tlačítka.

Pozastavení: Stiskněte tlačítko (a).

**Obnovení posunu:** Stiskněte tlačítko ... Zastavení přehrávání: Stiskněte tlačítko MENU.

## Přehrávání 3D snímků

3D snímky pořízené tímto fotoaparátem lze přehrávat v zařízeních kompatibilních s technologií 3D, které jsou s fotoaparátem propojeny pomocí kabelu HDMI (prodáván samostatně).

- "Pořizování 3D snímků (režim 3D)" (str. 26)
- Před přehráváním 3D snímků si pečlivě přečtěte varování uvedená v návodu k použití zařízení kompatibilních s technologií 3D.
- *1* **Pomocí kabelu HDMI propojte zařízení kompatibilní s technologií 3D a fotoaparát.**
- Více informací o připojení a nastavení naleznete v části "Připojení prostřednictvím kabelu HDMI" (str. 54)

*2* **Pomocí tlačítek** HI **vyberte možnost [3D Show] a stiskněte tlačítko** A**.**

*3* **Pomocí tlačítek** HI **vyberte 3D snímek, který chcete přehrát, a poté stiskněte tlačítko** A**.** 

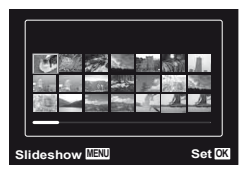

- Prezentaci spustíte stisknutím tlačítka MENU. Chcete-li prezentaci zastavit, stiskněte tlačítko **MENU**  $nebo$   $(k)$ .
- 3D snímky jsou složeny ze souborů JPEG a MPO. Pokud je v počítači některý ze souborů smazán, není možné 3D snímek přehrát.

### ] Přehrávání seskupených snímků

Pořízené snímky jsou při přehrávání v závislosti na nastavení zobrazeny jako skupina. U seskupených snímků lze provádět některé akce, například prohlížet je po rozbalení, mazat jednotlivé snímky nebo je mazat společně.

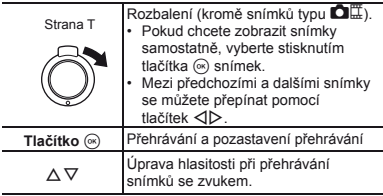

 Odstraněním skupiny snímků dojde k odstranění všech snímků v dané skupině. Pokud skupina obsahuje snímky, které chcete zachovat, rozbalte ji a u příslušných snímků zapněte ochranu.

#### **Rámeček sekven čních snímk ních snímků**

- **●** Sekvenčně pořízené snímky jsou přehrávány automaticky.
- **●** Pokud chcete snímky zobrazit v náhledovém zobrazení, použijte možnost rozbalení.

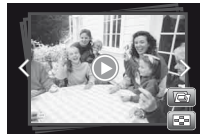

Rámeček sekvenčních snímků

### . **(fotografi e s videosekvencí)**

**●** Videosekvence a statické snímky budou přehrány.

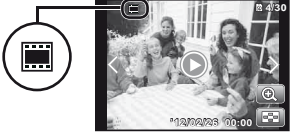

Rámeček **na**ff

#### **Videosekvence s rámečkem statických snímků**

- **●** Videosekvence a statické snímky budou přehrány.
- **●** Pokud chcete snímky zobrazit v náhledovém zobrazení, použijte možnost rozbalení.
- **●** Pokud chcete statické snímky zobrazit jako náhled kapitol videosekvence, pozastavte přehrávání a otočte páčku transfokátoru na stranu W. Pokud chcete přehrávat videosekvenci od některého ze statických snímků, vyberte jej a stiskněte tlačítko (a).

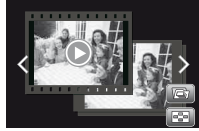

Videosekvence s rámečkem statických snímků

### - **(Multi-Record)**

- **●** Snímky jsou přehrány.
- **●** Pomocí možnosti rozbalit zobrazte dva snímky vedle sebe.
- **●** Mezi snímky můžete při přehrávání přepínat otočením páčky transfokátoru.

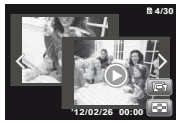

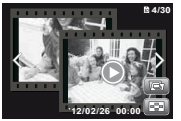

Statické snímky

Videosekvence

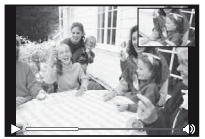

Přehrávání videosekvencí

## Nabídky funkcí snímání

Výchozí nastavení funkce je zvýrazněno pomocí

#### **Obnovení funkcí snímání zpět na výchozí nastavení [Reset]**

.

 $\Box$ <sub>1</sub> (Nabídka fotoaparátu 1)  $\blacktriangleright$  Reset

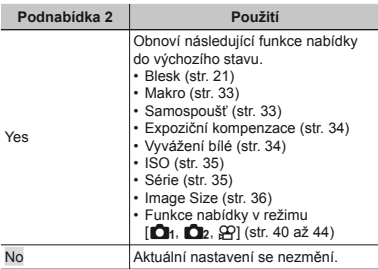

#### **Výběr kvality obrazu pro statické snímky [Compression]**

 $\Box$ <sub>1</sub> (Nabídka fotoaparátu 1)  $\blacktriangleright$  Compression

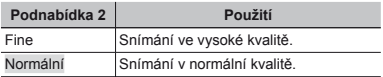

 "Počet uložitelných snímků (statických snímků)/ nahrávací čas (videosekvence) při použití vnitřní paměti a paměťových karet" (str. 71, 72)

#### **Výběr kvality obrazu pro videosekvence [Image Size]**

 $\mathfrak{Q}$  (Nabídka videosekvencí) ▶ Image Size

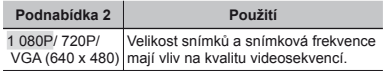

 "Počet uložitelných snímků (statických snímků)/ nahrávací čas (videosekvence) při použití vnitřní paměti a paměťových karet" (str. 71, 72)

#### **Rozjasn ění objektu p ři protisv ětle [Shadow Adjust]**

 $\Box$ <sub>1</sub> (Nabídka fotoaparátu 1) Shadow Adjust

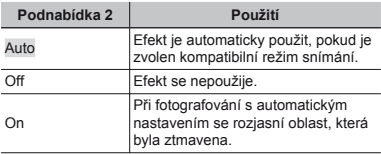

 Pokud je nastavena hodnota [Auto] nebo [On], je režim [ESP/ $\lceil \cdot \cdot \rceil$ ] (str. 41) automaticky nastaven na hodnotu [ESP].

#### **Nastavení funkce snímání dotykem [Dotyková spoušť]**

 $\bigcap_{1}$  (Nabídka fotoaparátu 1)  $\blacktriangleright$  Touch Shutter

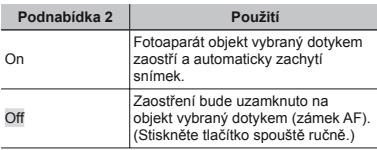

 Toto nastavení může být také změněno prostřednictvím dotykového displeje. Použití v režimu snímání" (str. 9)

### **Výběr oblasti zaostření [AF Mode]**

 $\bigcirc$ <sub>1</sub> (Nabídka fotoaparátu 1)  $\blacktriangleright$  AF Mode

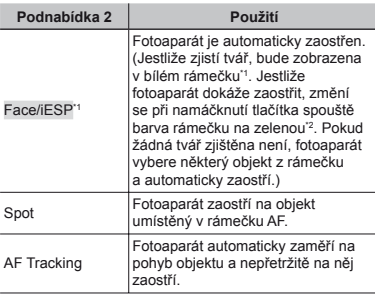

\*1 U některých objektů se rámeček nemusí zobrazit nebo se zobrazí až po určité době.

\*2 Pokud rámeček bliká červeně, nemůže fotoaparát zaostřit. Zkuste na objekt zaostřit znovu.

#### **Nepřetržité zaostření na pohybující se objekt (AF Tracking)**

- 1 Podržte fotoaparát, zarovnejte rámeček AF s objektem a stiskněte tlačítko (a).
- 2 Poté, co fotoaparát objekt rozpozná, se rámeček AF automaticky zaměří na pohyb objektu a nepřetržitě na něj zaostří.
- 3 Zaměření zrušíte stisknutím tlačítka <a>
- V závislosti na objektech nebo podmínkách snímání nemusí být fotoaparát schopen zamknout zaostření nebo zaměřit pohyb objektu.
- Pokud fotoaparát nebude schopen zaměřit pohyb objektu, změní se barva rámečku AF na červenou.

#### **Výběr metody pro měření jasu [ESP/**n**]**

 $\bigcirc$ <sub>1</sub> (Nabídka fotoaparátu 1) ESP/ $\bigcirc$ 

![](_page_40_Picture_439.jpeg)

 Je-li nastaven režim [ESP], střed se může při silném protisvětle jevit jako tmavý.

#### **Snímání p ři větším zv ětšení, než jaké umožňuje optický transfokátor [Digital Zoom]**

■ (Nabídka fotoaparátu 1) > Digital Zoom

![](_page_41_Picture_357.jpeg)

- Funkce [Digital Zoom] není dostupná, pokud je zvolen režim [sts Super Macro] (str. 33).
- $\Omega$  Možnost zvolená pro funkci [Digital Zoom] má vliv na vzhled lišty transfokátoru. "Pořizování větších snímků" (str. 20)

#### **Snížení rozmazání způsobeného chvěním fotoaparátu při fotografování [Image Stabilizer] (statické snímky)/ [IS Movie Mode] (videosekvence)**

 $\bigcap$  (Nabídka fotoaparátu 2)  $\blacktriangleright$ 

Image Stabilizer (statické snímky)/

 $\mathfrak{D}$  (Nabídka videosekvencí)  $\blacktriangleright$ 

IS Movie Mode (videosekvence)

![](_page_41_Picture_358.jpeg)

 Pokud je možnost [Image Stabilizer] (statické snímky) nastavena na hodnotu [On], při stisknutí tlačítka spouště mohou z fotoaparátu vycházet zvuky.

- Je-li chvění fotoaparátu příliš silné, nemusí být možné obraz stabilizovat.
- Pokud je expoziční doba velmi dlouhá, například při fotografování v noci, režim [Image Stabilizer] (statické snímky) nemusí být dostatečně efektivní.

#### **Použití p řisvětlení p ři snímání tmavých objektů [AF Lampa.]**

 $\bigcirc$  2 (Nabídka fotoaparátu 2)  $\blacktriangleright$  AF Illuminat.

![](_page_41_Picture_359.jpeg)

![](_page_41_Picture_18.jpeg)

### **Zobrazení snímku bezprostředně po jeho pořízení [Rec View]**

**D** (Nabídka fotoaparátu 2) ▶ Rec View

![](_page_41_Picture_360.jpeg)

#### **Automatické otáčení snímků pořízených s fotoaparátem ve vertikální poloze během přehrávání [Pic Orientation]**

 $\bigcirc$  (Nabídka fotoaparátu 2) Pic Orientation

 $\mathcal{L}$  Během snímání je nastavení  $\mathcal{L}$ l (str. 48) v nabídce přehrávání nastaveno automaticky.

 Pokud fotoaparát během snímání směřuje nahoru nebo dolů, tato funkce nemusí fungovat správně.

![](_page_42_Picture_336.jpeg)

#### **Zobrazení průvodce ikonami [Icon Guide]**

**D**, (Nabídka fotoaparátu 2) ▶ Icon Guide

![](_page_42_Picture_337.jpeg)

![](_page_42_Picture_9.jpeg)

#### **Vložení data záznamu do snímku [Date Stamp]**

■ (Nabídka fotoaparátu 2) ▶ Date Stamp

![](_page_42_Picture_338.jpeg)

- Pokud není nastaveno datum a čas, volbu [Date Stamp] nastavit nelze. "Jazyk, datum, čas a časová zóna" (str. 15)
- $\bullet$  Časovou známku nelze odstranit.
- Možnost [Date Stamp] není dostupná v režimech [Panorama] a [3D Photo].
- Časové známky nejsou zaznamenány při sekvenčním snímání.

#### **Použití technologie s vysokým rozlišením ke zvýšení kvality transfokátoru [Super-Res Zoom]**

 $\bigcirc$  (Nabídka fotoaparátu 2)  $\blacktriangleright$  Super-Res Zoom

![](_page_43_Picture_159.jpeg)

 Funkce je dostupná pouze v případě, že jsou v nabídce [Image Size] vybrány hodnoty [16M] nebo [16:9 L].

#### **Nahrávání zvuku během snímání videosekvencí [**R**]**

 $\mathfrak{D}$  (Nabídka videosekvencí)  $\blacktriangleright \mathbb{Q}$ 

![](_page_43_Picture_160.jpeg)

#### **Omezení šumu větru [Redukce šumu větru]**

 $\Omega$  (Nabídka videosekvencí)  $\blacktriangleright$  Wind Noise Reduction

![](_page_43_Picture_161.jpeg)

## Nabídky funkcí přehrávání, úprav a tisku

- Výchozí nastavení funkce je zvýrazněno pomocí .
- Před použitím některých funkcí je třeba pomocí počítačového softwaru [ib] vytvořit data.
- Podrobnosti o používání počítačového softwaru [ib] naleznete v nápovědě k počítačovému softwaru [ib].
- Další informace o instalaci [ib] (počítačového softwaru) naleznete v části "Nastavení pomocí dodaného disku CD" (str. 13).

#### **Automatické přehrávání snímků [Slideshow]**  $\blacktriangleright$  (Nabídka přehrávání)  $\blacktriangleright$  Slideshow

![](_page_44_Picture_448.jpeg)

\*1 V režimu [Collection] bude přehrána kolekce vytvořená pomocí počítačového softwaru [ib] a importovaná zpět do fotoaparátu.

 Během prezentace můžete stisknutím tlačítka I přejít o jeden snímek vpřed a stisknutím tlačítka < o jeden snímek vzad.

#### **Přidávání snímků mezi oblíbené [Oblíbené]**

 $\blacktriangleright$  (Nabídka přehrávání)  $\blacktriangleright$  Favorites

![](_page_44_Picture_449.jpeg)

 Označování oblíbených se vztahuje pouze na tento model fotoaparátu.

### **Vyhledání snímků a přehrávání souvisejících snímků [Photo Surfi ng]**

**E** (Nabídka přehrávání) ▶ Photo Surfing

V režimu [Photo Surfing] lze vyhledávat snímky a výběrem souvisejících položek přehrávat související snímky.

### **Spuštění funkce [Photo Surfi ng]**

Funkci [Photo Surfing] spustíte stisknutím tlačítka (a). Pokud je položka související se zobrazeným snímkem vybrána pomocí tlačítek  $\overline{\wedge}$   $\nabla$ , snímky související s danou položkou budou zobrazeny v dolní části displeje. Snímek zobrazte pomocí tlačítek <ID.

Chcete-li vybrat související položky, které nejsou zobrazeny, stiskněte při výběru položky tlačítko <a>

### **Vypnutí funkce [Photo Surfi ng]**

Chcete-li vypnout funkci [Photo Surfing], vyberte pomocí tlačítek  $\wedge \nabla$  položku [ALL] a poté stiskněte tlačítko  $\circledast$ .

CS **45**

![](_page_45_Picture_1.jpeg)

Snímky odpovídající souvisejícím položkám

### **Používání počítačového softwaru [ib] a import dat zpět do fotoaparátu**

- Podrobnosti o používání počítačového softwaru [ib] naleznete v nápovědě k počítačovému softwaru [ib].
- Počítačový software [ib] nemusí fungovat správně při zpracování snímků, které byly upraveny v jiných aplikacích.
- $\Omega$  Následuiící funkce [Photo Surfing] lze provést, pokud byla data vytvořena pomocí počítačového softwaru [ib] a importována zpět do fotoaparátu.

K souvisejícím položkám lze přidat informace o osobách nebo místech fotografování a nové kolekce.

### **Změna velikosti snímku [**Q**]**

 $\blacktriangleright$  (Nabídka přehrávání)  $\blacktriangleright$  Edit  $\blacktriangleright$   $\blacktriangleright$ 

![](_page_45_Picture_430.jpeg)

- 1 Pomocí tlačítek <ID vyberte snímek.
- 2 Pomocí tlačítek  $\wedge \nabla$  vyberte velikost snímku a stiskněte tlačítko <br />  $\infty$ 
	- **●** Snímek s upravenou velikostí bude uložen jako samostatný snímek.

### **Oříznutí snímků [**P**]**

 $\Box$  (Nabídka přehrávání)  $\blacktriangleright$  Edit  $\blacktriangleright$   $\Box$ 

- 1 Pomocí tlačítek <
I vyberte snímek a stiskněte tlačítko (a).
- 2 Pomocí páčky transfokátoru zvolte velikost oříznutého snímku a pomocí tlačítek  $\wedge \nabla \triangleleft \triangleright$  umístěte rámeček do požadované pozice.

![](_page_45_Figure_18.jpeg)

![](_page_45_Picture_19.jpeg)

- 3 Po výběru oblasti k oříznutí stiskněte tlačítko .
	- **●** Upravený snímek bude uložen jako samostatný snímek.

### **Přidávání zvuku ke statickým snímkům [**R**]**

 $\blacktriangleright$  (Nabídka přehrávání)  $\blacktriangleright$  Edit  $\blacktriangleright$   $\blacklozenge$ 

- 1 Pomocí tlačítek <>>
V<br />
v<br />
v<br />
v<br />
v<br />
v<br />
v<br />
v<br />
v<br />
v<br />
v<br />
v<br />
v<br />
v<br />
v<br />
v<br />
v<br />
v<br />
v<br />
v<br />
v<br />
v<br />
v<br />
v<br />
v<br />
- 2 Namiřte mikrofon na zdroj zvuku.

![](_page_45_Picture_26.jpeg)

- 3 Stiskněte tlačítko <br />  $\circ$ 
	- **●** Záznam se spustí.
	- **●** Fotoaparát přidá (nahraje) zvuk v délce přibližně 4 sekund při přehrávání snímku.

### **Úprava expozice obli<sup>č</sup>ejů [Beauty Fix]**

 $\blacktriangleright$  (Nabídka přehrávání)  $\blacktriangleright$  Edit  $\blacktriangleright$  Beauty Fix

- V závislosti na snímku nemusí být upravování efektivní.
- 1 Pomocí tlačítek HI vyberte snímek a stiskněte tlačítko <sub>(\*)</sub>
- $(2)$  Pomocí tlačítek  $\wedge \nabla$  vyberte možnost a poté stiskněte tlačítko <sup>(\*)</sup>
- 3 Vyberte v potvrzovacím dialogovém okně volbu [OK] nebo [Beauty Fix] a stisknutím tlačítka <a>
upravený snímek uložte nebo proveďte další úpravy.
	- **●** Upravený snímek bude uložen jako samostatný snímek.

![](_page_46_Picture_8.jpeg)

Možnost [Image Size] je nastavena na hodnotu [Lm] nebo nižší.

### **Beauty Fix**

1) Vyberte možnost a poté stiskněte tlačítko (a).

![](_page_46_Picture_12.jpeg)

2 Zobrazí se potvrzovací dialogové okno. Stiskněte tlačítko (a).

### **Rozjasnění oblastí ztmavených kvůli protisv ětlu nebo z jiných d ůvodů [Shadow Adj]**

#### **►** (Nabídka přehrávání) ▶ Edit ▶ Shadow Adj

- 1 Pomocí tlačítek HI vyberte snímek a stiskněte tlačítko (ok).
	- **●** Upravený snímek bude uložen jako samostatný snímek.
- V závislosti na snímku nemusí být upravování efektivní.
- Upravování může snížit rozlišení snímku.

### **Úprava <sup>č</sup>ervených o <sup>č</sup>í při fotografování s bleskem [Redeye Fix]**

- **IE** (Nabídka přehrávání) Edit Edeve Fix
- 1 Pomocí tlačítek HI vyberte snímek a stiskněte tlačítko (ok).
	- **●** Upravený snímek bude uložen jako samostatný snímek.
- V závislosti na snímku nemusí být upravování efektivní.
- Upravování může snížit rozlišení snímku.

### **Změna informací o orientačním bodu, který byl zaznamenán se snímky [Landmark]**

 $\blacktriangleright$  (Nabídka přehrávání)  $\blacktriangleright$  Edit  $\blacktriangleright$  Landmark

Orientační body (např. názvy míst nebo budov), které byly zaznamenány při snímání pomocí funkce GPS, lze změnit na jiné orientační body registrované poblíž místa, kde došlo k pořízení snímku.

Podrobnosti naleznete v části. Záznam informací o orientačních bodech [GPS Settings]" (str. 58).

- 1 Pomocí tlačítek <
I vyberte snímek a stiskněte tlačítko (a).
	- **●** Pokud se cílový orientační bod nachází ve větší vzdálenosti od pozice zaznamenané na snímku, nemusí být zobrazen.
	- **●** Zobrazí se pouze seznam orientačních bodů registrovaných poblíž pozice zaznamenané na snímku.
- $\Omega$  Pomocí tlačítek  $\Lambda \nabla$  vyberte nový orientační bod, který má být zaznamenán, a stiskněte tlačítko <a>
- $\overline{3}$  Pomocí tlačítek A $\nabla$  vyberte položku [OK] a poté stiskněte tlačítko <a>

### **Otáčení snímků [**y**]**

- $\blacktriangleright$  (Nabídka přehrávání)  $\blacktriangleright$  Edit  $\blacktriangleright$   $\hat{\square}$
- 1 Pomocí tlačítek <ID vyberte snímek.
- 2 Otáčejte snímek stisknutím tlačítka A.
- 3 V případě potřeby otočte další snímky opakováním kroků  $(1)$  a  $(2)$ . Poté stiskněte tlačítko MENU.
- Nová orientace snímků je zachována i po vypnutí fotoaparátu.

#### **Zachytávání statických snímků z videosekvencí [In-Movie Image Capture]**

- $\blacktriangleright$  (Nabídka přehrávání)  $\blacktriangleright$  Edit  $\blacktriangleright$
- In-Movie Image Capture
- 1 Pomocí tlačítek <ID vyberte videosekvenci a stiskněte tlačítko <br />  $\blacksquare$
- 2 Pomocí tlačítek  $\triangleleft$  vyberte rámeček, který chcete zachytit a stiskněte tlačítko (a).
	- **●** Vybraný rámeček bude zaznamenán jako statický snímek.

#### **Střih dlouhých videosekvencí [Movie Trimming]**

 $\blacktriangleright$  (Nabídka přehrávání)  $\blacktriangleright$  Edit  $\blacktriangleright$ Movie Trimming

1 Pomocí tlačítek <ID vyberte videosekvenci a stiskněte tlačítko (a).

![](_page_47_Picture_547.jpeg)

- 2 Pomocí tlačítek HI zobrazte první rámeček části videosekvence, kterou chcete odstranit a stiskněte tlačítko (a).
- 3 Pomocí tlačítek <II> zobrazte poslední rámeček části videosekvence, kterou chcete odstranit a stiskněte tlačítko (a).
- $\overline{4}$  Pomocí tlačítek  $\wedge \nabla$  vyberte možnost [Smazat] a stiskněte tlačítko  $\circledast$ .
	- **●** Pokud chcete střih zrušit, vyberte možnost [Zrušit].
- Střih videa je zpracován v intervalu sekund. Délka videosekvence je automaticky upravena tak, aby vybrané počáteční a koncové rámečky byly zahrnuty.

### **Úprava seskupených videosekvencí**

- 1 Rozbalte požadovanou skupinu. "Přehrávání seskupených snímků" (str. 38)
- **2** Pomocí tlačítek <ID vyberte videosekvenci a stiskněte tlačítko <a>
.
	- **●** Pokud použijete funkci střih na skupinu, která zahrnuje dvě videosekvence, bez jejího rozbalení, budou upraveny obě videosekvence.
	- **●** Pokud skupinu rozbalíte, aby bylo možné upravit jednotlivé videosekvence, upravená videosekvence bude uložena samostatně jako [Nový soubor].

### **Mazání snímků [Erase]**

**► (Nabídka přehrávání) → Erase** 

![](_page_48_Picture_568.jpeg)

- Při mazání snímků z vnitřní paměti nevkládejte do fotoaparátu kartu.
- Chráněné snímky nelze smazat.

#### **Výběr a mazání jednotlivých snímků [Sel. Image]**

- $(1)$  Pomocí tlačítek  $\wedge \nabla$  vyberte položku [Sel. Image] a stiskněte tlačítko <br />
a
- $\Omega$  Pomocí tlačítek  $\Delta$  vyberte snímek, který má být vymazán, a stisknutím tlačítka <br />
přidejte k tomuto snímku značku  $\mathcal{S}$ .
	- **●** Otočením páčky transfokátoru ve směru W zobrazíte náhledové zobrazení Pomocí tlačítek A  $\nabla$  <ID Ize snímky rychle vybrat. Otočením páčky transfokátoru ve směru T se vrátíte do zobrazení jediného snímku.

![](_page_48_Picture_10.jpeg)

- 3 Chcete-li smazat další snímky, vyberte je opakováním kroku  $(2)$  a stisknutím tlačítka **MFNU** snímky smažte.
- $\overline{4}$  Pomocí tlačítek  $\wedge \nabla$  vyberte položku [Ano] a stiskněte tlačítko (a).
	- Snímky se značkou **V** budou vymazány.

#### **Vymazání všech snímků [All Erase]**

- $10$  Pomocí tlačítek  $\Delta \nabla$  vyberte položku [Smazat vše] a stiskněte tlačítko <br />  $\infty$ .
- 2 Pomocí tlačítek  $\Delta \nabla$  vyberte položku [Ano] a stiskněte tlačítko (a).

## **Ochrana snímků [**R**]**

#### $\Box$  (Nabídka přehrávání)  $\triangleright$   $\bar{\mathcal{F}}$

- Chráněné snímky nelze smazat pomocí funkcí [Smazat] (str. 23, 49), [Sel. Image] (str. 49), [Erase Group] (str. 49), ani [All Erase] (str. 49). Všechny snímky lze však vymazat pomocí funkce [Memory Format]/[Format] (str. 50).
- 1 Pomocí tlačítek <ID vyberte snímek.
- 2 Stiskněte tlačítko (a).
	- **•** Nastavení zrušíte opakovaným stisknutím tlačítka  $\infty$ .
- 3 V případě potřeby zapněte ochranu u dalších snímků opakováním kroků  $\widehat{1}$  a  $\widehat{2}$ . Poté stiskněte tlačítko MENU.

#### **Vyberte snímky, které mají být nahrány na Internet prost řednictvím dodaného softwaru OLYMPUS Viewer 2. [Upload Order]**

- ► (Nabídka přehrávání) ▶ Edit ▶ Upload Order
- 1 Pomocí tlačítek  $\triangleleft$  vyberte snímek.
- 2 Stiskněte tlačítko (a).
	- **•** Nastavení zrušíte opakovaným stisknutím tlačítka  $\circledast$ .
- $\overline{3}$  Podle potřeby opakujte kroky  $\overline{1}$  a  $\overline{2}$ .
- 4 Stiskněte tlačítko MENU
- Nahrávat lze pouze obrázky ve formátu JPEG.
- Další instrukce týkající se nahrávání naleznete v části nápověda on-line.
- $\Box$  Data systému GPS, která byla zaznamenána se snímky, nelze odstranit. Pokud nechcete odhalit místa, kde byly fotografie pořízeny, vyberte v nabídce [GPS Settings] položku [Vyp.].

## Nabídky dalších nastavení fotoaparátu

Výchozí nastavení funkce je zvýrazněno pomocí .

#### **Úplné vymazání dat [Memory Format]/ [Format]**

 $\triangleright$  (Nabídka nastavení 1)  $\triangleright$  Memory Format/ Format

- Před formátováním se ujistěte, že v interní paměti ani na kartě nezůstala žádná důležitá data.
- Před prvním použitím nebo poté, co byly použity v jiných fotoaparátech nebo počítačích, je třeba karty naformátovat.
- Před formátováním interní paměti kartu vyjměte.

![](_page_49_Picture_242.jpeg)

#### **Kopírování snímků z interní paměti na kartu [Backup]**

 $\triangleright$  (Nabídka nastavení 1)  $\triangleright$  Backup

![](_page_49_Picture_243.jpeg)

 Zálohování dat chvíli trvá. Před zahájením zálohování se ujistěte, že je baterie dostatečně nabita.

### **Použití karty Eye-Fi [Eye-Fi]**

 $\gamma$  (Nabídka nastavení 1) Eye-Fi

![](_page_49_Picture_244.jpeg)

 Před použitím karty Eye-Fi se pečlivě seznamte s jejím návodem k použití a uvedenými pokyny.

![](_page_49_Picture_17.jpeg)

Kartu Eye-Fi používejte v souladu se zákony a nařízeními země, kde je fotoaparát používán.

- V letadlech a na dalších místech, ve kterých je používání funkce zakázáno, odstraňte z fotoaparátu kartu Eye-Fi nebo v nabídce [Eye-Fi] vyberte hodnotu [Off].
- Tento fotoaparát nepodporuje režim Endless karty Eye-Fi.

#### **Ukládání tiskového nastavení do snímků [Print Order]**

- x (Nabídka nastavení 1) X Print Order
- "Tiskové objednávky (DPOF)" (str. 62)
- Tiskovou objednávku lze vytvořit pouze u statických snímků, které jsou uloženy na kartě.

#### **Výběr způsobu připojení fotoaparátu k jiným zařízením [USB Connection]**

 $\gamma$  (Nabídka nastavení 1) USB Connection

![](_page_50_Picture_340.jpeg)

#### **Požadavky na systém**

- Windows : Windows XP Home Edition/ Professional (SP1 nebo novější)/ Vista/Windows 7
- Macintosh : Mac OS X v10.3 nebo novější
- Při použití jiného systému než Windows XP (SP2 nebo novější)/Windows Vista/Windows 7 nastavte hodnotu [Storage].
- Spolehlivý provoz není zaručen v následujících případech (i když je počítač vybaven porty USB):
	- **●** u počítačů, jejichž porty USB jsou umístěny na rozšiřující kartě apod.;
	- **●** u počítačů, jejichž operační systém nebyl nainstalován výrobcem, nebo počítačů sestavených doma.

#### **Zapnutí fotoaparátu pomocí tlačítka** q **[**q **Power On]**

 $\mathbf{\hat{y}}$  (Nabídka nastavení 1)  $\blacktriangleright$   $\blacktriangleright$  Power On

![](_page_50_Picture_341.jpeg)

#### **Výběr zvuku fotoaparátu a nastavení jeho hlasitosti [Sound Settings]**

 $\gamma$  (Nabídka nastavení 1) Sound Settings

![](_page_51_Picture_235.jpeg)

### **Resetování čísla v názvu souborů snímků [File Name]**

 $\frac{1}{2}$  (Nabídka nastavení 2) File Name

![](_page_51_Figure_6.jpeg)

![](_page_51_Picture_236.jpeg)

\*1 Číslo názvu složky bude obnoveno na 100 a číslo názvu souboru na 0001.

#### **Nastavení funkce zpracování obrazu [Pixel Mapping]**

 $\gamma$  (Nabídka nastavení 2) Pixel Mapping

- Tato funkce již byla nastavena výrobcem a bezprostředně po zakoupení fotoaparátu není nutné nastavení měnit. Nastavení se doporučuje provést přibližně jednou za rok.
- Chcete-li dosáhnout co nejlepších výsledků, vyčkejte po dokončení snímání nebo přehrávání nejméně jednu minutu, než spustíte kalibraci snímače. Pokud během kalibrace snímače fotoaparát vypnete, začněte znovu.

#### **Nastavení funkce zpracování obrazu**

Při zobrazení podnabídky [Start] (Podnabídka 2) stiskněte tlačítko (a).

**●** Zahájí se kontrola a nastavení funkce zpracování obrazu.

### **Nastavení jasu displeje [** $\Box$ ]

 $\gamma$  (Nabídka nastavení 2)  $\blacktriangleright$   $\Box$ 

#### **Nastavení jasu displeje**

 $(1)$  Pomocí tlačítek  $\wedge \nabla$  nastavte jas při zobrazení obrazovky a poté stiskněte tlačítko <a>

![](_page_52_Picture_12.jpeg)

### **Přehrávání snímků na televizoru [TV Out]**

- $\triangleright$  (Nabídka nastavení 2)  $\triangleright$  TV Out
- Televizní videosignál se v jednotlivých zemích či oblastech může lišit. Před prohlížením snímků na televizoru vyberte takový obrazový výstup, který odpovídá videosignálu televizoru.

![](_page_52_Picture_292.jpeg)

Výchozí tovární nastavení se liší podle země, v níž byl fotoaparát zakoupen.

#### **Přehrávání snímků na televizoru**

- **●** Připojení prostřednictvím kabelu AV
- 1 Ve fotoaparátu nastavte stejný videosignál, jako používá připojený televizor ([NTSC]/[PAL]).
- 2 Připojte fotoaparát k televizoru.
	- **●** Připojení prostřednictvím kabelu HDMI
- 1 Ve fotoaparátu vyberte formát digitálního signálu, který chcete použít ([480p/576p]/[720p]/[1080i]).
- 2 Připojte fotoaparát k televizoru.
- 3 Zapněte televizor a pro možnost "INPUT" nastavte hodnotu "VIDEO (vstupní konektor připojený k fotoaparátu)".
- $\overline{4}$  Zapněte fotoaparát a pomocí tlačítek  $\triangleleft$  vyberte snímek, který chcete přehrát.
- Pokud je fotoaparát připojen pomocí kabelu USB k počítači, nepřipojujte k němu kabel HDMI.

![](_page_53_Figure_11.jpeg)

![](_page_54_Picture_1.jpeg)

![](_page_54_Figure_2.jpeg)

![](_page_54_Picture_3.jpeg)

- Bližší informace o nastavení vstupu televizoru naleznete v návodu k použití televizoru.
- Pokud jsou fotoaparát a televizor propojeny kabely AV i HDMI, bude upřednostněn kabel HDMI.
- V závislosti na nastavení televizoru mohou být zobrazované snímky a informace oříznuty.

#### **Manipulace se snímky pomocí dálkového ovládání televizoru**

- 1 Nastavte možnost [HDMI Control] na hodnotu [On] a vypněte fotoaparát.
- 2 Propojte fotoaparát a televizor pomocí kabelu HDMI. "Připojení prostřednictvím kabelu HDMI" (str. 54)
- 3 Nejprve zapněte televizor a poté fotoaparát.
	- **●** Postupujte podle průvodce obsluhou, který se zobrazí na televizoru.
- U některých televizorů nelze operace provést pomocí dálkového ovládání televizoru, ani když je na obrazovce zobrazen průvodce obsluhou.
- Pokud operace nelze provést pomocí dálkového ovládání televizoru, nastavte režim [HDMI Control] na hodnotu [Off] a používejte k ovládání fotoaparát.

### **Úspora energie mezi po<sup>ř</sup>izováním jednotlivých snímků [Power Save]**

 $\gamma$  (Nabídka nastavení 2) Power Save

![](_page_54_Picture_195.jpeg)

### **Změna jazyka displeje [**l**]**

 $\mathbf{Y}$  (Nabídka nastavení 2)  $\blacktriangleright \blacktriangleleft \mathbf{I}$ 

![](_page_54_Picture_196.jpeg)

#### **Obnova pohotovostního režimu**

Stiskněte jakékoli tlačítko.

#### **Nastavení data a času [** $\bigcap$ **]**

- $\mathbf{\hat{y}}$  (Nabídka nastavení 2)  $\blacktriangleright$   $\ominus$
- "Jazyk, datum, čas a časová zóna" (str. 15).

#### **Nastavení formátu zobrazení data**

- $(1)$  Po nastavení položky Minute stiskněte tlačítko  $\triangleright$  a pomocí tlačítek A  $\nabla$  vyberte formát zobrazení data.
- 2 Stiskněte tlačítko (a).

#### **Kontrola data a času**

Stiskněte tlačítko **INFO** ve chvíli, kdy je fotoaparát vypnutý. Aktuální datum se zobrazí zhruba na 3 sekundy.

#### **Výběr výchozího časového pásma a alternativních časových pásem [World Time]**

 $\bullet$  (Nabídka nastavení 3)  $\blacktriangleright$  World Time

 Pokud nebyly pomocí možnosti [X] nastaveny hodiny fotoaparátu, nebude pomocí položky [World Time] možné vybrat časové pásmo.

![](_page_55_Picture_334.jpeg)

\*1 V oblastech, kde se používá letní čas, lze pomocí tlačítek  $\triangle \nabla$  zapnout letní čas ([Summer]).

\*2 Při výběru časového pásma fotoaparát automaticky vypočítá časový rozdíl mezi zvoleným pásmem a domovským časovým pásmem ( $\bigoplus$ ) a zobrazí čas v časovém pásmu cíle cesty ( $\bigoplus$ ).

#### **Obnovení dat ve fotoaparátu [Reset Database]**

 $\triangleright$  (Nabídka nastavení 3)  $\triangleright$  Reset Database

Pokud nebyla řádně aktivována funkce Photo Surfing, bude přehrávání znovu dostupné po spuštění možnosti [Reset Database]. Z databáze ve fotoaparátu však budou odstraněna data vytvořená pomocí počítačového softwaru [ib], například kolekce a jiné skupiny.

Budete-li tedy chtít přehrávat data vytvořená pomocí počítačového softwaru [ib], bude třeba je do fotoaparátu znovu naimportovat z počítače.

![](_page_55_Picture_19.jpeg)

### **Uložení nastavení režimu Beauty Fix [Beauty Settings]**

 $\gamma$  (Nabídka nastavení 3) Beauty Settings

- Efekty nemusí být na některých objektech viditelné.
- $\overline{10}$  Pomocí tlačítek  $\Delta \nabla$  vyberte nastavení úprav a stiskněte tlačítko  $\overline{\otimes}$ .
- 2 Stisknutím tlačítka spouště pořiďte portrét.

![](_page_56_Picture_6.jpeg)

- $\Omega$  Snímek není uložen.
- 3 Vyberte položku, kterou chcete upravit, a stiskněte tlačítko <sub>®</sub>.

![](_page_56_Picture_9.jpeg)

- $\alpha$  Na obrazovce kontroly snímku stisknutím tlačítka  $\infty$ snímek uložte.
	- **●** Uložení je dokončeno.

### **Kalibrace dotykového displeje [Kalibrace dotyku.]**

- $\frac{1}{2}$  (Nabídka nastavení 3)  $\blacktriangleright$  Touch Calibration
- Dotkněte se displeje podle instrukcí na obrazovce.

#### **Záznam informací o míst ě snímání a času při pořízení snímku [GPS Nastavení]**

 $\gamma$  (Nabídka nastavení 3)  $\blacktriangleright$  GPS Settings

Volba [Track] zaznamenává data systému GPS v pravidelných intervalech a vytváří automatický záznam pozic systému GPS. Záznamy pozic jsou uloženy ve fotoaparátu a musí být uloženy na paměťovou kartu ručně.

![](_page_57_Picture_287.jpeg)

Položka [Auto Time Adjust] je aktivní pouze v případě, že je v nabídce [Světový čas] nastavena podnabídka  $\bigoplus$  (domácí časová zóna).

- Záznamy pozic jsou ukládány do složky GPSLOG na paměťové kartě. Pokaždé, když vyberete možnost [Save], bude vytvořen nový soubor. Více souborů bude vytvořeno, pokud:
	- **●** bude v průběhu zaznamenávání změněno datum;
	- **●** změníte nastavení možnosti [Track].

Záznam pozic je ukončen v případě, že:

- **●** dojde k vybití baterie;
- **●** je fotoaparát vypnut po dobu delší než 24 hodin.

 Informace o tématech jako je prohlížení záznamů dat systému GPS naleznete v návodu k softwaru sledování dat systému GPS.

![](_page_58_Picture_0.jpeg)

### Přímý tisk (PictBridge\*1)

Po připojení fotoaparátu k tiskárně, která je kompatibilní s technologií PictBridge, můžete snímky tisknout přímo – bez použití počítače.

Chcete-li zjistit, zda vaše tiskárna podporuje technologii PictBridge, nahlédněte do návodu k použití tiskárny.

- \*1 PictBridge je standard pro propojení digitálních fotoaparátů a tiskáren různých výrobců a přímý tisk snímků.
- Režim tisku, formát papíru a jiné parametry nastavitelné pomocí fotoaparátu závisí na použité tiskárně. Bližší informace naleznete v návodu k použití tiskárny.

 Podrobné informace o dostupných typech papíru, vkládání papíru a instalaci inkoustových náplní naleznete v návodu k použití tiskárny.

#### Tisk snímků s použitím standardního nastavení tiskárny [Easy Print]

- V nabídce nastavení nastavte možnost [USB Connection] na hodnotu [Print]. .Připojení USB" (str. 51)
- *1* **Na displeji zobrazte snímek, který chcete vytisknout.**
- "Prohlížení snímků" (str. 22)

*2* **Zapněte tiskárnu a poté k ní připojte fotoaparát.**

![](_page_58_Picture_12.jpeg)

- *3* **Stisknutím tlačítka** I **zahajte tisk.**
- *4* **Chcete-li vytisknout další snímek, vyberte jej pomocí joysticku**  $\triangleleft$  **a stiskněte tlačítko**  $\textcircled{a}$ **.**

#### **Ukončení tisku**

Po zobrazení vybraného snímku na displeji odpojte kabel USB z fotoaparátu i tiskárny.

#### Změna tiskových nastavení tiskárny **[Custom Print]**

- *1* **Postupujte podle kroků 1 a 2 v části [Easy Print] (str. 59) a poté stiskněte tlačítko** A**.**
- **2** Pomocí tlačítek ∆ $∇$  vyberte režim tisku **a stiskněte tlačítko** A**.**

![](_page_59_Picture_325.jpeg)

\*1 Funkce [Print Order] je dostupná pouze v případě, že byla vytvořena tisková objednávka. "Tiskové objednávky (DPOF)" (str. 62)

- **3** Pomocí tlačítek ∆ $∇$  vyberte položku [Size] **(podnabídka 3) a stiskněte tlačítko** I**.**
- Pokud se nezobrazí možnost [Printpaper], položky [Size], [Borderless] a [Pics/Sheet] jsou nastaveny na standardní hodnoty tiskárny.

![](_page_59_Picture_7.jpeg)

**4** Pomocí tlačítek ∆ $∇$  vyberte nastavení **[Borderless] nebo [Pics/Sheet] a stiskněte tlačítko**  $\circledcirc$ .

![](_page_59_Picture_326.jpeg)

\*1 Nastavení dostupná v nabídce [Borderless] se u jednotlivých tiskáren mohou lišit.

 Pokud je v krocích 3 a 4 vybrána možnost [Standard], snímek bude vytištěn s použitím standardního nastavení tiskárny.

- *5* **Pomocí tlačítek** HI **vyberte snímek.**
- *6* **Stisknutím tlačítka** F **proveďte tiskovou objednávku aktuálního snímku. Stisknutím tlačítka** G **upravte podrobná nastavení aktuálního snímku.**

#### **Zadání podrobného nastavení tisku**

1 Pomocí joysticku  $\triangle \nabla \triangleleft \triangleright$  vyberte požadované nastavení a stiskněte tlačítko (a).

![](_page_60_Picture_408.jpeg)

- **Oříznutí snímku [**P**]**
- 1 Pomocí páčky transfokátoru vyberte velikost ořezového rámečku a pomocí tlačítek  $\wedge \nabla \triangleleft \triangleright$ umístěte rámeček do požadované pozice. Poté stiskněte tlačítko (a).

Ořezový rámeček

![](_page_60_Picture_6.jpeg)

2 Pomocí joysticku  $\Delta \nabla$  vyberte položku [OK] a stiskněte tlačítko (a).

*7* **Podle potřeby vyberte zopakováním kroků<sup>5</sup> a 6 další snímek, který chcete vytisknout, zadejte podrobná nastavení a nastavte možnost [Single Print].**

#### **8 Stiskněte tlačítko**  $\infty$ .

![](_page_60_Picture_10.jpeg)

- **Pomocí tlačítek**  $\Delta$  $\nabla$  **vyberte položku [Print] a stiskněte tlačítko** A**.**
	- **●** Spustí se tisk.
	- **●** Je-li v režimu [All Print] zvolena možnost [Option Set], zobrazí se obrazovka [Print Info].
	- **●** Po dokončení tisku se objeví obrazovka [Print Mode Select].

![](_page_60_Picture_15.jpeg)

### **Zrušení tisku**

- 1 Pokud se zobrazí zpráva [Do Not Remove USB Cable], stiskněte tlačítko MENU
- $\overline{2}$  Pomocí jovsticku  $\wedge \nabla$  vyberte položku [Cancel] a poté stiskněte tlačítko (a).

#### *10* **Stiskněte tlačítko** m**.**

*11* **Jakmile se zobrazí zpráva [Remove USB Cable], odpojte kabel USB od fotoaparátu i tiskárny.**

### Tiskové objednávky (DPOF<sup>\*1</sup>)

V případě tiskové objednávky se počet kopií a informace o datu uloží do snímku na kartě. To umožňuje snadný tisk snímků na domácích nebo komerčních tiskárnách s podporou technologie DPOF. Počítač ani fotoaparát nejsou potřeba – stačí mít u sebe kartu s tiskovou objednávkou.

- \*1 DPOF je standard pro ukládání informací k automatickému tisku z digitálních fotoaparátů.
- Tiskové objednávky lze vytvářet pouze u snímků uložených na kartě. Před vytvořením objednávky vložte do fotoaparátu kartu s požadovanými snímky.
- Objednávky DPOF vytvořené jiným zařízením nelze v tomto fotoaparátu měnit. Změny provádějte v původním přístroji. Nová objednávka DPOF vytvořená tímto fotoaparátem vymaže objednávku vytvořenou jiným přístrojem.
- Tiskovou objednávku můžete vytvořit nejvýše pro 999 snímků na jedné kartě.

#### Tisková objednávka jednoho snímku  $L$  $L$

- *1* **Zobrazte nabídku nastavení.**
- "Nabídka nastavení" (str. 8)
- *2* **V nabídce nastavení 1** x **vyberte položku [Print Order] a poté stiskněte tlačítko** A**.**
- **Pomocí tlačítek △ ▽ vyberte položku [<del></del>.] a stiskněte tlačítko** A**.**

![](_page_61_Picture_11.jpeg)

- *4* **Pomocí joysticku** HI **vyberte snímek, pro nějž chcete vytvořit tiskovou objednávku. Pomocí joysticku**  $\Delta$  $\nabla$  **vyberte počet kopií. Stiskněte tlačítko**  $\textcircled{\tiny{\textsf{M}}}$ .
- $\overline{\mathbf{5}}$  Pomocí joysticku  $\Delta \nabla$  vyberte položku [ $\odot$ ] **(tisk data) a stiskněte tlačítko** A**.**

![](_page_61_Picture_339.jpeg)

**Pomocí joysticku ∆** $∇$  **vyberte položku [Set] a stiskněte tlačítko** A**.**

#### Objednání jednoho výtisku pro každý snímek na kartě  $L^{\text{out}}$ l

- *1* **Postupujte podle kroků 1 a 2 v části [**<**] (str. 62).**
- **2** Pomocí joysticku △▽ vyberte položku [出] **a poté stiskněte tlačítko** A**.**
- *3* **Postupujte podle kroků 5 a 6 v části [**<**].**

#### Zrušení všech tiskových objednávek

- *1* **Postupujte podle kroků 1 a 2 v části [**<**] (str. 62).**
- *2* **Vyberte možnost [**<**] nebo [**U**] a stiskněte tlačítko**  $\circledcirc$ .
- **3** Pomocí joysticku ∆ $∇$  vyberte položku **[Reset]** a stiskněte tlačítko  $\widehat{\infty}$ .

#### Zrušení tiskové objednávky pro vybrané snímky

- *1* **Postupujte podle kroků 1 a 2 v části [**<**] (str. 62).**
- **2** Pomocí tlačítek  $\triangle$   $\nabla$  vyberte položku [ $\Box$ ] **a stiskněte tlačítko** A**.**
- **3** Pomocí joysticku ∆ $∇$  vyberte položku **[Keep] a stiskněte tlačítko**  $\circledcirc$ **.**
- *4* **Pomocí joysticku** HI **vyberte snímek s tiskovou objednávkou, kterou chcete zrušit. Pomocí joysticku ∧**  $∇$  **nastavte počet kopií na hodnotu "0".**
- *5* **Podle potřeby opakujte krok 4 a nakonec**   $\mathbf{stiskn\check{e}}$ **te tlačítko**  $\widehat{\mathbf{A}}$ .
- $6$  Pomocí joysticku ∧  $∇$  vyberte položku  $[}$  **(tisk data) a stiskněte tlačítko** A**.**
	- **●** Nastavení se použije pro zbývající snímky s tiskovými objednávkami.
- **Pomocí jovsticku ∧**  $∇$  **vyberte položku [Set] a stiskněte tlačítko** A**.**

![](_page_63_Picture_0.jpeg)

Pokud fotoaparát nepracuje správně nebo pokud se na displeji zobrazí chybové hlášení, můžete v případě nejasností najít řešení v následujícím textu.

#### Odstraňování potíží

#### **Baterie**

**"Fotoaparát nepracuje, přestože jsou vloženy baterie."**

**●** Vložte nabité baterie a dbejte přitom na jejich správnou orientaci.

"Vložení baterie a karty" (str. 11), "Nabíjení baterie pomocí dodaného napájecího adaptéru USB" (str. 12)

**●** Mohlo dojít k dočasnému snížení výkonu baterie v důsledku nízké teploty. Vyjměte baterie z fotoaparátu a zahřejte je tak, že si je na chvíli vložíte do kapsy.

#### **Karta/interní paměť**

#### **"Je zobrazeno chybové hlášení."**

"Chybové hlášení" (str. 65)

#### **Tlačítko spouště**

#### **"Po stisknutí tlačítka spouště nedojde k pořízení snímku."**

**●** Zrušte režim spánku.

Z důvodu úspory energie fotoaparát vypne displej a přejde do režimu spánku, pokud není po zapnutí používán po dobu 3 minut. V tomto režimu nelze pořizovat snímky ani při plném stisknutí tlačítka spouště. Před snímáním probuďte fotoaparát použitím tlačítka transfokátoru nebo jiného tlačítka. Pokud není fotoaparát používán po dobu 12 minut, automaticky se vypne. Zapněte fotoaparát stisknutím tlačítka ON/OFF

- Přepněte režim snímání stisknutím tlačítka **IE**I.
- **●** Před pořízením snímku počkejte, než přestane blikat značka #(nabíjení blesku).
- **●** Při delším používání fotoaparátu může dojít k nárůstu vnitřní teploty a následnému automatickému vypnutí. Pokud tato situace

nastane, vyjměte baterii z fotoaparátu a počkejte, dokud se fotoaparát dostatečně neochladí. Rovněž může dojít k nárůstu vnější teploty fotoaparátu, v tomto případě se však nejedná o závadu.

#### **Displej**

#### **"Informace na displeji nejsou dobře viditelné."**

**●** Mohlo dojít ke kondenzaci. Vypněte napájení a počkejte, než se tělo fotoaparátu přizpůsobí okolní teplotě a vyschne. Poté můžete začít pořizovat snímky.

#### **"Na fotografi i se vyskytují světlé oblasti."**

**●** Světlé oblasti jsou způsobené odrazem světla blesku od prachových částic ve vzduchu. K tomuto jevu dochází při používání blesku za tmy.

#### **Funkce data a času**

#### **"Datum a čas se vrací do výchozího nastavení."**

- **●** Pokud jsou z fotoaparátu po dobu přibližně 3 dnů\*1 vyjmuty baterie, hodnoty data a času se vrátí do výchozího stavu a je třeba je znovu nastavit.
	- Doba, po jejímž uplynutí dojde k obnovení výchozích hodnot data a času, závisí na tom, jak dlouho byly baterie ve fotoaparátu.

"Jazyk, datum, čas a časová zóna" (str. 15)

#### **Různé**

#### **"Fotoaparát vydává při pořizování snímků zvuky."**

**●** Fotoaparát může aktivovat objektiv a vydávat zvuky, i když není prováděna žádná činnost. Fotoaparát automaticky provádí činnosti spojené s automatickým ostřením, aby byl připraven snímat.

#### **"Pozice kompasu je nesprávná nebo jehla kompasu bliká."**

**●** Kompas nefunguje podle očekávání v blízkosti silných elektromagnetických polí, která jsou vydávána například televizory, mikrovlnnými troubami, velkými elektrickými motory, rozhlasovými vysílači či vedeními vysokého napětí. Správná funkčnost může být někdy obnovena, pokud budete fotoaparátem otáčet při pohybu zápěstí opisujícím tvar číslice osm.

#### Chybové hlášení

 Zobrazí-li se na displeji jedno z následujících hlášení, přečtěte si informace ve sloupci Provedení opravy.

![](_page_64_Picture_463.jpeg)

![](_page_64_Picture_464.jpeg)

- \*1 Než vymažete důležité snímky, zkopírujte je do počítače.
- \*2 Veškerá data budou smazána.
- \*3 Toto hlášení se zobrazí například v případě, že je z tiskárny vyjmut zásobník papíru. Během zadávání tiskových nastavení ve fotoaparátu tiskárnu nepoužívejte.
- \*4 Snímky pořízené jinými přístroji nemusí být možné pomocí tohoto fotoaparátu vytisknout.

#### Tipy pro pořizování snímků

Pokud si nejste jistí, jak pořídit požadovaný snímek, nahlédněte do následujícího textu.

#### **Ostření**

![](_page_65_Picture_246.jpeg)

#### **"Zaostření na objekt"**

**● Pořízení fotografi e objektu, který není ve středu displeje**

Zaostřete na předmět, který je ve stejné vzdálenosti jako požadovaný objekt. Následně zvolte kompozici a snímek pořiďte. Namáčknutí spouště (str. 18)

- **● Nastavení režimu [AF Mode] (str. 41) na hodnotu [Face/iESP]**
- **● Pořizování snímků v režimu [AF Tracking] (str. 41)** Fotoaparát automaticky zaměří na pohyb objektu a nepřetržitě na něj zaostří.
- **● Snímání tmavých objektů**

Osvětlení AF usnadňuje ostření. [AF Lampa.] (str. 42)

**● Snímání v situacích, kdy je obtížné použít automatické ostření**

V následujících případech zaostřete na předmět (namáčknutím spouště) s vysokým kontrastem, který je ve stejné vzdálenosti jako vybraný objekt. Poté zvolte kompozici a snímek pořiďte.

Objekty s nízkým kontrastem

![](_page_65_Picture_14.jpeg)

Pokud se uprostřed displeje objeví extrémně jasné objekty

![](_page_65_Picture_16.jpeg)

Objekt bez svislých čar \*1

![](_page_65_Picture_18.jpeg)

\*1 Efektivní je též připravení snímku, při němž zaostřujete s fotoaparátem ve svislé poloze a před pořízením snímku jej vrátíte do vodorovné polohy.

> Pokud jsou objekty v různé vzdálenosti

![](_page_65_Picture_21.jpeg)

Rychle se pohybující objekt

![](_page_65_Picture_23.jpeg)

Objekt mimo střed snímku

![](_page_65_Picture_25.jpeg)

### **Chvění fotoaparátu**

![](_page_66_Picture_1.jpeg)

#### **"Pořizování snímků s eliminací chvění fotoaparátu"**

**● Pořizování snímků pomocí funkce [Image Stabilizer] (str. 42)**

Obrazový snímač\*1 se pohybuje za účelem eliminace chvění fotoaparátu, i když není citlivost ISO zvýšena. Tato funkce je efektivní také při fotografování při velkém zvětšení.

- \*1 Zařízení, které pojímá světlo přijímané objektivem a převádí je na elektrické signály.
- **● Snímání videosekvencí pomocí režimu [IS Movie Mode] (str. 42)**
- **● Výběr možnosti [**C **Sport] ve scénickém režimu (str. 26)**

Režim [% Sport] používá krátkou expoziční dobu, což může snížit míru rozmazání způsobeného pohybem objektu.

**● Pořizování snímků s použitím vysoké citlivosti ISO**

Je-li nastavena vysoká citlivost ISO, snímky mohou být pořizovány s krátkou expoziční dobou i v místech, kde není možné použít blesk. "Výběr citlivosti ISO" (str. 35)

#### **Expozice (jas)**

![](_page_66_Picture_12.jpeg)

**"Pořizování snímků s přiměřeným jasem"**

**● Pořizování snímků objektu při protisvětlu** Obličeje a pozadí budou jasnější i při fotografování při protisvětle.

[Shadow Adjust] (str. 40)

**● Pořizování snímků pomocí funkce [Face/iESP] (str. 41)**

Pro obličej při protisvětle se nastaví vhodná expozice a obličej bude rozjasněn.

**● Pořizování snímků pomocí režimu [**n**] pro nastavení [ESP/**n**] (str. 41)**

Jas se srovná s objektem ve středu obrazovky a snímek nebude ovlivněn světlem na pozadí.

**● Pořizování snímků s použitím blesku [Fill In] (str. 21)**

Jas objektu v protisvětle je zvýšen.

**● Pořizování snímků scény s bílými plážemi nebo sněhem**

Nastavte režim [FV4 Pláž & Sníh] (str. 26).

**● Pořizování snímků s použitím expoziční kompenzace (str. 34)**

Upravte jas během sledování displeje, na němž je zobrazena fotografovaná scéna. Světlé objekty (např. sníh) jsou na snímcích obvykle tmavší než ve skutečnosti. Pomocí expoziční kompenzace proveďte nastavení v kladném směru (+), aby zobrazení bílé odpovídalo skutečnosti. Naproti tomu při snímání tmavých objektů je vhodné jas snížit.

#### **Barevný tón**

#### **"Pořizování snímků v barvách odpovídajících skutečnosti"**

**● Pořizování snímků s použitím vyvážení bílé (str. 34)**

Ve většině prostředí lze obvykle dosáhnout nejlepších výsledků při použití režimu [WB Auto]. Při fotografování některých objektů je však dobré vyzkoušet i jiná nastavení. (Platí to zejména pro stíněné objekty pod jasným nebem, objekty současně osvětlené přírodním i umělým světlem apod.)

#### **Kvalita obrazu**

![](_page_67_Picture_1.jpeg)

**"Pořizování ostřejších snímků"**

- **● Pořizování snímků s optickým transfokátorem** Při pořizování snímků nepoužívejte digitální transfokátor (str. 42).
- **● Pořizování snímků s použitím nízké citlivosti ISO**

Je-li snímek pořízen s vysokou citlivostí ISO, může vznikat šum (malé barevné tečky a barevné nerovnoměrnosti, které v původní scéně nejsou), který se projeví zrnitostí snímku.

"Výběr citlivosti ISO" (str. 35)

#### **Baterie**

**"Prodloužení výdrže baterií"**

- **● Pokud zrovna nepořizujete snímky, vyvarujte se následujících, energeticky náročných operací**
	- **●** opakované namáčknutí spouště,
	- **●** opakované používání transfokátoru.
- **● Nastavte režim [Power Save] (str. 55) na hodnotu [On]**

### Tipy pro přehrávání a úpravy

#### **Přehrávání**

**"Přehrávání snímků ve vnitřní paměti a na kartě"**

- **● Vyjmutí karty a zobrazení snímků ve vnitřní paměti**
	- **●** "Vložení baterie a karty" (str. 11)

**"Prohlížení snímků s vysokou kvalitou obrazu na televizoru s vysokým rozlišením"**

- **● Připojení fotoaparátu k televizoru pomocí kabelu HDMI (prodáván samostatně)**
	- **●** "Přehrávání snímků na televizoru" (str. 54)

![](_page_67_Picture_21.jpeg)

#### **"Vymazání zvuku nahraného ke statickému snímku"**

**● Při přehrávání snímku nahrajte přes původní zvuk ticho**

"Přidávání zvuku ke statickým snímkům [ $\bigcirc$ ]" (str. 46)

![](_page_68_Picture_0.jpeg)

#### Péče o fotoaparát

#### **Povrch**

**•** Otřete opatrně měkkým hadříkem. Je-li povrch silně znečištěn, namočte hadřík ve slabém roztoku mýdla a pečlivě očistěte. Otřete povrch vlhkým hadříkem a pak osušte. Pokud jste používali přístroj u moře, otřete jej hadříkem namočeným v čisté vodě a pak vysušte.

#### **Displej**

**•** Otřete opatrně měkkým hadříkem.

#### **Objektiv**

- **•** Prach vyfoukejte stlačeným vzduchem a očistěte prodávanou utěrkou na optiku.
- Nepoužívejte silná rozpouštědla, jako je benzen či alkohol, ani chemicky upravené utěrky.
- Ponecháte-li objektiv znečištěný, může dojít ke zplesnivění.

#### **Baterie/napájecí adaptér USB**

**•** Jemně otřete měkkým hadříkem.

### Skladování

- **•** Pokud fotoaparát nebudete delší dobu používat, vyjměte z něj baterii, napájecí adaptér USB a kartu a uložte jej na suchém, chladném, dobře větraném místě.
- **•** Pravidelně vkládejte baterii a prověřujte funkčnost přístroje.
- Neukládejte přístroj na místa, kde se pracuje s chemikáliemi – mohlo by dojít ke vzniku koroze.

### Použití samostatně prodávaného napájecího adaptéru USB

K tomuto fotoaparátu lze připojit samostatně prodávaný napájecí adaptér USB (F-3AC). S tímto fotoaparátem nepoužívejte žádný jiný napájecí adaptér. S napájecím adaptérem F-3AC používejte pouze kabel USB dodaný s fotoaparátem.

Nepoužívejte s tímto fotoaparátem žádný jiný napájecí adaptér.

#### Používání samostatně prodávané nabíječky

Nabíječka (UC-50, prodávána samostatně) může být použita k nabíjení baterie.

#### Použití nabíječky a napájecího adaptéru USB v zahraničí

- **•** Nabíječku nebo napájecí adaptér USB lze použít ve většině domácích zdrojů napětí s rozsahem od 100 V do 240 V stř. (50/60 Hz) po celém světě. Tvar zásuvky, a tedy i potřebné vidlice, se může v různých zemích lišit. Proto pro nabíječku nebo napájecí adaptér USB podle potřeby použijte vhodnou redukci. Podrobnosti vám sdělí váš prodejce nebo cestovní kancelář.
- **•** Nepoužívejte cestovní měniče napětí, protože by mohly vaši nabíječku nebo napájecí adaptér USB poškodit.

#### Použití karty

#### **Karty kompatibilní s tímto fotoaparátem**

Běžně dostupné karty SD/SDHC/SDXC/Eye-Fi (více informací o kompatibilních kartách naleznete na webové stránce společnosti Olympus).

![](_page_69_Picture_3.jpeg)

- Karta Eye-Fi se při používání může zahřívat.
- Při použití karty Eye-Fi může dojít k rychlejšímu vybití baterie.
- Při použití karty Eye-Fi může fotoaparát pracovat pomaleji.

#### **Přepínač karty SD/SDHC/SDXC na ochranu proti zápisu**

Karty SD/SDHC/SDXC na sobě mají přepínač na ochranu proti zápisu.

Je-li přepínač na straně "LOCK", není možné na kartu zapisovat, odstraňovat z ní data ani ji formátovat. Chceteli zápis povolit, vraťte přepínač do původní polohy.

![](_page_69_Picture_10.jpeg)

#### **Kontrola úložiště snímků**

Indikátor paměti informuje o tom, zda je při snímání a přehrávání používána interní paměť nebo karta.

#### **Indikátor aktuální paměti**

v: Je používána vnitřní paměť. **M**: Je používána karta.

 Dokonce ani po použití funkcí [Memory Format]/ [Format], [Erase], [Sel. Image] a [All Erase] nejsou data z karty zcela vymazána. Chcete-li mít jistotu, že se k vašim osobním datům nedostane cizí osoba, před vyhozením kartu fyzicky poškoďte.

### **Čtení z karty a zápis na kartu**

Když fotoaparát při snímání zapisuje data, indikátor aktuální paměti svítí červeně. Nikdy neotevírejte kryt prostoru pro baterii/kartu ani neodpojujte kabel USB. Pokud tak učiníte, může kromě poškození snímků dojít také k tomu, že interní paměť či karta nebude již dále použitelná.

#### Počet uložitelných snímků (statických snímků)/nahrávací čas (videosekvence) při **použití vnit řní paměti a pam ěťových karet**

- Čísla v následujících tabulkách slouží pouze k hrubé orientaci. Aktuální počet uložitelných snímků nebo délka nepřetržitého nahrávání se liší podle podmínek snímání a použité paměťové karty.
- Čísla v následující tabulce vyjadřují počet uložitelných snímků při použití naformátované vnitřní paměti. [Formát paměti]/[Formát] (str. 50)

![](_page_70_Picture_246.jpeg)

#### **Statické snímky**

#### **Videosekvence**

![](_page_71_Picture_454.jpeg)

\*1 Délka nepřetržitého nahrávání je při zadaném rozlišení HD až 29 minut.

Maximální velikost souboru s videosekvencí je 4 GB, a to bez ohledu na kapacitu karty.

#### **Zvýšení po čtu snímk ů, které lze po řídit**

Vymažte z interní paměti či karty nepotřebné snímky. V případě mazání důležitých snímků je nejprve uložte do počítače nebo jiného zařízení. [Smazat] (str. 23, 49), [Vyb.. Snímek], [Smazat skupinu], [Smazat vše] (str. 49), [Formát paměti]/ [Formát] (str. 50)

### O systému GPS

#### **Názvy míst mimo území Japonska**

#### **Podmínky**

#### **Výhradně k osobním účelům**

Tímto souhlasíte, že tato data spolu s digitálním fotoaparátem budete používat k čistě osobním, nekomerčním účelům, na které se vztahuje vaše licence, a ne pro servisní kanceláře, pronájem a podobné účely. V podobném duchu, avšak s dále uvedenými omezeními, můžete tato data kopírovat pouze v takové míře, která odpovídá vašemu osobnímu použití ke (i) čtení a (ii) zálohování, a za předpokladu, že neodstraníte žádné z uvedených prohlášení o autorských právech a nebudete data žádným způsobem upravovat. Zavazujete se, že nebudete jinak reprodukovat, kopírovat, upravovat, dekompilovat, rozkládat ani zpětně analyzovat žádnou část těchto dat a nebudete je přenášet ani distribuovat v jakékoli formě a za jakýmkoli účelem mimo rozsah povolený platnými zákony. Sady o více discích mohou být předávány či prodávány pouze jako úplné sady, jak je poskytuje společnost OLYMPUS IMAGING CORPORATION, a nikoli po částech.

#### **Omezení**

Bez omezení platnosti předchozího odstavce nesmíte tato data (a) používat v kombinaci s žádnými produkty, systémy ani aplikacemi nainstalovanými nebo jinak spojenými či komunikujícími s vozidly, schopnými navigace, určování polohy, okamžitého určování trajektorie a vysílání vozidel, určenými pro správu vozového parku a podobné účely; nebo (b) v kombinaci či spojení s jakýmikoli zařízeními pro určování polohy a jakýmikoli mobilními či bezdrátově připojenými elektronickými nebo počítačovými zařízeními, včetně a bez omezení mobilními telefony, kapesními a přenosnými počítači, pagery a zařízeními PDA, pokud pro tato použití nemáte konkrétní licenci od společnosti OLYMPUS IMAGING CORPORATION.

#### **Výstraha**

Data mohou obsahovat nepřesné nebo neúplné informace způsobené časovým odstupem, změnou okolností, použitými zdroji a způsobem sběru souhrnných zeměpisných dat, což může vést k nesprávným výsledkům.

#### **Bez záruky**

Tato data jsou vám poskytována, tak, jak jsou" a souhlasíte s jejich použitím na vlastní riziko. Společnost OLYMPUS IMAGING CORPORATION a její poskytovatelé licencí (a jejich poskytovatelé licencí a dodavatelé) neposkytují žádné záruky jakéhokoli druhu, výslovné ani předpokládané, vyplývající ze zákona ani jinak, co se týče mimo jiné obsahu, kvality, přesnosti, úplnosti, účinnosti, spolehlivosti, vhodnosti pro určitý účel, užitečnosti, použití a výsledků získaných z těchto dat a nepřerušené či bezchybné funkčnosti dat a serveru.

#### **Omezení záruky:**

SPOLEČNOST OLYMPUS IMAGING CORPORATION A JEJÍ POSKYTOVATELÉ LICENCÍ (VČETNĚ JEJICH POSKYTOVATELŮ LICENCÍ A DODAVATELŮ) NEPOSKYTUJÍ ŽÁDNÉ ZÁRUKY, VÝSLOVNÉ ANI PŘEDPOKLÁDANÉ, CO
SE TÝČE KVALITY, VÝKONU, OBCHODOVATELNOSTI, VHODNOSTI PRO URČITÝ ÚČEL ČI TÝKAJÍCÍ SE PORUŠENÍ PRÁV A PŘEDPISŮ. Některé státy, území a země nedovolují určité výjimky ze záruky, takže pro vás rozsah výše uvedených výjimek nemusí být platný.

#### **Omezení odpovědnosti:**

SPOLEČNOST OLYMPUS IMAGING CORPORATION A JEJÍ POSKYTOVATELÉ LICENCÍ (VČETNĚ JEJICH POSKYTOVATELŮ LICENCÍ A DODAVATELŮ) VŮČI VÁM NENESOU ODPOVĚDNOST: VE VZTAHU K JAKÝMKOLI TVRZENÍM, NÁROKŮM ČI AKCÍM, BEZ OHLEDU NA POVAHU JEJICH PŘÍČINY, TÝKAJÍCÍM SE JAKÝCHKOLI ZTRÁT, ZRANĚNÍ ČI ŠKOD, PŘÍMÝCH ČI NEPŘÍMÝCH, KTERÉ MOHOU VYPLYNOUT Z POUŽÍVÁNÍ ČI VLASTNICTVÍ TĚCHTO INFORMACÍ; NEBO ZA JAKOUKOLI ZTRÁTU ZISKU, OBRATU, ZAKÁZEK ČI ÚSPOR NEBO JAKÉKOLI PŘÍMÉ, NEPŘÍMÉ, NÁHODNÉ, ZVLÁŠTNÍ NEBO NÁSLEDNÉ ŠKODY VYPLÝVAJÍCÍ Z POUŽITÍ NEBO NESCHOPNOSTI POUŽÍVAT TYTO INFORMACE, JAKÝCHKOLI ZÁVAD V TĚCHTO INFORMACÍCH NEBO PORUŠENÍ TĚCHTO PODMÍNEK, AŤ UŽ K NIM DOŠLO V DŮSLEDKU SMLOUVY, ÚMYSLNÉHO PORUŠENÍ PRÁVA NEBO NA ZÁKLADĚ ZÁRUKY, A TO ANI V PŘÍPADĚ, ŽE BYLI SPOLEČNOST OLYMPUS IMAGING CORPORATION NEBO JEJÍ POSKYTOVATELÉ LICENCÍ NA MOŽNOST TAKOVÝCHTO ŠKOD UPOZORNĚNI. Některé státy, území a země nedovolují určité výjimky z odpovědnosti či omezení škod, takže pro vás rozsah výše uvedených výjimek nemusí být platný.

### **Řízení exportu**

Souhlasíte, že nebudete odnikud exportovat žádnou část vám poskytnutých dat ani žádný jejich přímý produkt jinak, než v souladu s platnými zákony, pravidly a ustanoveními pro export a všemi jimi požadovanými licencemi a povoleními.

#### **Celá smlouva**

Tyto podmínky tvoří celou smlouvu mezi společností OLYMPUS IMAGING CORPORATION (a jejími poskytovateli licencí, včetně jejich poskytovatelů licencí a dodavatelů) a vámi ohledně zde diskutovaného předmětu a v plném rozsahu nahrazují všechny dříve platné ústní nebo písemné dohody týkající se tohoto předmětu.

### **Rozhodné právo**

Výše uvedené podmínky budou řízeny zákony státu Illinois, a to bez platnosti (i) jeho ustanovení o střetu zákonů a (ii) Úmluvy Spojených národů o smlouvách o mezinárodním prodeji zboží, jejichž působnost je tímto výslovně vyloučena. Souhlasíte, že se se všemi nároky a akcemi vyplývajícími z vám zde poskytnutých dat nebo v souvislosti s nimi podřídíte jurisdikci státu Illinois.

### **Koncoví uživatelé vlády Spojených států**

Pokud jsou data opatřována vládou USA nebo jejím jménem či jakoukoli jinou entitou s úmyslem aplikovat práva podobná těm obvykle uplatňovaným vládou USA, data jsou chápána jako "komerční položka" dle definice tohoto termínu v dokumentu 48 C.F.R. ("FAR") 2.101, jsou licencována v souladu s podmínkami koncového uživatele, za kterých jsou tato data poskytována, a každá dodaná nebo jinak poskytnutá kopie dat bude odpovídajícím způsobem označena následujícím "Upozorněním pro použití" a musí s ní být nakládáno v souladu s tímto upozorněním:

UPOZORNĚNÍ PRO POUŽITÍ

SMLUVNÍ PARTNER (VÝROBCE/DODAVATEL) NÁZEV: NAVTEQ

SMLUVNÍ PARTNER (VÝROBCE/DODAVATEL) ADRESA: 425 West Randolph Street, Chicago, Illinois 60606 Tato data představují komerční položku dle definice v dokumentu FAR 2.101 a podléhají podmínkám koncového uživatele, za kterých jsou tato data poskytována. © 1993–2011 NAVTEQ. Všechna práva vyhrazena. Pokud smluvní úředník, agentura federální vlády nebo jakýkoli federální úředník odmítá použít zde poskytnutý popisek, musí před vyhledáním dalších nebo alternativních práv v datech upozornit společnost NAVTEQ.

# **Názvy míst na území Japonska**

- **•** Vyjímání všech nebo části těchto dat z jejich obrazových datových souborů, ve kterých jsou zahrnuta (ať už se týkají orientačních bodů, zemí, regionů, států, provincií, území, prefektur, obcí nebo jiných celků) je zakázáno jakýmkoli způsobem.
- **•** Ani vy, ani žádná třetí strana, nejste oprávněni jakýmkoli způsobem data začleněná do tohoto fotoaparátu rozmnožovat, kopírovat, upravovat, rozebírat, dekompilovat, zpětně implementovat nebo se jiným způsobem pokoušet je analyzovat či určovat jejich povahu.

# **Země a oblasti, kde lze zobrazit a zaznamenat orientační body**

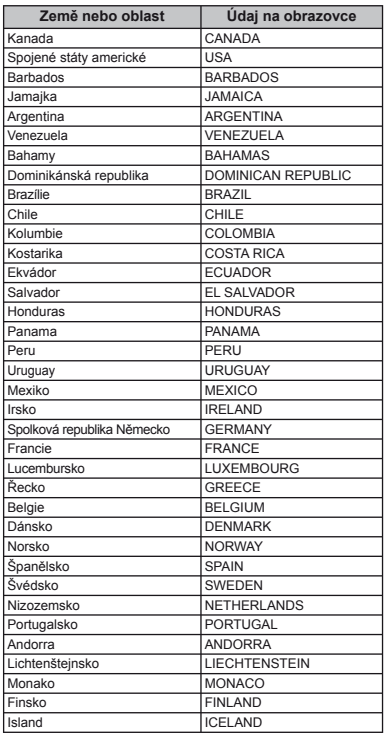

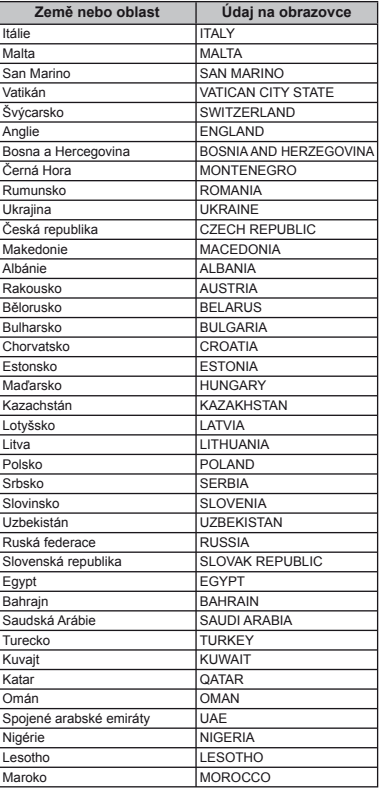

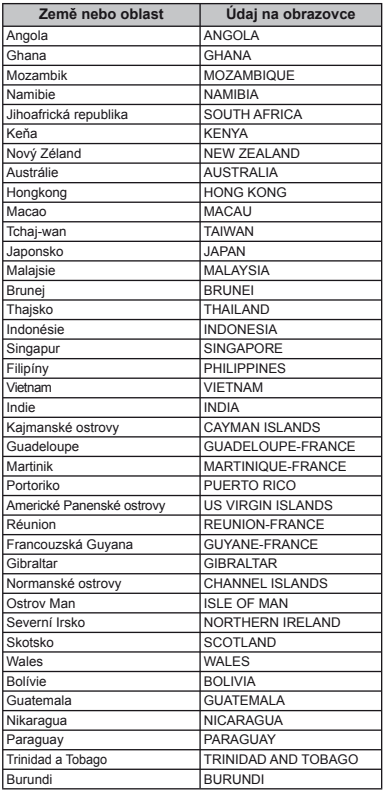

# **Země a oblasti, kde nelze zobrazit orientační body**

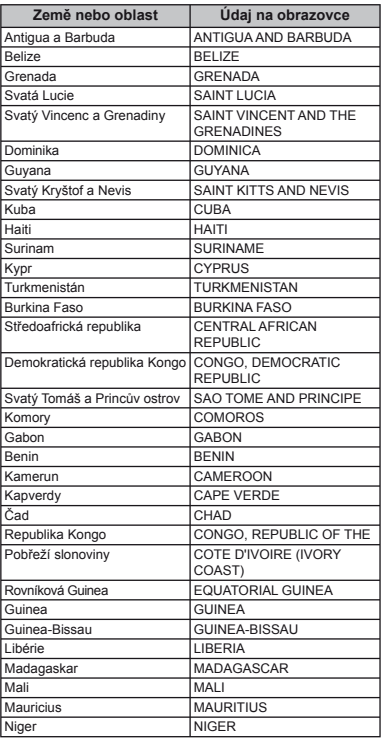

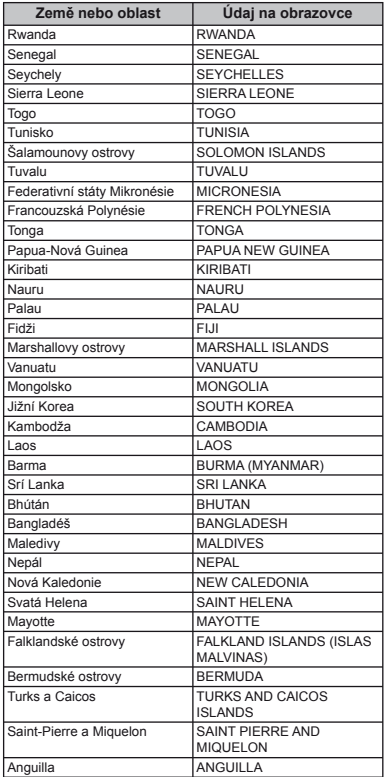

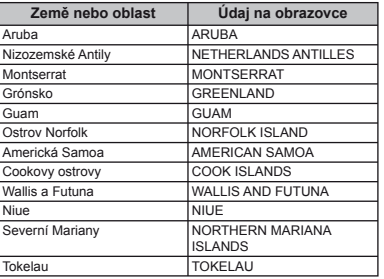

# **Typy orientačních bodů**

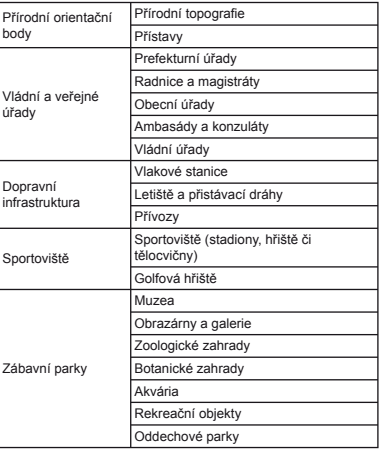

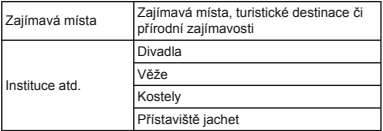

 V některých zemích nebo oblastech může být dostupných pouze několik orientačních bodů nebo se názvy orientačních bodů mohou lišit od oficiálních názvů.

 Informace o orientačních bodech jsou aktuální k červenci 2011 a nelze je aktualizovat.

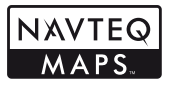

© 1993-2011 NAVTEQ. Všechna práva vyhrazena.

© Her Majesty the Queen in Right of Canada, © Queen's Printer for Ontario, © Canada Post Corporation, GeoBase®, © Department of Natural Resources Canada. Všechna práva vyhrazena.

© United States Postal Service® 2010. Společnost United States Postal Service® není odpovědná za určování, kontrolu nebo schvalování cen. Následující ochranné známky a registrované ochranné známky jsou vlastněny společností USPS: United States Postal Service, USPS a ZIP+4

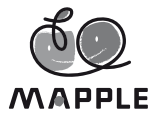

© Shobunsha Publications, Inc.

"MAPPLE" je registrovaná ochranná známka společnosti Shobunsha Publications, Inc. v Japonsku.

Data orientačních bodů v Japonsku jsou poskytována společností Shobunsha Publications, Inc.

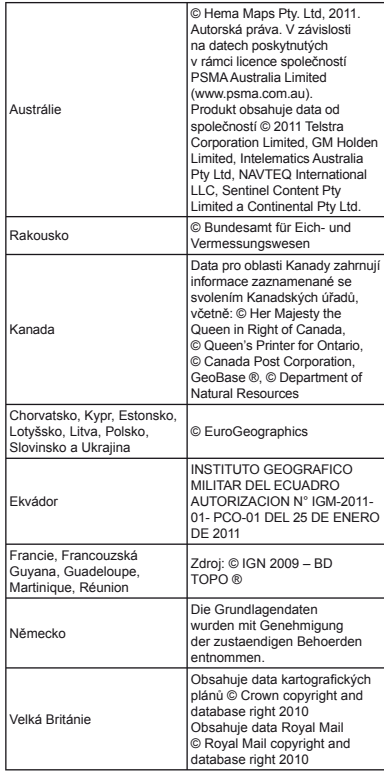

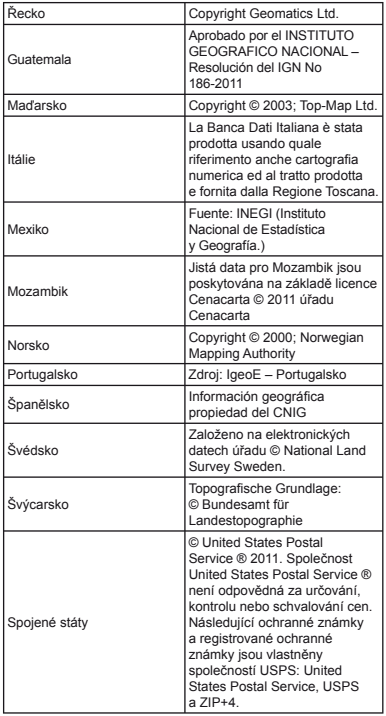

# BEZPEČNOSTNÍ UPOZORNĚNÍ

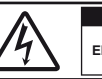

**VAROVÁNÍ NEBEZPEČÍ ÚRAZU ELEKTRICKÝM PROUDEM NEOTEVÍRAT**

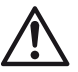

VAROVÁNÍ: PRO SNÍŽENÍ NEBEZPEČÍ ÚRAZU ELEKTRICKÝM PROUDEM NEODSTRAŇUJTE KRYT (ANI ZADNÍ ČÁST). VÝROBEK NEOBSAHUJE ŽÁDNÉ UŽIVATELSKY OPRAVITELNÉ DÍLY. OPRAVY SVĚŘTE POUZE AUTORIZOVANÉMU SERVISU OLYMPUS.

 $\wedge$ 

Vykřičník v trojúhelníku vás upozorňuje na důležité pokyny týkající se provozu a údržby tohoto výrobku, uvedené v přiložené dokumentaci. NEBEZPEČÍ Použití výrobku bez dodržení pravidel, která udává toto označení, může vést

POZOR Použití výrobku bez dodržení pravidel, která udává toto označení, může vést k úrazu nebo smrti.

VAROVÁNÍ Použití výrobku bez dodržení pravidel, která udává toto označení, může vést k lehkému zranění osob, poškození přístroje nebo ztrátě dat.

k těžkému úrazu nebo smrti.

### **POZOR!**

**NEVYSTAVUJTE PŘÍSTROJ VODĚ, NEPOUŽÍVEJTE HO VE VLHKÉM PROSTŘEDÍ A NEROZEBÍREJTE JEJ. HROZÍ NEBEZPEČÍ POŽÁRU NEBO ÚRAZU ELEKTRICKÝM PROUDEM.**

# **Obecná bezpečnostní opatření**

- **Přečtěte si všechny pokyny** Před použitím výrobku si přečtěte všechny pokyny k použití. Uschovejte všechny návody k obsluze a dokumenty pro další použití.
- **Čištění** Před čistěním přístroj vždy vytažením ze zásuvky odpojte od elektrické sítě. K čistění používejte pouze vlhký hadřík. Nikdy nepoužívejte žádná tekutá nebo aerosolová čistidla ani organická rozpouštědla.
- **Příslušenství** Používejte pouze příslušenství doporučené společností Olympus. Vyhnete se tak nebezpečí úrazu a poškození přístroje.
- **Voda a vlhkost** U výrobků odolných proti povětrnostním vlivům si pečlivě prostudujte příslušnou část návodu.
- **Umístění** Aby nedošlo k poškození fotoaparátu, používejte jej pouze se stabilními stativy, stojany a držáky.
- **Napájení** Používejte pouze napájecí zdroje uvedené na štítku přístroje.
- **Blesk** Pokud během nabíjení fotoaparátu pomocí napájecího adaptéru USB přijde bouřka, ihned adaptér vytažením ze zásuvky odpojte od elektrické sítě.
- **Cizí předměty** Nikdy do přístroje nevkládejte kovové předměty. Mohlo by dojít ke zranění osob.
- **Teplo** Přístroj nikdy nepoužívejte ani neskladujte v blízkosti tepelných zdrojů, jako jsou radiátory, kamna, sporáky a jiná zařízení vyzařující teplo, včetně stereo zesilovačů.

# **Zacházení s fotoaparátem**

# **POZOR**

- **Nepoužívejte fotoaparát v prostředí s hořlavými nebo výbušnými plyny.**
- **Nepoužívejte blesk ani diodu LED (včetně osvětlení AF) pro fotografování lidí (kojenců, malých dětí apod.) z bezprostřední blízkosti.**
- **•** Musíte být ve vzdálenosti alespoň 1 metr od tváří fotografovaných osob. Spuštění blesku v bezprostřední blízkosti očí může způsobit dočasnou ztrátu zraku.
- **Dbejte, aby malé děti nebyly v dosahu fotoaparátu.**
- **•** Vždy používejte a ukládejte fotoaparát mimo dosah malých dětí, hrozí následující rizika vážného úrazu:
- **•** Zamotání řemene fotoaparátu okolo krku může vést k uškrcení.
- **•** Může dojít k polknutí nebo vdechnutí baterií, karty nebo jiných malých částí.
- **•** Náhodné spuštění blesku do jejich vlastních očí nebo do očí jiného dítěte.
- **•** Náhodné poranění o fotoaparát a jeho pohyblivé díly.
- **Fotoaparátem nemiřte do slunce ani jiných silných zdrojů světla.**
- **Nepoužívejte a neskladujte fotoaparát na prašných nebo vlhkých místech.**
- **Při snímání nezakrývejte blesk rukou.**
- **Používejte pouze paměťové karty SD/SDHC/SDXC nebo karty Eye-Fi. Nikdy nepoužívejte jiné typy karet.** Jestliže do fotoaparátu omylem vložíte jiný typ karty, obraťte se na autorizovaného prodejce nebo servisní středisko. Kartu nezkoušejte vyjmout násilím.
- **Pokud se napájecí adaptér USB příliš zahřívá nebo pokud zaznamenáte neobvyklý pach, hluk či okolní kouř, odpojte elektrickou zástrčku ze zásuvky a ihned jej přestaňte používat. Poté kontaktujte autorizovaného prodejce nebo servisní středisko.**

# **VAROVÁNÍ**

- **Pozorujete-li neobvyklé chování, kouř, zápach nebo hluk z přístroje, okamžitě jej přestaňte používat.**
- **•** Baterie nikdy nevyjímejte holýma rukama, může dojít k popálení.
- **Fotoaparát neobsluhujte mokrýma rukama.**
- **Neponechávejte fotoaparát na místech vystavených vysokým teplotám.**
- **•** Zabráníte tak poškození fotoaparátu a za určitých okolností i požáru. Nabíječku ani síťový adaptér USB nepoužívejte, jsou-li zakryty (např. přikrývkou). Hrozí přehřátí a požár.
- **Zacházejte s fotoaparátem opatrně, může dojít ke vzniku nízkoteplotních popálenin.**
- **•** Fotoaparát obsahuje kovové části, jejichž přehřátí může způsobit nízkoteplotní spáleniny. Dbejte těchto pokynů:
- **•** Při delším použití se fotoaparát zahřeje. Pokud přístroj držíte v tomto stavu delší dobu, může dojít k popálení.
- **•** Při použití za extrémně nízkých teplot může teplota některých částí fotoaparátu klesnout pod teplotu okolí. Při použití za nízkých teplot noste rukavice.
- **Pozor na řemínek.**
- **•** Dávejte si pozor na řemínek při nošení fotoaparátu. Může se snadno zachytit o okolní předměty a způsobit vážné poškození.
- **•** Aby byla chráněna přesná technologie, která je součástí tohoto produktu, nikdy nenechávejte fotoaparát na níže uvedených místech, bez ohledu na to, jestli jej používáte nebo skladujete:
- **•** Na místech, kde je teplota či vlhkost příliš vysoká nebo podléhá prudkým výkyvům. Na místech s přímým slunečním svitem, na plážích, v zamčených automobilech nebo na místech v blízkosti dalších zdrojů tepla (sporák, radiátor atp.) či zvlhčovačů.
- **•** V písčitých nebo prašných prostředích.
- **•** V blízkosti hořlavých předmětů nebo výbušnin.
- **•** Na vlhkých místech jako jsou koupelny nebo na dešti. Před používáním produktů navržených tak, aby odolávaly vlivům počasí, si přečtěte také jejich návody k obsluze.
- **•** Na místech, která jsou náchylná k silným vibracím.
- **•** Nikdy fotoaparát neupouštějte nebo ho nevystavujte nárazům či vibracím.
- **•** Pokud fotoaparát připevňujete nebo odnímáte ze stativu, otáčejte šroubem stativu, nikoli fotoaparátem.
- **•** Před přenášením fotoaparátu odstraňte stativ i veškeré další příslušenství jiných značek než OLYMPUS.
- **•** Nedotýkejte se elektrických kontaktů na fotoaparátech.
- **•** Nevystavujte fotoaparát přímému slunečnímu svitu. Mohlo by totiž dojít k poškození objektivu nebo clony závěrky, selhání barev, zdvojení snímku na obrazovém snímači a případně by mohlo dojít i k požáru.
- **•** Netlačte na objektiv ani za něj silně netahejte.
- **•** Před tím, než fotoaparát přestanete na delší dobu používat, vyjměte baterie. Zabraňte kondenzaci či tvorbě plísní uvnitř fotoaparátu a umístěte jej na chladné a suché místo. Před dalším používáním si ověřte správnou funkčnost fotoaparátu tím, že ho zapnete a stisknete tlačítko spouště.
- **•** Fotoaparát může začít fungovat nesprávně, pokud je používán v blízkosti silných magnetických či elektromagnetickým polí, rádiových vln nebo vysokého napětí, která jsou vydávána například televizory, mikrovlnnými troubami, herními konzolemi, hlasitými reproduktory, velkými motory, rádiovými nebo televizními věžemi či přenosovými věžemi. V takových případech fotoaparát před dalším používáním vypněte a znovu zapněte.
- **•** Vždy dodržujte omezení provozních prostředí, která jsou popsána v návodu k použití fotoaparátu.

## **Opatření týkající se manipulace s bateriemi**

**Dodržením těchto důležitých pokynů zabráníte vytečení, přehřátí, požáru nebo výbuchu baterie a úrazu elektrickým proudem nebo požáru.**

# **NEBEZPEČÍ**

- **•** Ve fotoaparátu je použita lithium-iontová baterie předepsaná společností Olympus. Nabíjejte ji pouze pomocí k tomu určené nabíječky nebo napájecího adaptéru USB. Nepoužívejte žádné jiné nabíječky ani napájecí adaptéry USB.
- **•** Baterie nikdy nezahřívejte nebo nespalujte.
- **•** Při přenášení a ukládání baterií buďte opatrní, aby nedošlo ke zkratování vývodů kovovými předměty, např. šperky, klíči, sponkami apod.
- **•** Baterie nevystavujte přímému slunečnímu světlu ani vysokým teplotám, např. v automobilu, v blízkosti tepelných zdrojů apod.
- **•** Při použití postupujte podle návodu, zabráníte vytečení baterií nebo poškození jejich kontaktů. Nikdy se nepokoušejte baterie rozebrat ani upravit, např. pájením.
- **•** Vyteče-li baterie a kapalina se dostane do očí, vypláchněte je proudem čisté studené vody a vyhledejte okamžitě lékařskou pomoc.
- **•** Baterie ukládejte mimo dosah malých dětí. Dojde-li k náhodnému požití baterie, vyhledejte okamžitě lékařskou pomoc.

**•** Pokud baterii z fotoaparátu nelze vyjmout, obraťte se na autorizovaného prodejce nebo servisní středisko. Baterii nevyjímejte násilím.

Poškození povrchu baterie (vrypy apod.) mohou být příčinou přehřátí a výbuchu.

# **POZOR**

- **•** Baterie udržujte vždy v suchu.
- **•** Používejte vždy baterie předepsané pro tento výrobek, zabráníte poškození, vytečení, přehřátí baterie nebo požáru a výbuchu.
- **•** Baterie vkládejte pečlivě podle návodu k použití.
- **•** Pokud se baterie nenabila v předepsaném čase, přerušte nabíjení a nepoužívejte ji.
- **•** Nepoužívejte poškozené baterie.
- **•** Pokud dojde k vytečení, deformaci nebo změně barvy baterie nebo se při použití objeví jiné neobvyklé projevy, přestaňte přístroj používat.
- **•** Vyteče-li baterie a kapalina potřísní kůži nebo oděv, svlékněte oděv a opláchněte okamžitě postiženou oblast čistou studenou tekoucí vodou. Dojde-li k popálení kůže, vyhledejte okamžitě lékařskou pomoc.
- **•** Nevystavujte baterie nárazům ani otřesům.

# **VAROVÁNÍ**

- **•** Před použitím baterii vždy pečlivě prohlédněte, zda neteče, nemá jinou barvu, není zdeformovaná nebo jinak poškozená.
- **•** Při delším používání se baterie může hodně zahřát. Aby nedošlo k popálení, nevyjímejte ji okamžitě po použití fotoaparátu.
- **•** Před uložením fotoaparátu na delší dobu baterii vždy vyjměte.
- **•** V tomto fotoaparátu je použita jedna lithium-iontová baterie Olympus (LI-50B). Nepoužívejte žádný jiný typ baterií. Pokud je použit nesprávný typ baterie, může dojít k explozi.
- **•** Spotřeba energie fotoaparátu se liší v závislosti na funkcích, které používáte.
- **•** Při níže popsaných podmínkách je energie spotřebovávána nepřetržitě a baterie se rychle vybije.
	- **•** Transfokátor je používán opakovaně.
	- **•** Opakované namáčknutí tlačítka spouště v režimu snímání, které aktivuje automatické ostření.
	- **•** Obrázek je na LCD obrazovce zobrazen delší dobu.
	- **•** Fotoaparát je připojen k tiskárně.
- **•** Používání vybité baterie může způsobit, že se fotoaparát vypne bez zobrazení varování o stavu baterie.
- **•** V tomto fotoaparátu je použita lithium-iontová baterie předepsaná společností Olympus. Nepoužívejte žádný jiný typ baterie.
- **•** Pokud se na kontakty baterie dostane vlhkost nebo mastnota, může dojít k poškození. Před použitím baterii důkladně otřete suchým hadříkem.
- **•** Baterii vždy nabijte před prvním použitím nebo pokud nebyla delší dobu používána.
- **•** Při použití fotoaparátu za nízkých teplot se snažte uchovat fotoaparát i baterii co nejdéle v teple. Baterie, jejíž výkon za nízkých teplot poklesl, se po zahřátí chová opět normálně.
- **•** Před delší cestou, zejména do zahraničí, si kupte náhradní baterie. Během cestování může být získání vhodných baterií obtížné.
- **•** Při ukládání materie na delší dobu zvolte ke skladování chladné místo.
- **•** Baterie recyklujte a pomozte tak chránit přírodní zdroje naší planety. Budete-li nefunkční baterie vyhazovat, nezapomeňte zakrýt jejich kontakty a vždy dodržujte místní předpisy a nařízení.

# **Napájecí adaptér USB**

- **•** Dodávaný napájecí adaptér USB F-2AC byl navržen pouze pro tento fotoaparát. Tímto napájecím adaptérem USB nelze nabíjet jiné fotoaparáty.
- **•** Dodaný napájecí adaptér USB F-2AC nepřipojujte k jiným zařízením než k tomuto fotoaparátu.
- **•** Zásuvný napájecí adaptér USB: Dodávaný napájecí adaptér USB F-2AC je určen k použití ve svislé poloze nebo upevnění na zeď.

### **Používejte pouze předepsanou dobíjecí baterii, nabíječku baterií a napájecí adaptér USB.**

Důrazně doporučujeme s tímto fotoaparátem používat pouze originální předepsanou nabíjecí baterii, nabíječku a napájecí adaptér USB od společnosti Olympus. Při použití jiné nabíjecí baterie, nabíječky nebo napájecího adaptéru USB může dojít k požáru nebo zranění osob kvůli netěsnosti, zahřátí, vzplanutí nebo poškození baterie. Společnost Olympus nenese žádnou odpovědnost za nehody nebo škody, které mohou vzniknout používáním baterie, nabíječky baterií nebo napájecího adaptéru USB, které nejsou originálním příslušenstvím Olympus.

# **Displej**

- **•** Na displej netlačte silou, může dojít k jeho poškození, prasknutí, obraz se může rozmazat nebo může dojít k poruše režimu přehrávání.
- **•** V horní i spodní části se na obrazovce mohou objevit světlé pruhy, nejedná se o závadu.
- **•** Hrany úhlopříčně orientovaných objektů se mohou jevit stupňovité. Nejedná se o závadu; tento jev je méně patrný v režimu přehrávání.
- **•** Na místech s nízkými teplotami může displeji trvat delší dobu, než se zapne, nebo může dočasně dojít ke změně barev. Při použití na extrémně chladných místech je dobré umístit fotoaparát občas na teplé místo. Standardní zobrazení, které bylo za nízkých teplot zhoršené, se na displeji obnoví při normální teplotě.
- **•** Displej tohoto produktu je vyroben s vysokou přesností, avšak může se na něm objevit vadný pixel. Tyto pixely nemají žádný vliv na ukládané snímky. Specifická struktura displeje může mít při pohledu z různých úhlů za následek nerovnoměrnost barev a jasu. Nejedná se o závadu.

## **Právní a jiná upozornění**

- **•** Olympus nenese žádnou odpovědnost ani záruku za škody způsobené použitím přístroje, ani za náklady spojené s jeho použitím, ani za nároky třetích stran, vzniklé v souvislosti s nefunkčností nebo nesprávným použitím přístroje.
- **•** Olympus nenese žádnou odpovědnost ani záruku za škody způsobené použitím přístroje, ani za náklady spojené s jeho použitím, vzniklé v souvislosti s vymazáním obrazových dat.

## **Omezení záruky**

- **•** Společnost Olympus neposkytuje žádnou záruku, výslovnou ani předpokládanou, týkající se obsahu těchto psaných materiálů a programu. Za žádných okolností neručí za žádné škody způsobené předpokládanou obchodovatelností produktu nebo jeho vhodností pro určitý účel ani za žádné následné, náhodné ani nepřímé škody (mimo jiné ztráty zisku, narušení chodu firmy nebo ztráty obchodních informací) vzniklé při použití a v souvislosti s použitím těchto tištěných materiálů, programů nebo vlastního přístroje. Některé země nedovolují vyloučení nebo omezení záruky odpovědnosti za způsobené nebo náhodné škody ani záruky vyplývající ze zákona. Uvedená omezení se proto nemusí vztahovat na všechny uživatele.
- **•** Společnost Olympus si vyhrazuje všechna práva na tento návod k obsluze.

# **Výstraha**

Nepovolené fotografování nebo použití materiálů chráněných autorským právem může porušovat toto právo. Olympus nenese žádnou odpovědnost za nepovolené fotografování, kopírování a další činnosti uživatele, porušující autorské právo vlastníků.

# **Ochrana autorských práv**

Všechna práva vyhrazena. Žádná část těchto tištěných materiálů ani programu nesmí být reprodukována nebo používána v žádné formě a žádným způsobem, mechanickým ani elektronickým, rozmnožována, včetně kopírování a záznamu, nebo použití v jiných systémech pro sběr a vyhledávání informací, bez předchozího písemného svolení společnosti Olympus. Výrobce neručí za použití informací v těchto tištěných materiálech ani programech, ani za škody, vzniklé v souvislosti s použitím těchto informací. Olympus si vyhrazuje právo měnit funkce a výbavu přístrojů a obsah těchto publikací a programů bez dalších závazků a předchozího upozornění.

# **Upozornění FCC**

- **•** Radiové a televizní interference
- **•** Změny nebo úpravy výslovně neschválené výrobcem mohou mít za následek ukončení oprávnění uživatele používat toto zařízení. Toto zařízení bylo testováno a splňuje omezení pro digitální zařízení třídy B dle části 15 pravidel FCC. Tato omezení poskytují dostatečnou ochranu před škodlivými interferencemi při instalaci v obytných oblastech.
- **•** Zařízení vytváří, používá a vysílá radiofrekvenční energii a není-li nainstalováno a používáno v souladu s pokyny, může rušit rádiovou komunikaci.
- **•** Nezaručujeme však, že v určité instalaci k rušení nedojde. Pokud toto zařízení způsobuje rušení radiového nebo televizního příjmu, což lze určit vypnutím a zapnutím zařízení, doporučujeme uživateli rušení odstranit jedním z následujících způsobů:
- **•** Upravte nebo přemístěte anténu pro příjem.
- **•** Zvyšte vzdálenost mezi fotoaparátem a přijímačem.
- **•** Připojte zařízení k zásuvce v jiném obvodu, než do kterého je zapojen přijímač.
- **•** Obraťte se na prodejce nebo zkušeného rádiového/ televizního technika s žádostí o pomoc. K připojení fotoaparátu k počítačům s portem USB používejte pouze dodaný kabel USB OLYMPUS.

Veškeré neoprávněné změny nebo úpravy zařízení mají za následek ukončení oprávnění uživatele k jeho užívání.

## **Pouze pro zákazníky v Severní a Jižní Americe**

### **Pro zákazníky v USA**

Prohlášení o shodě Číslo modelu: SH-25MR Obchodní název: OLYMPUS

# Odpovědná strana:<br>**OLYMPUS IMAGING AMERICA INC.**

Telefonní číslo:

Adresa: 3500 Corporate Parkway, P.O. Box 610, Center Valley, PA 18034-0610, USA

V souladu se standardy FCC PRO DOMÁCÍ NEBO KANCELÁŘSKÉ POUŽITÍ

Zařízení je v souladu s částí 15 pravidel FCC. Provoz podléhá následujícím dvěma podmínkám:

- (1) Zařízení nesmí vytvářet škodlivé rušení.
- (2) Zařízení musí přijmout veškeré rušení, včetně rušení, které může způsobit nežádoucí narušení funkčnosti.

### **Informace pro zákazníky v Kanadě**

Toto digitální zařízení třídy B odpovídá požadavkům kanadské směrnice ICES-003.

Provoz musí splňovat následující dvě podmínky: (1) toto zařízení nesmí způsobovat rušení a (2) toto zařízení musí akceptovat jakékoli rušení, včetně rušení, které může způsobit nežádoucí funkci zařízení.

Toto radiokomunikační zařízení kategorie II splňuje normy Industry Canada Standard RSS -310.

### **CELOSVĚTOVÁ OMEZENÁ ZÁRUKA OLYMPUS – PRODUKTY PRO DIGITALIZACI OBRAZU**

Společnost Olympus zaručuje, že se u dodaných produktů Olympus® pro digitalizaci obrazu a souvisejícího příslušenství Olympus® (samostatně označované jako "produkt" a společně jako "produkty") nevyskytne vada materiálu ani zpracování při normálním používání a údržbě po dobu jednoho (1) roku od data zakoupení.

Pokud se u jakéhokoli produktu během ročního záručního období projeví vada, zákazník musí vadný produkt vrátit kterémukoli servisnímu středisku Olympus podle níže popsaného postupu (viz část "CO DĚLAT, KDYŽ JE NUTNÝ SERVIS").

Společnost Olympus dle vlastního uvážení opraví, vymění nebo upraví vadný produkt, za předpokladu, že šetření společnosti Olympus a výrobní kontrola zjistí, že (a) k vadě došlo při běžném a správném používání a že (b) produkt je kryt omezenou zárukou.

Oprava, výměna nebo úprava vadných produktů je podle této dohody jedinou povinností společnosti Olympus a jediným nápravným opatřením pro zákazníka.

Zákazník je zodpovědný za uhrazení nákladů na doručení produktů do servisního střediska společnosti Olympus. Společnost Olympus nemá povinnost provádět preventivní údržbu, instalaci, odinstalaci nebo údržbu.

Společnost Olympus si vyhrazuje právo (i) použít pro záruční a jiné opravy opravené, renovované nebo opravitelné použité součástky (které splňují standardy společnosti Olympus pro zajištění kvality) a (ii) provést jakékoli změny interních nebo externích částí produktu nebo jeho funkcí bez závazku začlenit tyto změny do produktů.

### **CO NENÍ KRYTO OMEZENOU ZÁRUKOU**

Pod tuto záruku nespadají a společností Olympus nejsou žádným způsobem, výslovným ani předpokládaným, garantovány:

- (a) produkty a příslušenství od jiných výrobců než společnosti Olympus nebo produkty nenesoucí značku OLYMPUS (za záruční krytí produktů a příslušenství jiných výrobců, které jsou distribuovány společností Olympus, jsou zodpovědní výrobci těchto produktů a příslušenství v souladu s podmínkami a trváním záruk těchto výrobců);
- (b) žádné produkty, které byly demontovány, opravovány, upravovány nebo modifikovány jinými osobami než autorizovaným servisním technikem, nebyla-li jiné osobě oprava písemně povolena společností Olympus;
- (c) vady nebo poškození produktů vzniklé v důsledku opotřebení, nesprávného používání, hrubého zacházení, nedbalosti, zanesení pískem, polití tekutinami, nárazů, nesprávného skladování, neprovedení plánovaných servisních činností a údržby, úniku elektrolytu z baterie a použití příslušenství a spotřebního materiálu jiného výrobce než společnosti OLYMPUS nebo v důsledku použití produktu s nekompatibilními zařízeními;
- (d) softwarové programy;
- (e) spotřební materiály (mimo jiné lampa, inkoust, papír, fólie, výtisky, negativy, kabely a baterie); a/nebo
- (f) produkty, které nemají správně umístěné a zaznamenané sériové číslo Olympus, nejde-li o model, na který společnost Olympus sériové číslo neumisťuje a nezaznamenává.

S VÝ JIMKOU VÝŠE UVEDENÉ OMEZENÉ ZÁRUKY SPOLEČNOST OLYMPUS NEPOSKYTUJE ŽÁDNÉ ZÁRUKY TÝKAJÍCÍ SE PRODUKTŮ, PŘÍMÉ ČI NEPŘÍMÉ, VÝSLOVNÉ NEBO PŘEDPOKLÁDANÉ NEBO VZNIKAJÍCÍ URČITÝM STATUTEM, PŘÍKAZEM, KOMERČNÍM POUŽITÍM ČI JINAK, MIMO JINÉ ZÁRUK TÝKAJÍCÍCH SE VHODNOSTI,

TRVANLIVOSTI, NÁVRHU, PROVOZU NEBO STAVU PRODUKTŮ (NEBO KTERÉKOLI JEJICH ČÁSTI) NEBO OBCHODOVATELNOSTI PRODUKTŮ NEBO JEJICH VHODNOSTI PRO URČITÝ ÚČEL NEBO TÝKAJÍCÍCH PORUŠENÍ PATENTU, AUTORSKÝCH PRÁV NEBO JINÝCH VLASTNICKÝCH PRÁV ZDE POUŽITÝCH NEBO OBSAŽENÝCH.

JSOU-LI PŘEDPOKLÁDANÉ ZÁRUKY APLIKOVÁNY V DŮSLEDKU PRÁVA, MAJÍ TRVÁNÍ OMEZENÉ NA DOBU OMEZENÉ ZÁRUKY.

NĚKTERÉ STÁTY TOTO OMEZENÍ ZÁRUK NEBO OMEZENÍ ZODPOVĚDNOSTI NEMUSE JÍ UZNAT, TAKŽE VÝŠE UVEDENÉ OMEZENÍ A VÝJIMKY NEMUSÍ PLATIT. ZÁKAZNÍK MŮŽE MÍT ODLIŠNÁ NEBO DALŠÍ PRÁVA A NÁROKY, KTERÉ SE LIŠÍ DLE STÁTU.

ZÁKAZNÍK UZNÁVÁ A SOUHLASÍ, ŽE SPOLEČNOSTI OLYMPUS NEBUDE ZODPOVĚDNÁ ZA ŽÁDNÉ PŘÍPADNÉ ŠKODY VZNIKLÉ V DŮSLEDKU OPOŽDĚNÉHO DODÁNÍ SELHÁNÍ PRODUKTU, KONSTRUKCE PRODUKTU VÝBĚDI I NEBO PRODUKCE, ZTRÁTY SNÍMKŮ NEBO DAT NEBO POŠKOZENÍ NEBO JAKÉKOLI JINÉ PŘÍČINY, AŤ LIŽ ZODPOVĚDNOST VZNIKÁ SMLOUVOU, PŘEČINEM (VČETNĚ NEDBALOSTI A PŘÍSNÉ ZODPOVĚDNOSTI ZA PRODUKT) NEBO JINAK. SPOLEČNOST OLYMPUS V ŽÁDNÉM PŘÍPADĚ NENESE ZODPOVĚDNOST ZA ŽÁDNÉ NEPŘÍMÉ, NÁHODNÉ, NÁSLEDNÉ NEBO ZVLÁŠTNÍ ŠKODY JAKÉHOKOLI TYPU (MIMO JINÉ ZA ZTRÁTY ZISKU NEBO ZTRÁTY POUŽÍVÁNÍ) BEZ OHLEDU NA TO, ZDA SPOLEČNOST OLYMPUS O MOŽNOSTI TAKOVÉ ZTRÁTY NEBO ŠKODY VÍ.

Záruky poskytnuté libovolnou osobou, mimo jiné prodejcem, zástupcem, obchodníkem nebo agentem společnosti Olympus, které nejsou v souladu nebo jsou v konfliktu s podmínkami omezené záruky, nebudou pro společnost Olympus závazné, nebudou-li vyjádřeny písemně a výslovně schváleny autorizovaným pracovníkem společnosti Olympus. Tato omezená záruka je kompletní a výhradní prohlášení o zárukách, které společnost Olympus poskytuje s ohledem na produkty, a nahrazuje všechny předchozí a aktuální ústní nebo písemné smlouvy, ujednání, návrhy a komunikace týkající se tohoto předmětu.

Omezená záruka je určena výhradně pro původního zákazníka a nelze ji přenést nebo přepsat.

## **CO DĚLAT, KDYŽ JE NUTNÝ SERVIS**

Zákazník musí před odesláním produktu společnosti Olympus za účelem servisu přenést veškerá obrazová či jiná data uložená v produktu na jiné obrazové nebo datové paměťové zařízení a/nebo odstranit film z produktu.

SPOLEČNOST OLYMPUS ZA ŽÁDNÝCH OKOLNOSTÍ NEBUDE ZODPOVĚDNÁ ZA ULOŽENÍ NEBO UCHOVÁNÍ OBRAZOVÝCH ČI JINÝCH DAT ULOŽENÝCH V PRODUKTU, KTERÝ OBDRŽÍ ZA ÚČELEM OPRAVY, NEBO ZA FILM OBSAŽENÝ V PRODUKTU K OPRAVĚ. SPOLEČNOSTI OLYMPUS TAKÉ NEBUDE ZODPOVĚDNÁ ZA ŠKODY V PŘÍPADĚ ZTRÁTY NEBO POŠKOZENÍ OBRAZOVÝCH ČI JINÝCH DAT BĚHEM PROVÁDĚNÍ OPRAVY (MIMO JINÉ V PŘÍPADĚ PŘÍMÉ, NEPŘÍMÉ, NÁHODNÉ, NÁSLEDNÉ NEBO ZVLÁŠTNÍ ŠKODY, ZTRÁTU ZISKU NEBO ZTRÁTU POŠKOZENÍ) BEZ OHLEDU NA TO, ZDA SPOLEČNOST OLYMPUS O MOŽNOSTI TAKOVÉ ZTRÁTY NEBO POŠKOZENÍ VÍ.

Produkt pečlivě zabalte s využitím dostatečného množství balicího ochranného materiálu, aby nedošlo k poškození během převozu, a doručte jej autorizovanému prodejci produktů Olympus, který vám produkt prodal, nebo předplacenou a pojištěnou zásilku odešlete do některého z našich servisních středisek Olympus.

Vracíte-li produkty za účelem opravy, zásilka musí obsahovat:

- *1* Prodejní doklad s datem a místem nákupu.
- *2* Kopii této omezené záruky **se sériovým číslem produktu, které odpovídá sériovému číslu na produktu** (nejdeli o model, na který společnost Olympus sériové číslo neumisťuje a nezaznamenává).
- *3* Podrobný popis problému.
- *4* Vzorové výtisky, negativy, digitální výtisky (nebo soubory na disku), jsou-li k dispozici a souvisejí-li s problémem. Jakmile bude oprava dokončena, produkt vám bude vrácen předplacenou zásilkou.

## **KAM ODESLAT ZAŘÍZENÍ K OPRAVĚ**

Adresu nejbližšího servisního střediska naleznete v části "CELOSVĚTOVÁ ZÁRUKA".

### **MEZINÁRODNÍ ZÁRUČNÍ SLUŽBA**

Mezinárodní záruční služba je k dispozici v rámci této záruky.

# **Pro zákazníky v Evropě**

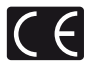

Značka "CE" značí, že tento produkt splňuje evropské požadavky na bezpečnost, zdraví, životní prostředí a ochranu zákazníka. Fotoaparáty označené symbolem "CE" jsou určeny pro evropský trh.

Pro zákazníky v EU: Společnosti Olympus Imaging Corp. a Olympus Europa Holding GmbH tímto prohlašují, že toto zařízení SH-25MR je ve shodě se základními požadavky a dalšími příslušnými ustanoveními směrnice 1999/5/ES. Další podrobnosti naleznete na stránkách: http://olympus-europa.com/

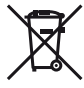

Tento symbol [přeškrtnutá popelnice s kolečky WEEE Annex IVI indikuje oddělený sběr elektronického odpadu v zemích EU. Nelikvidujte tento přístroj s běžným domovním odpadem.

Pro likvidaci přístroje použijte systém sběru a recyklace odpadu ve své zemi.

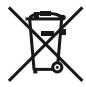

Tento symbol [přeškrtnutý odpadkový koš s kolečky – směrnice 2006/66/ES, Dodatek II] značí oddělený sběr použitých baterií v zemích EU.

Nelikvidujte baterie s běžným domovním odpadem. Likvidujte je pomocí systému sběru a recyklace odpadu ve své zemi.

### **Záruční podmínky**

*1* Pokud je tento produkt zakoupený u autorizovaného distributora Olympus v rámci obchodní oblasti Olympus Europa Holding GmbH, jak je stanoveno na webové stránce http://www.olympus.com, a ukáže se být vadným v průběhu platné záruční doby, a to i přes jeho řádné používání (v souladu s písemným návodem k použití a manipulaci), bude bezplatně opraven nebo podle uvážení společnosti Olympus vyměněn. Pro uplatnění této záruky musí zákazník před uplynutím platné záruční doby vzít produkt k prodejci, kde byl zakoupen, nebo do jiného servisního centra firmy Olympus v rámci obchodní oblasti Olympus Europa Holding GmbH, jak je stanoveno na internetové stránce: http://www.olympus.com. Během roční celosvětové záruky může zákazník odevzdat výrobek v kterémkoli servisním centru společnosti Olympus. Mějte na paměti, že servisní centra Olympus nejsou ve všech zemích.

*2* Zákazník dopraví produkt k prodejci nebo do autorizovaného servisního centra Olympus na vlastní riziko a ponese všechny náklady vzniklé při přepravě produktu.

### **Záruční podmínky**

- *1* "Japonská společnost OLYMPUS IMAGING CORP. (Shinjuku Monolith, 2-3-1 Nishi-Shinjuku, Shinjuku-ku, Tokyo 163-0914) poskytuje roční celosvětovou záruku. Tato celosvětová záruka musí být uplatněna v autorizovaném servisním centru Olympus před zahájením jakékoli záruční opravy. Tato záruka platí pouze v případě, že byl v servisním centru Olympus předložen záruční list a doklad o zakoupení produktu. Vezměte prosím na vědomí, že tato záruka je doplňková záruka a nemá vliv na zákonná práva zákazníka podle legislativy státu určující podmínky prodeje spotřebního zboží."
- *2* Tato záruka se nevztahuje na následující případy a zákazník bude požádán o zaplacení nákladů na opravu, dokonce i v případě vad, ke kterým došlo v záruční době uvedené výše.
	- a. Jakákoli vada, ke které došlo kvůli nesprávnému zacházení (jako je například provedení operace, která není popsána v návodu nebo jiných materiálech s pokyny).
	- b. Jakákoli vada, ke které došlo kvůli opravě, úpravě, čištění atd., při činnosti, která byla provedena někým jiným než společností Olympus nebo jejím autorizovaným servisním centrem.
	- c. Jakákoli vada nebo poškození, ke kterým došlo kvůli přepravě, pádu, nárazu atd. po zakoupení produktu.
	- d. Jakákoli vada nebo poškození, ke kterým došlo kvůli požáru, zemětřesení, povodním, úderu blesku nebo jiným přírodním katastrofám, znečištění životního prostředí a nepravidelným zdrojům napětí.
	- e. Jakákoli vada, ke které došlo kvůli nedbalému nebo nesprávnému skladování (jako je například uchovávání produktu v prostředí s vysokými teplotami či vlhkostí nebo blízko repelentů, jako je naftalen, nebo škodlivých drog atd.), při nesprávné údržbě atd.
	- f. Jakákoli vada, ke které došlo například kvůli vybitým bateriím.
	- g. Jakákoli vada, ke které došlo kvůli vniknutí písku, bláta apod. do vnitřní části produktu.
	- h. Pokud není tento záruční list vrácen s produktem.
	- i. Pokud byly provedeny jakékoli změny v záručním listu ohledně roku, měsíce a data nákupu, jména zákazníka, jména prodejce a sériového čísla.
	- j. Pokud není s tímto záručním listem předložen doklad o zakoupení.
- *3* Záruka se vztahuje pouze na tento produkt, nevztahuje se na jiná příslušenství, jako je například obal, řemínek, kryt objektivu a baterie.
- *4* Výhradní zodpovědnost společnosti Olympus je v rámci této záruky omezena na opravu nebo výměnu produktu. V rámci záruky je vyloučena jakákoli zodpovědnost za nepřímou nebo následnou ztrátu či škodu jakéhokoliv druhu vzniklou zákazníkovi nebo způsobenou zákazníkem kvůli vadě produktu, obzvláště pak za ztrátu nebo škodu způsobenou na objektivech, filmech nebo jiných zařízeních či příslušenství používaných s produktem, případně za jakoukoli ztrátu vyplývající z opožděné opravy nebo ztráty dat. Závazné zákonné předpisy zůstávají tímto nedotčeny.

### **Poznámky k platnosti záruky**

- *1* Tato záruka bude platná pouze v případě, pokud je záruční list náležitě vyplněn společností Olympus nebo autorizovaným prodejcem nebo pokud jiný dokument obsahuje dostatečný důkaz. Proto se prosím ujistěte, že je správně vyplněno vaše jméno, jméno prodejce, sériové číslo, rok, měsíc a den zakoupení nebo že je k tomuto záručnímu listu připojena originální faktura nebo prodejní doklad (s označením jména prodejce, datem nákupu a typem produktu). Společnost Olympus si vyhrazuje právo odmítnout bezplatný servis v případě, že není záruční list zcela vyplněn nebo pokud není připojen žádný z výše uvedených dokumentů nebo pokud jsou obsažené informace nekompletní nebo nečitelné.
- 2 Záruční list lze vystavit jen jednou, proto si jej uschovejte na bezpečném místě.
- Více informací o autorizované mezinárodní servisní síti společnosti Olympus najdete na webových stránkách http://www.olympus.com.

# **Pro zákazníky v Asii**

### **Záruční podmínky**

*1* Pokud se tento produkt ukáže být vadným v průběhu platné záruční doby až jednoho roku od zakoupení produktu, a to i přes jeho řádné používání (v souladu s písemným návodem k použití a manipulaci), bude bezplatně opraven nebo podle uvážení společnosti Olympus vyměněn. Přeje-li si zákazník záruku uplatnit, musí před uplynutím platné záruční doby jednoho roku dopravit produkt k prodejci, kde byl zakoupen, nebo do jiného servisního centra firmy Olympus uvedeného v pokynech, a zažádat o potřebné opravy.

- *2* Zákazník dopraví produkt k prodejci nebo do autorizovaného servisního centra Olympus na vlastní riziko a ponese všechny náklady vzniklé při přepravě produktu.
- *3* Tato záruka se nevztahuje na níže uvedené případy. Zákazník proto bude požádán o uhrazení nákladů na opravu, a to i pokud se vada objeví v ročním záručním období stanoveném výše.
	- a. Jakákoli vada, ke které došlo kvůli nesprávnému zacházení (jako je například provedení operace, která není popsána v návodu nebo jiných materiálech s pokyny).
	- b. Jakákoli vada, ke které došlo kvůli opravě, úpravě, čištění atd., při činnosti, která byla provedena někým jiným než společností Olympus nebo jejím autorizovaným servisním centrem.
	- c. Jakákoli vada nebo poškození, ke kterým došlo kvůli přepravě, pádu, nárazu atd. po zakoupení produktu.
	- d. Jakákoli vada nebo poškození, ke kterým došlo kvůli požáru, zemětřesení, povodním, úderu blesku nebo jiným přírodním katastrofám, znečištění životního prostředí a nepravidelným zdrojům napětí.
	- e. Jakákoli vada, ke které došlo kvůli nedbalému nebo nesprávnému skladování (jako je například uchovávání produktu v prostředí s vysokými teplotami či vlhkostí nebo blízko repelentů, jako je naftalen, nebo škodlivých drog atd.), při nesprávné údržbě atd.
	- f. Jakákoli vada, ke které došlo například kvůli vybitým bateriím.
	- g. Jakákoli vada, ke které došlo kvůli vniknutí písku, bláta apod. do vnitřní části produktu.
	- h. Pokud není tento záruční list vrácen s produktem.
	- i. Pokud byly v záručním listu provedeny jakékoli změny ohledně roku, měsíce a data nákupu, jména zákazníka, jména prodejce a sériového čísla.
	- j. Pokud není s tímto záručním listem předložen doklad o zakoupení.
- *4* Tato záruka se vztahuje pouze na výrobek, nevztahuje se na jiná zařízení příslušenství, jako jsou například kryt, řemínek, kryt objektivu a baterie.
- *5* Výhradní zodpovědnost společnosti Olympus je v rámci této záruky omezena na opravu nebo výměnu produktu. V rámci záruky je vyloučena jakákoli zodpovědnost za nepřímou nebo následnou ztrátu či škodu jakéhokoli druhu vzniklou zákazníkovi nebo způsobenou zákazníkem kvůli vadě produktu, obzvláště pak za ztrátu nebo škodu způsobenou na objektivech, filmech nebo jiných zařízeních či příslušenství používaných s produktem, případně za jakoukoli ztrátu vyplývající z opožděné opravy nebo ztráty dat.

#### **Poznámky:**

- *1* Zákonná práva zákazníka jsou touto zárukou doplněna, ne však dotčena.
- *2* Pokud máte jakékoli dotazy ohledně této záruky, obraťte se na autorizované servisní centrum společnosti Olympus uvedené v pokynech.

### **Poznámky k platnosti záruky**

- *1* Tato záruka bude platná pouze v případě, že je záruční list náležitě vyplněn společností Olympus nebo autorizovaným prodejcem. Proto se prosím ujistěte, že je správně vyplněno vaše jméno, jméno prodejce, sériové číslo, rok, měsíc a den zakoupení
- *2* Záruční list lze vystavit jen jednou, proto si jej uschovejte na bezpečném místě.
- *3* Všechny žádosti zákazníka o opravy v zemi, kde byl produkt zakoupen, podléhají záručním podmínkám vydaným prodejcem společnosti Olympus v dané zemi. Pokud místní prodejce společnosti Olympus nevydá zvláštní záruku nebo pokud se zákazník nenachází v zemi zakoupení produktu, budou použity mezinárodní záruční podmínky.
- *4* Je-li to možné, tato záruka je platná po celém světě. Autorizovaná servisní centra společnosti Olympus uvedené v této záruce ji budou respektovat.
- \* Informace o mezinárodní síti servisních center společnosti Olympus naleznete v připojeném seznamu.

### **Omezení záruky**

Společnost Olympus neposkytuje žádnou záruku, výslovnou ani předpokládanou, týkající se obsahu těchto psaných materiálů a programu. Za žádných okolností neručí za žádné škody způsobené předpokládanou obchodovatelností produktu nebo jeho vhodností pro určitý účel ani za žádné následné, náhodné ani nepřímé škody (mimo jiné ztráty zisku, narušení chodu fi rmy nebo ztráty obchodních informací) vzniklé při použití a v souvislosti s použitím těchto tištěných materiálů, programů nebo vlastního přístroje. Některé země nedovolují vyloučení nebo omezení záruky odpovědnosti za způsobené nebo náhodné škody. Uvedená omezení se proto nemusí vztahovat na všechny uživatele.

### **Pro zákazníky v Thajsku**

Toto telekomunikační zařízení je v souladu s technickými požadavky NTC.

**86** CS

## **Ochranné známky**

- **•** IBM je registrovanou obchodní známkou spole čnosti International Business Machines Corporation.
- **•** Microsoft a Windows jsou registrované ochranné známky spole čnosti Microsoft Corporation.
- **•** Macintosh je ochranná známka spole čnosti Apple Inc.
- **•** Logo SDHC/SDXC je ochranná známka.
- **•** Eye-Fi je registrovaná ochranná známka spole čnosti Eye-Fi, Inc.
- **•** Všechny ostatní názvy spole čností a produkt ů jsou ochranné známky nebo registrované ochranné známky p říslušných vlastník ů .
- **•** Dále zmi ňované normy použité v systému soubor ů fotoaparátu jsou standardy "Design Rule for Camera File System/DCF" stanovené asociací Japan Electronics and Information Technology Industries Association (JEITA).

THIS PRODUCT IS LICENSED UNDER THE AVC PATENT PORTFOLIO LICENSE FOR THE PERSONAL AND NONCOMMERCIAL USE OF A CONSUMER TO (i) ENCODE VIDEO IN COMPLIANCE WITH THE AVC STANDARD ("AVC VIDEO") AND/OR (ii) DECODE AVC VIDEO THAT WAS ENCODED BY A CONSUMER ENGAGED IN A PERSONAL AND NON-COMMERCIAL ACTIVITY AND/OR WAS OBTAINED FROM A VIDEO PROVIDER LICENSED TO PROVIDE AVC VIDEO. NO LICENSE IS GRANTED OR SHALL BE IMPLIED FOR ANY OTHER USE. ADDITIONAL INFORMATION MAY BE OBTAINED FROM MPEG LA, L.L.C. SEE HTTP://WWW.MPEGLA.COM

Software fotoaparátu m ůže zahrnovat software t řetích stran. Použití jakéhokoli softwaru t řetích stran podléhá podmínkám, které byly vymezeny vlastníky nebo poskytovateli licence daného softwaru a za nichž je software poskytován.

Tyto podmínky a další informace vztahující se k softwaru t řetích stran naleznete v souboru PDF s informacemi o softwaru. Tento soubor je k dispozici na dodávaném disku CD-ROM nebo na adrese: http://www.olympus.co.jp/en/support/imsg/ digicamera/download/notice/notice.cfm

Powered by ARCSOFT.

# TECHNICKÉ ÚDAJE

# **Fotoaparát**

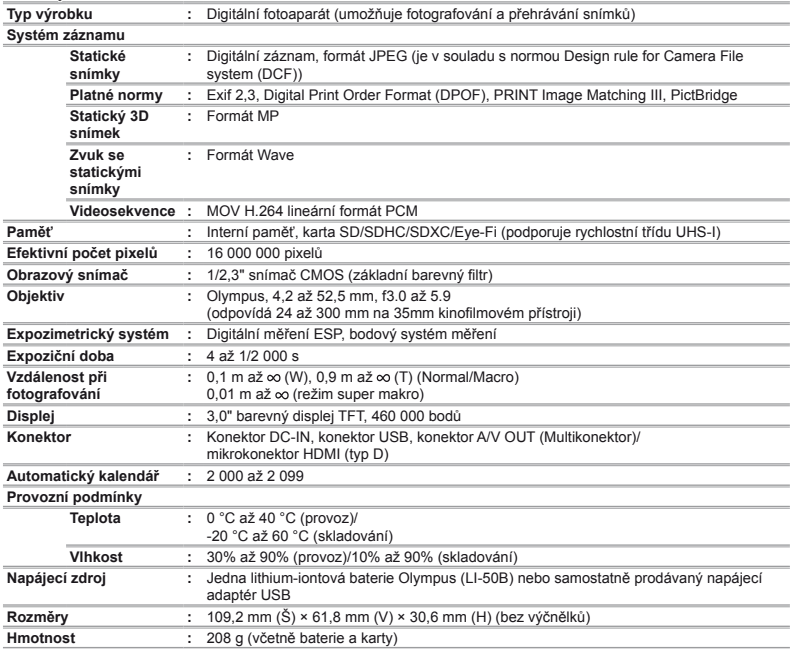

# **Lithium-iontová baterie (LI-50B)**

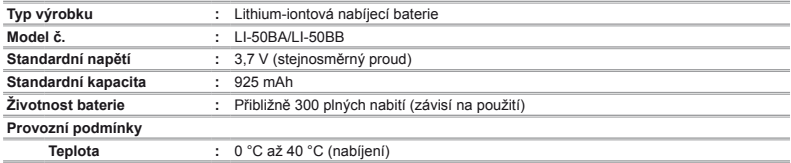

# **Napájecí adaptér USB (F-2AC)**

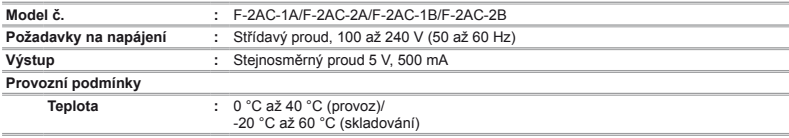

Technické údaje a konstrukce se mohou bez předchozího upozornění změnit.

HDMI, logo HDMI a High-Definition Multimedia Interface jsou ochranné známky nebo registrované ochranné známky společnosti HDMI Licensing LLC.

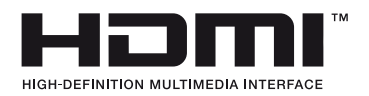

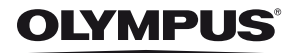

http://www.olympus.com/

# OLYMPUS EUROPA HOLDING GMBH

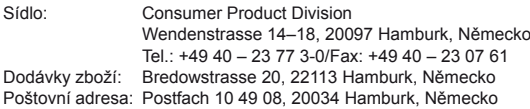

# **Evropská technická podpora zákazníků:**

Navštivte naše domovské stránky **http://www.olympus-europa.com** Nebo zavolejte na BEZPLATNOU LINKU\*: **00800 – 67 10 83 00**

Rakousko, Belgie, Dánsko, Finsko, Francie, Německo, Itálie, Lucembursko, Nizozemí, Norsko, Portugalsko, Španělsko, Švédsko, Švýcarsko, Velká Británie. \* Někteří operátoři (mobilních) telefonních sítí nepovolují volání čísel +800 nebo před nimi vyžadují zvláštní předvolbu.

Pro všechny ostatní evropské země nebo v případě, když se nemůžete dovolat na výše uvedené číslo, použijte prosím následující PLACENÁ ČÍSLA: **+49 180 5 – 67 10 83** nebo **+49 40 – 237 73 48 99**. Naše poradenské linky jsou k dispozici od 9:00 do 18:00 středoevropského času (od pondělí do pátku).

### **Autorizovaní distributoři**

**Czech Republic: OLYMPUS CZECH GROUP S.R.O.**

Evropská 176 160 41 Praha 6 info-linka pro technické dotazy: +420 800 167 777 www.olympus.cz